**Derwent Top 100** Global Innovator 2020

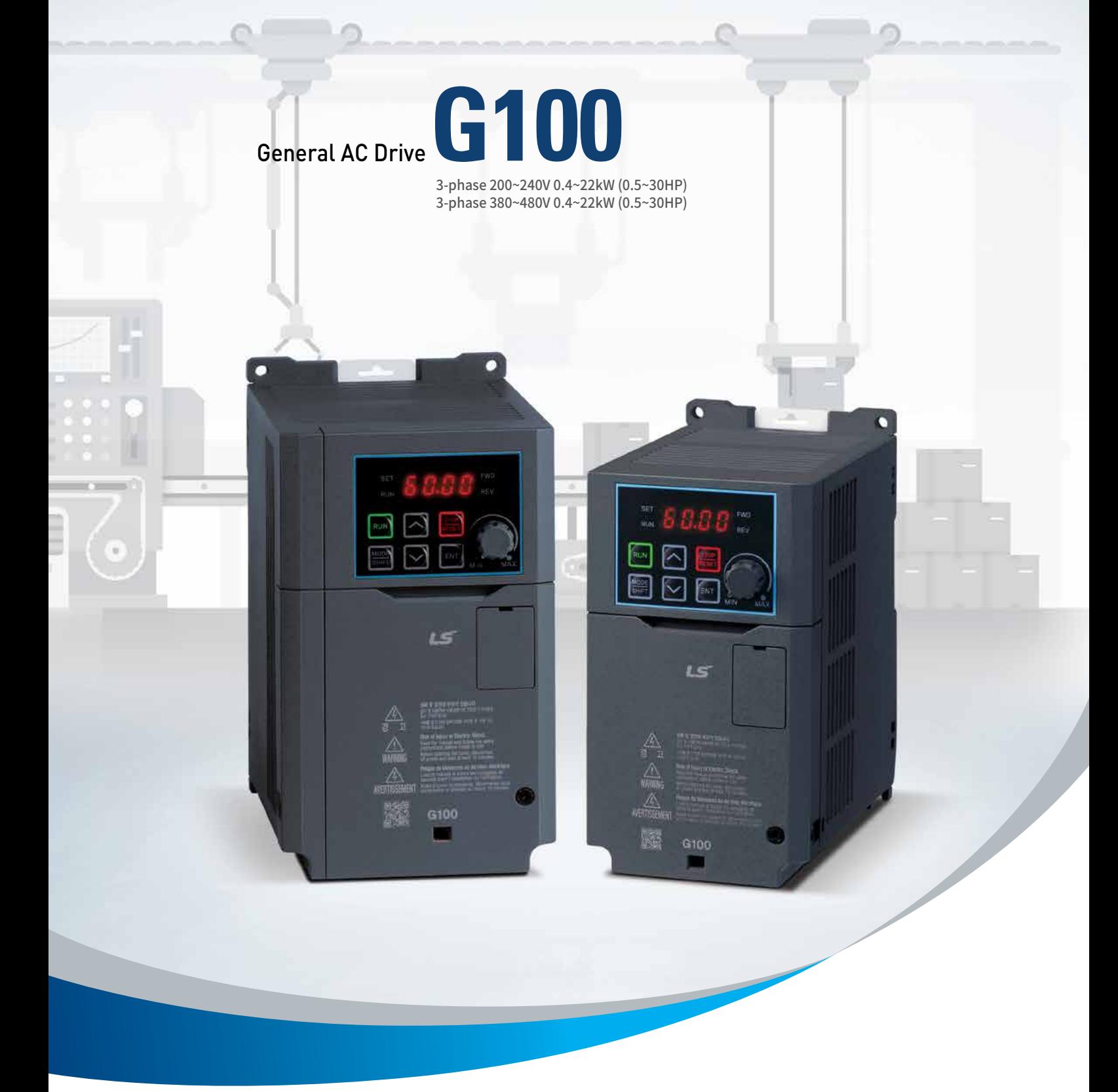

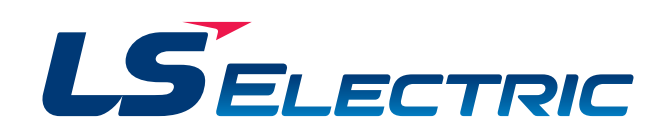

#### Contents

- 04 Features
- 10 Model
- 11 Specifications
- 13 Wiring
- 14 Power Terminal
- 15 Control Ierminal
- 16 Keypad Functions 22 Parameter Group
- 46 Peripheral Devices
- 47 Drive Watt Loss Data
- 48 Dimensions

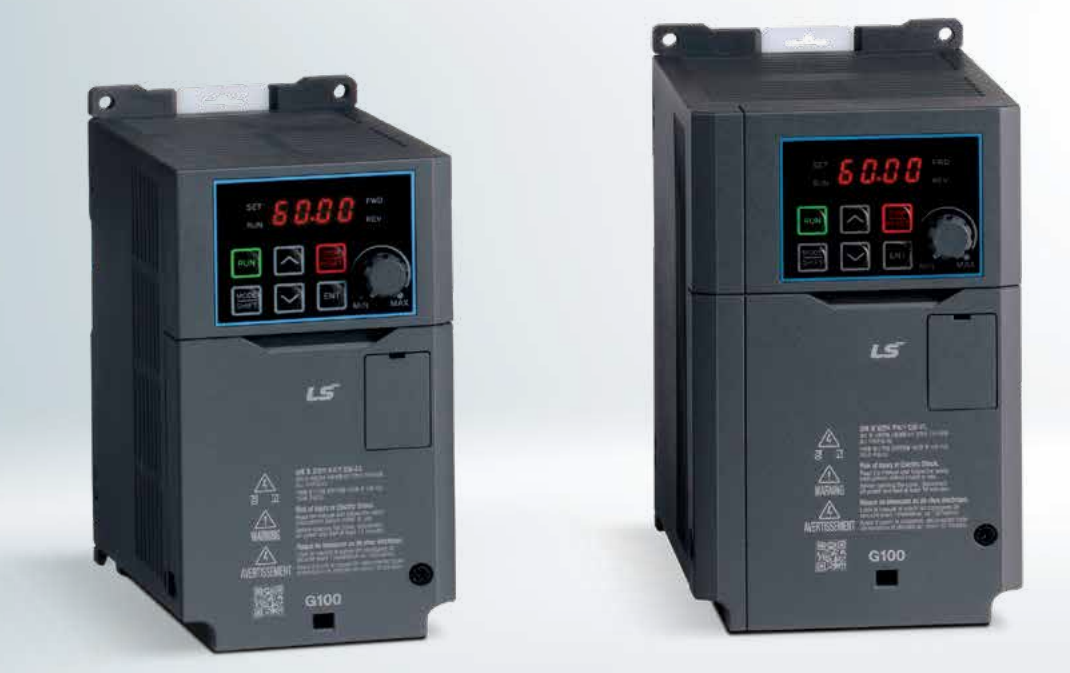

# **General Drive G10 0**

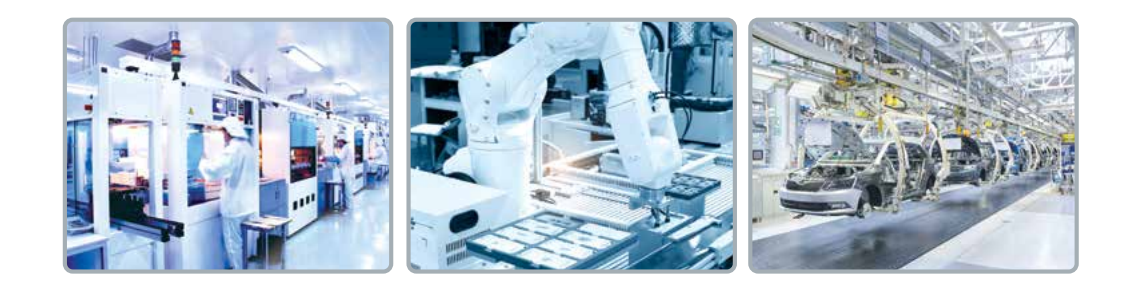

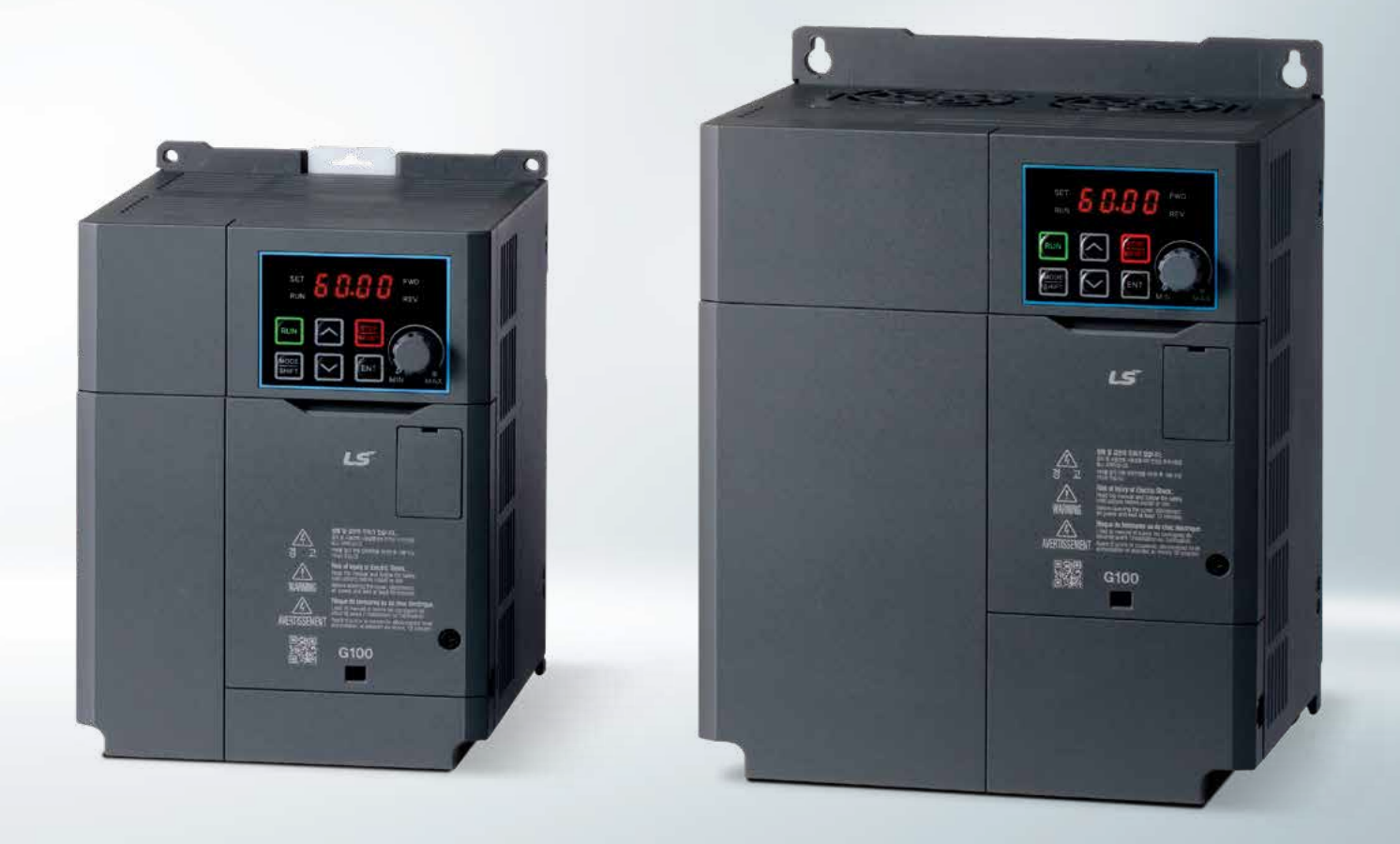

E

 $\begin{bmatrix} \mathbb{R} \end{bmatrix}$ 

**The G100 is the solution for general drive applications because of its high performance Sensorless vector control premium quality and high reliability.** 

#### **Great Reliability**

血û

- Meets UL 61800-5-1
	- Military (MIL 217Plus) design based methodology
		- Enhanced materials and manufacturing processes

### **Great Performance**

- Enhanced motor control-sensorless & V/F performance
- User-friendly-easy tuning sensorless control
- Suitable for most applications

### **User Friendly**

• Easy to install, use and maintain • All in One Industrial Ethernet Solution

RAPIEnet+ (RAPIEnet, EtherNet/IP, Modbus TCP)

#### Features

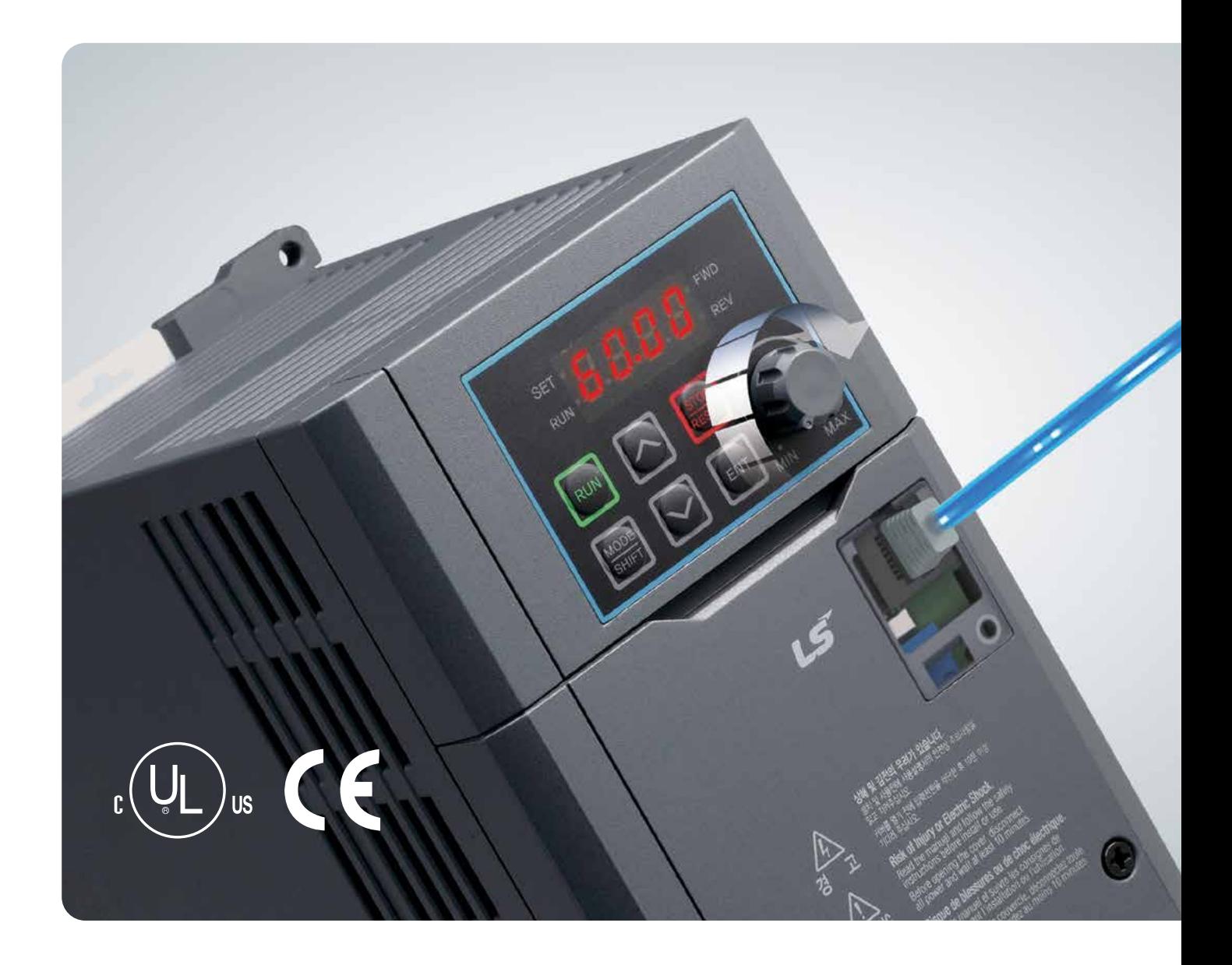

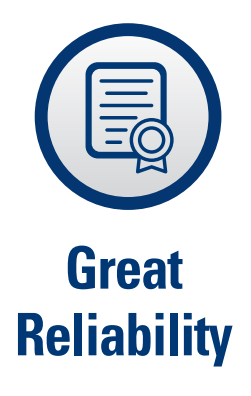

**G100 is designed to meet global standards through upgraded design, materials and manufacturing improving its endurance for harsh environments.** 

#### **UL 61800-5-1\*1) Design**

Satisfied the new UL certification \*1) After February 2020 all of system, product have to satisfy new UL certification

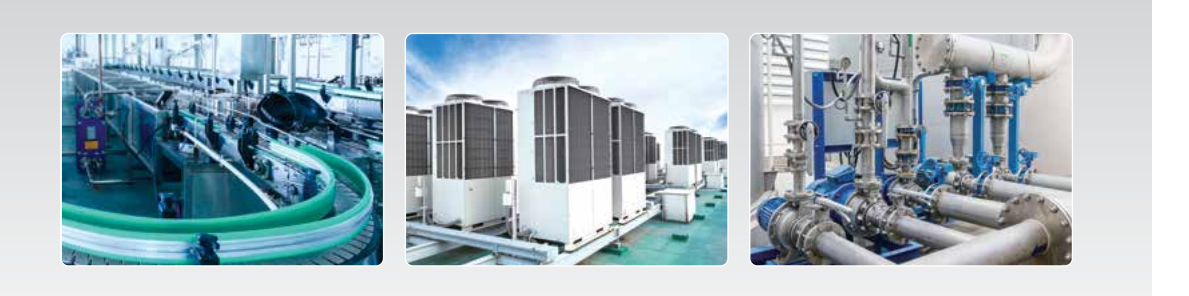

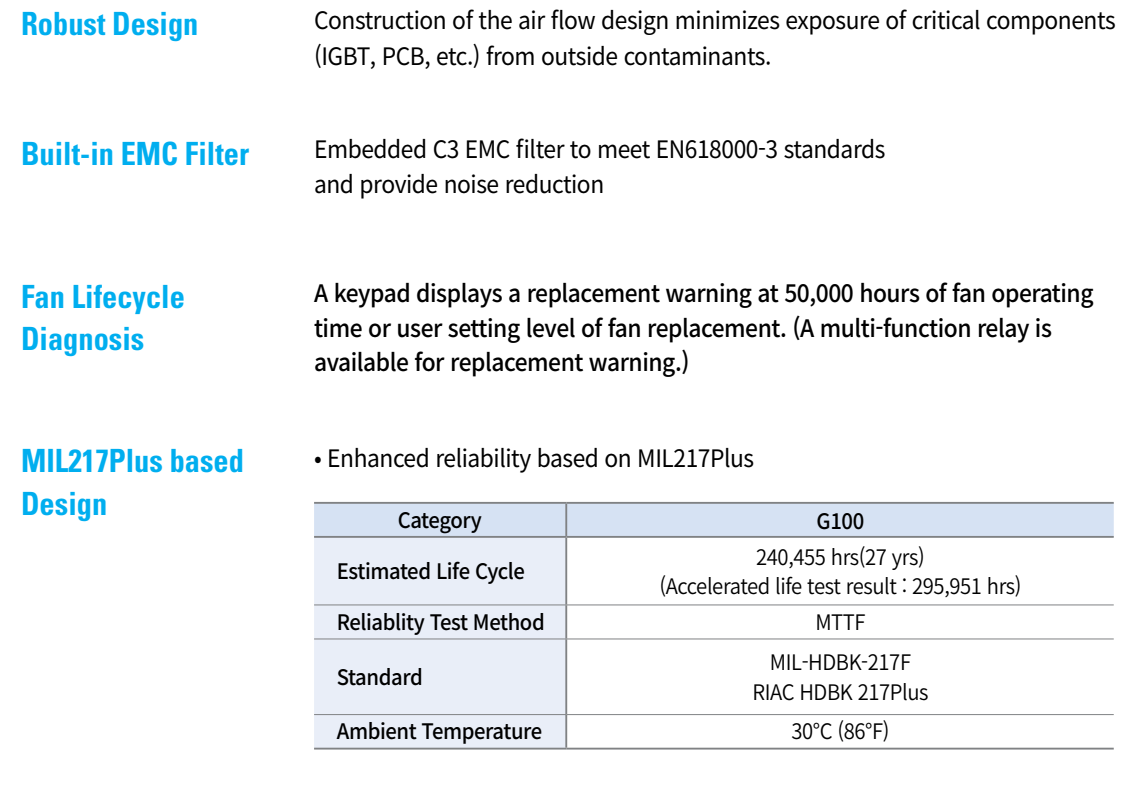

#### **Material Design**

P

• Enhanced thermal resistance and intensity through upgraded materials • Increased thickness to prevent damage

#### Features

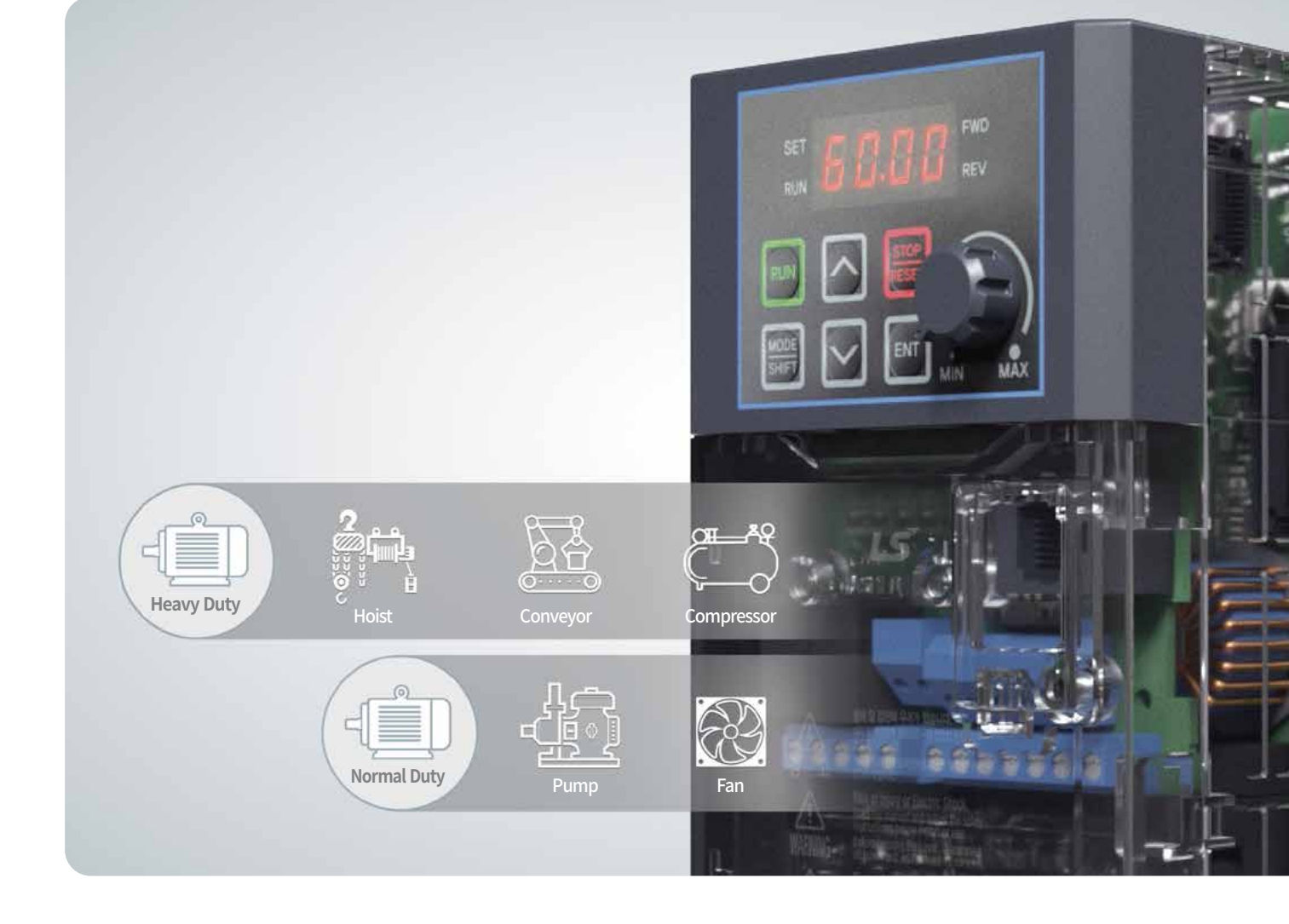

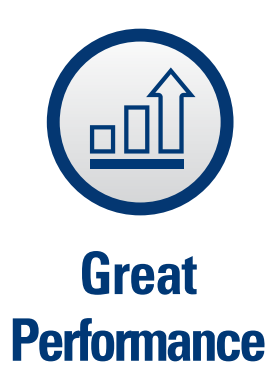

**The G100 has an advanced sensorless vector control along with a highly adaptable V/F mode making it one of the most versatile drives on the market.**

#### **V/F Acceleration and Deceleration Function**

• Auto torque boost(ATB) enhancing acceleration performance on V/F mode • Flux braking enhancing deceleration performance on V/F mode

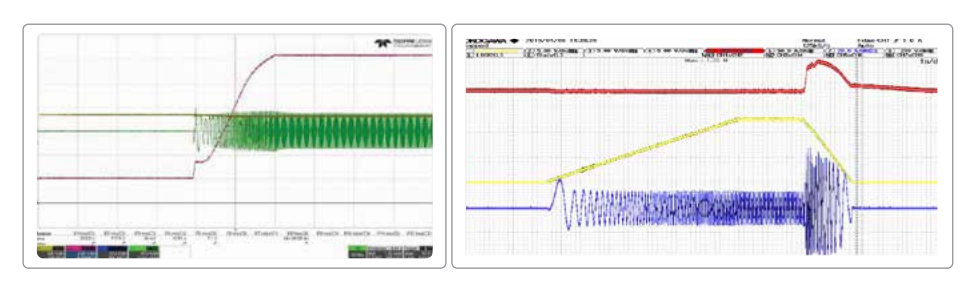

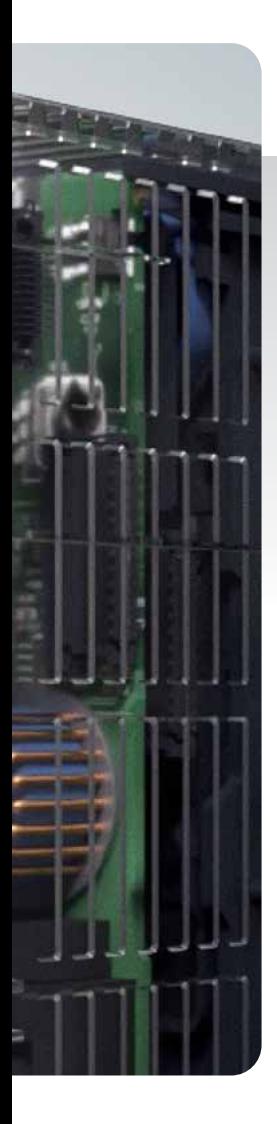

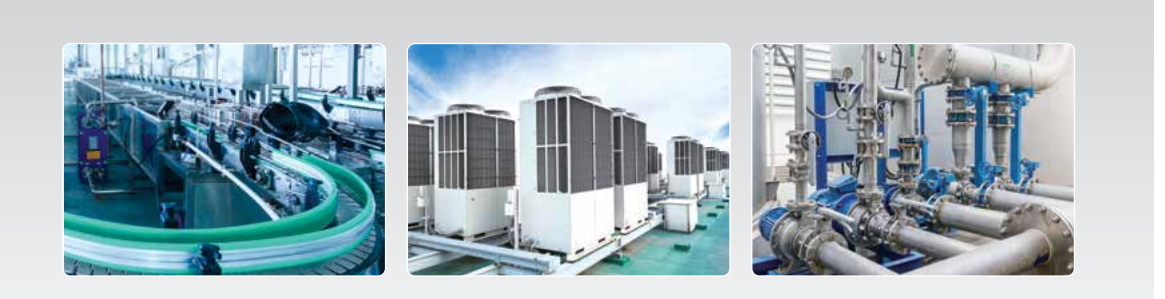

#### **Sensorless Vector Control**

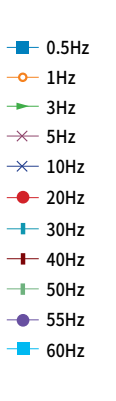

Performs enhanced high torque under low speed with sensorless vector control

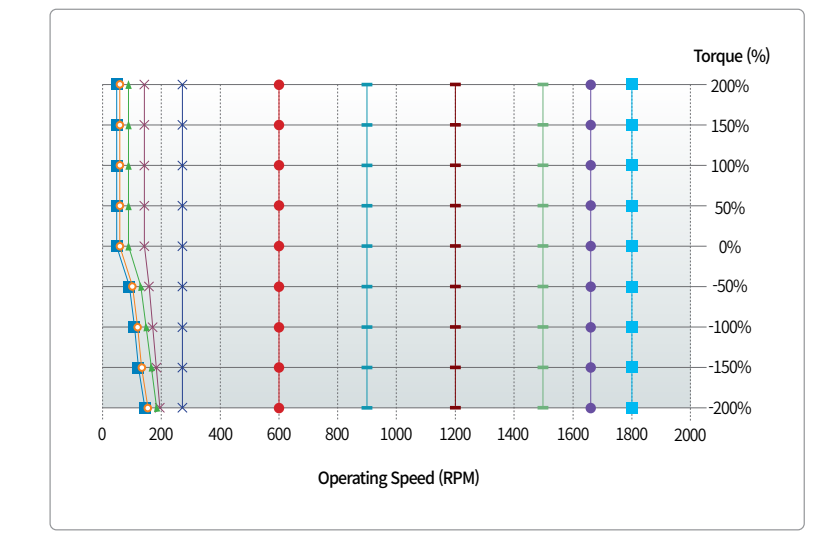

#### **KEB Operation (Kinetic Energy Buffering)**

**Flying Start** Select optimal flying start operation for different applications

DC link voltage is maintained during power loss or blackout by using

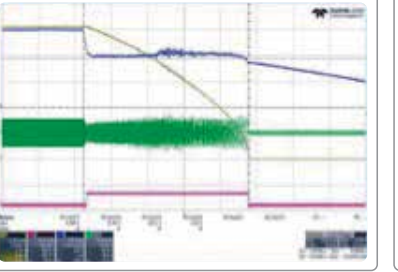

regenerative energy from a motor.

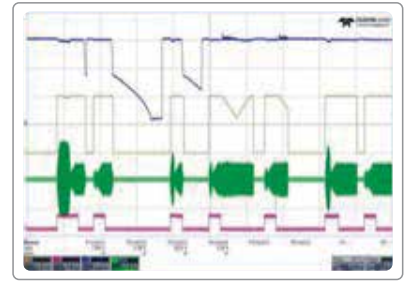

KEB Operation **Flying Start Operation** 

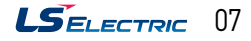

#### Features

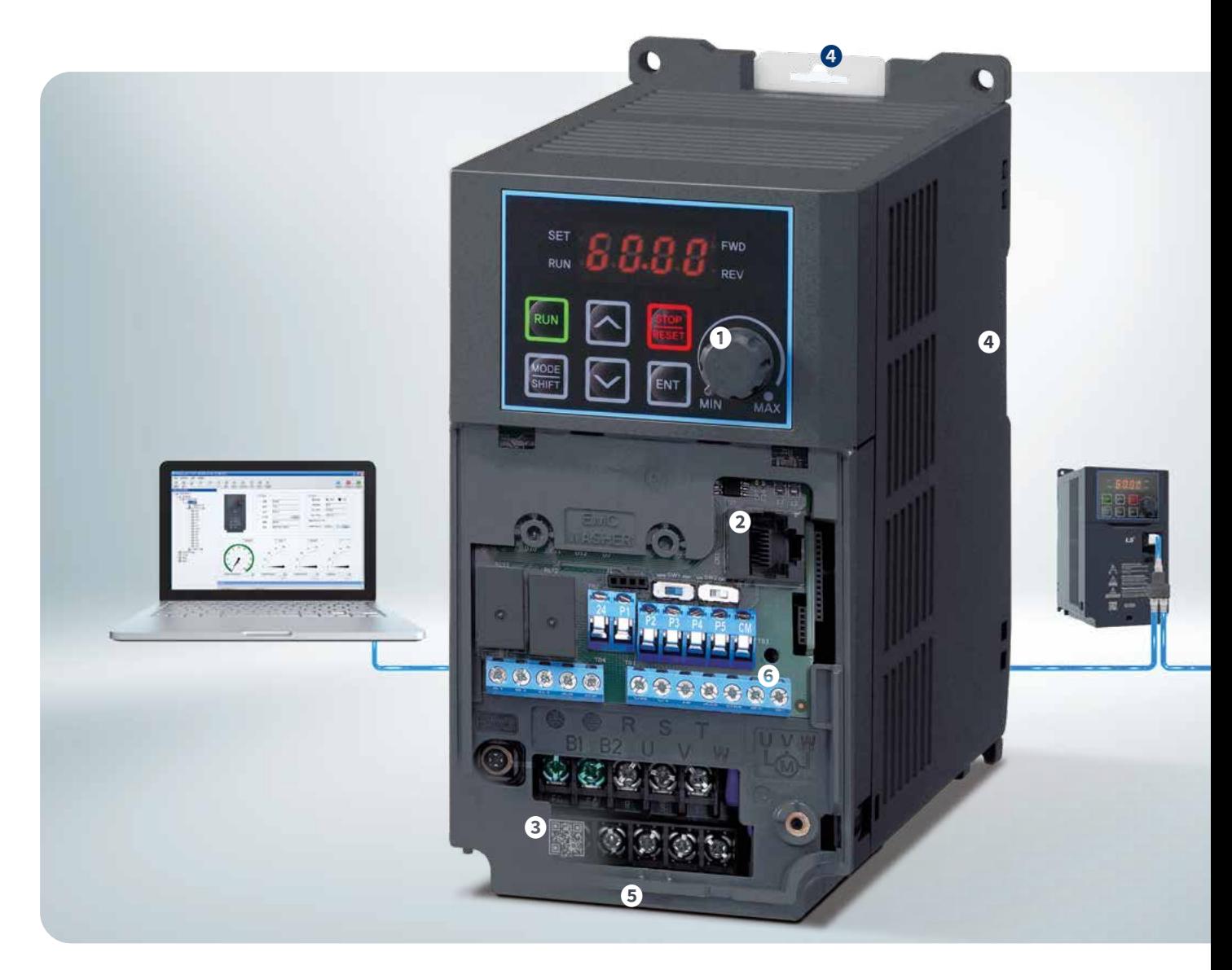

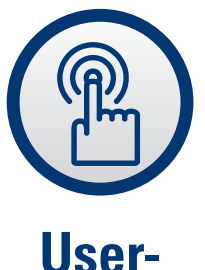

**Userfriendly Design**

**G100 is convenient to install, control, G100 is convenient for installation, control, and maintenance with diverse functions.**

#### **❶ Built-in Potentiometer**

Easy operation with built-in potentiometer

#### **❷ Remote Keypad**

Copy parameter (Read/Write) using remote keypads

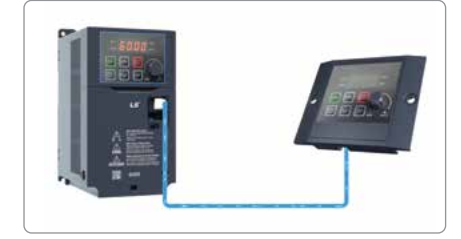

#### **❷ Smart Copier**

Copy parameter (Read/Write) and download firmware without supplying power to drive

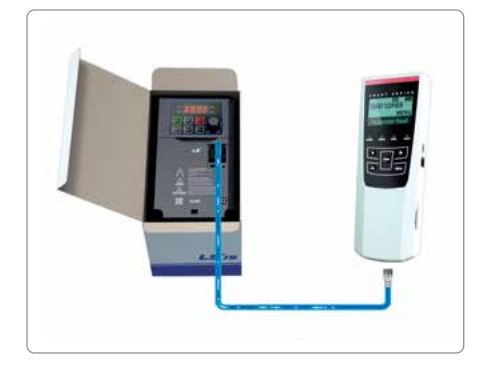

#### **❷ Various communication options**

Provides Dual Port Ethernet option, RAPIEnet+

#### About RAPIEnet+

Real-time, hybrid & ring topology-based industrial Ethernet solution, integrating Modbus TCP/IP, EtherNet/IP and RAPIEnet for IoT and futureoriented technology for high performance & efficiency.

- RAPIEnet+ (RAPIEnet, EtherNet/IP, Modbus TCP Protocol support)
- Profibus-DP, CANopen

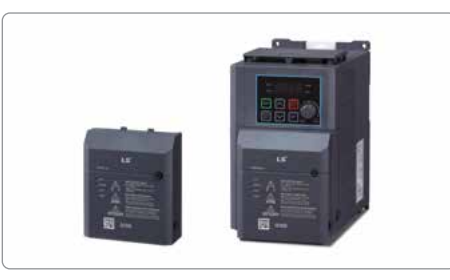

**❷ PC Tools (DriveView 9)** New version of PC tool

#### **❷❻ Easy Modbus Communication Connection**

2 type of connection of Modbus communication

• RJ45 Port  $\cdot$  I/O (S+, S-)

#### **❸ QR Code**

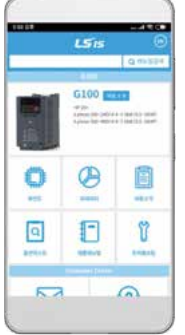

View manuals and various information from the QR code printed on the front cover.

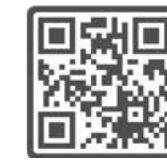

#### **❹ DIN rail for Side by Side installation**

Easy installation with DIN rail (up to 4kW)

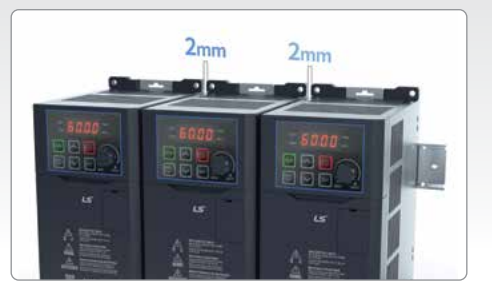

**❺ Fan Replacement**

Simple cooling fan replacement procedure

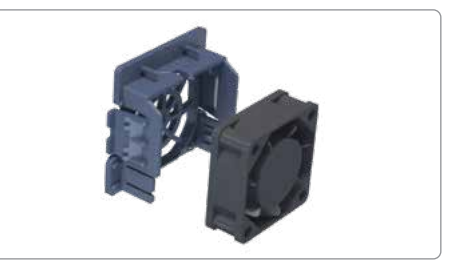

#### **❻ I/O Terminal for convenient wiring**

Easy wiring with 5mm I/O pitch

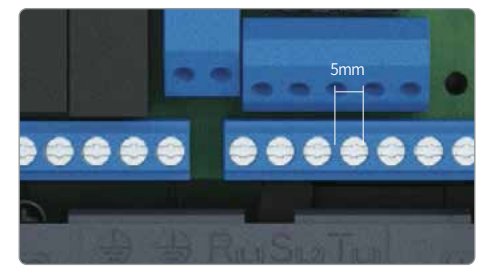

### **Model name and description**

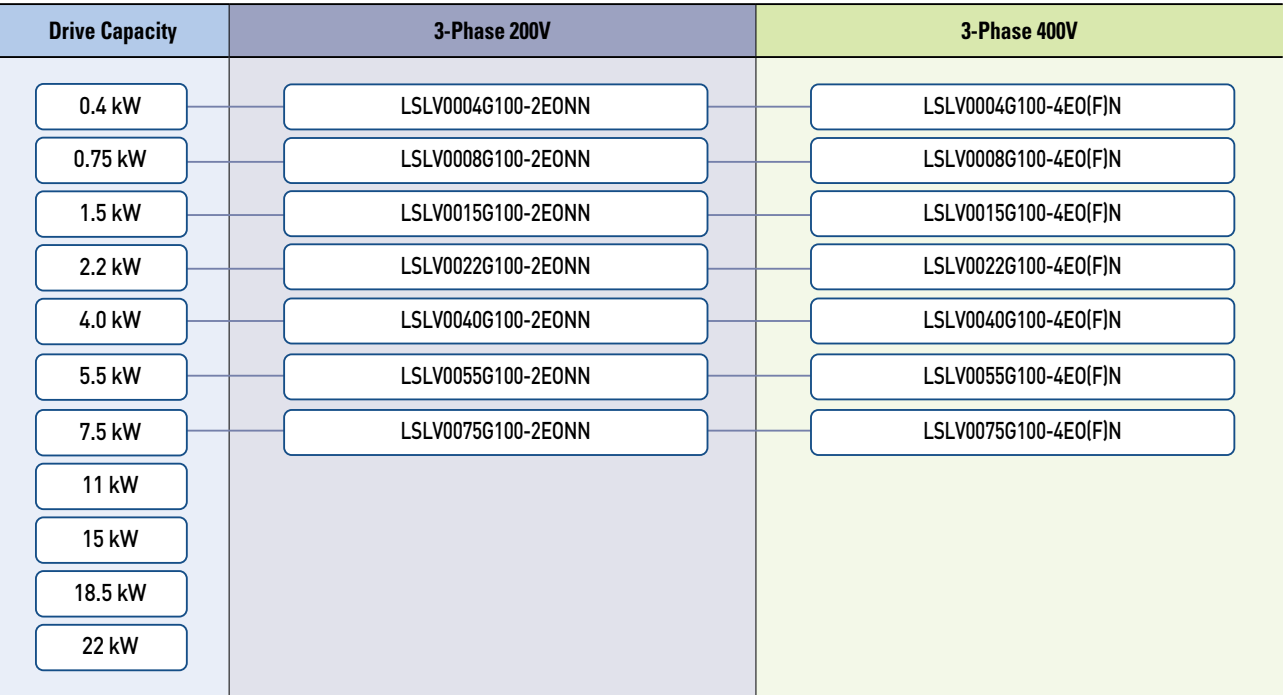

※ (F): Built-in EMC or Non-EMC type ※ 200V/400V 11~22kW TBA

**General**

**DriveG100**

#### **Model Name**

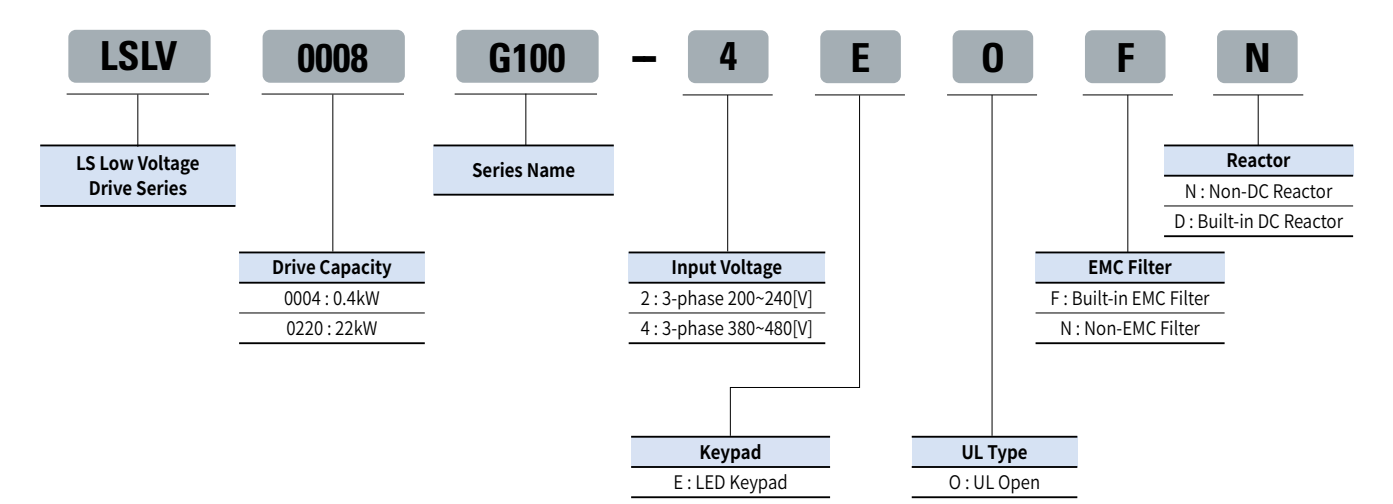

### **Specifications**

#### **3-Phase 200V Class (0.4~7.5kW)**

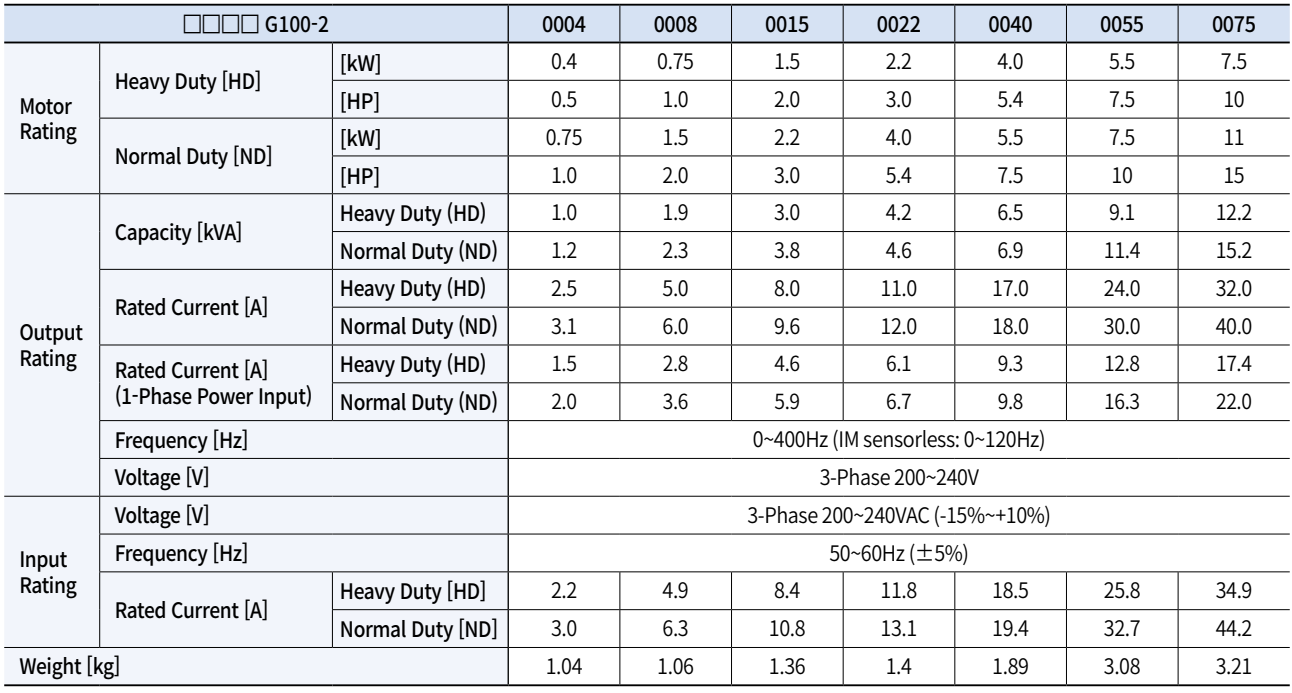

#### **3-Phase 400V Class (0.4~7.5kW)**

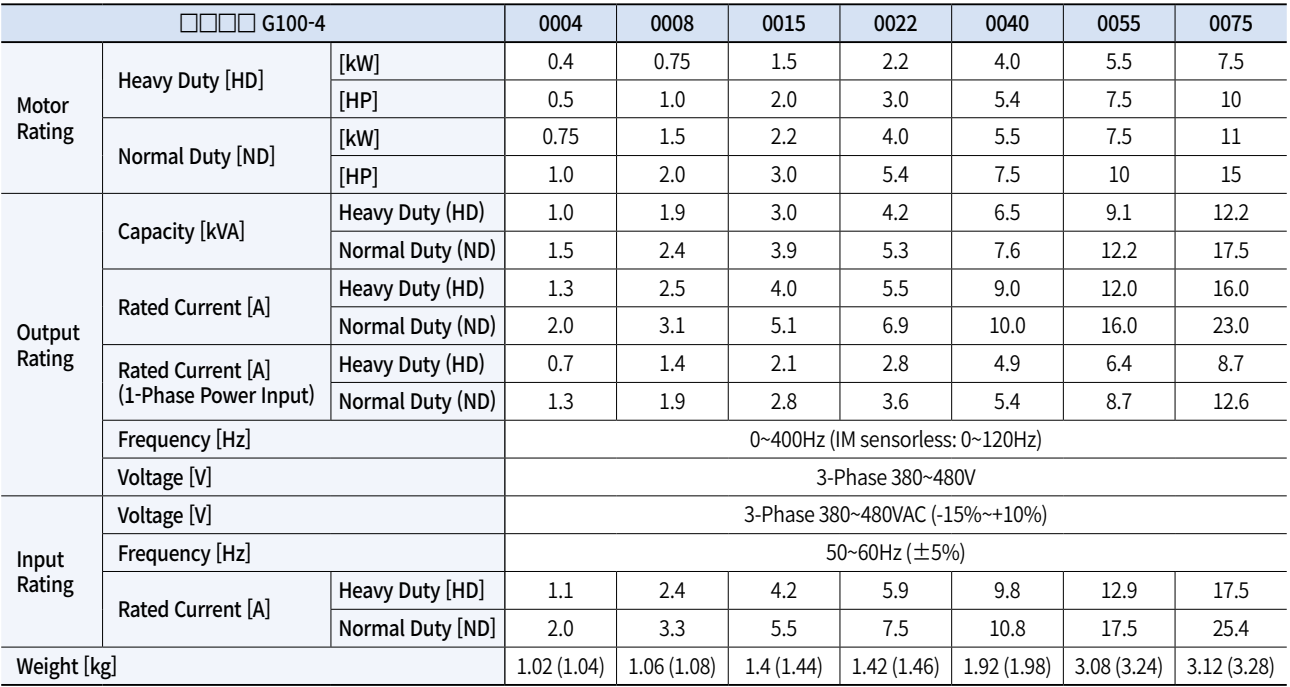

• Maximum applicable capacity is indicated in case of using a 4-pole standard motor

• For the rated capacity, 200 and 400V class input capacities are based on 220 and 440V, respectively.

• The rated output current is limited based on the carrier frequency set at Cn.04.

• The output voltage becomes 20-40 % lower during no-load operations to protect the inverter from the impact of the motor closing and opening (0.4-4.0 kW models only).

#### **Control**

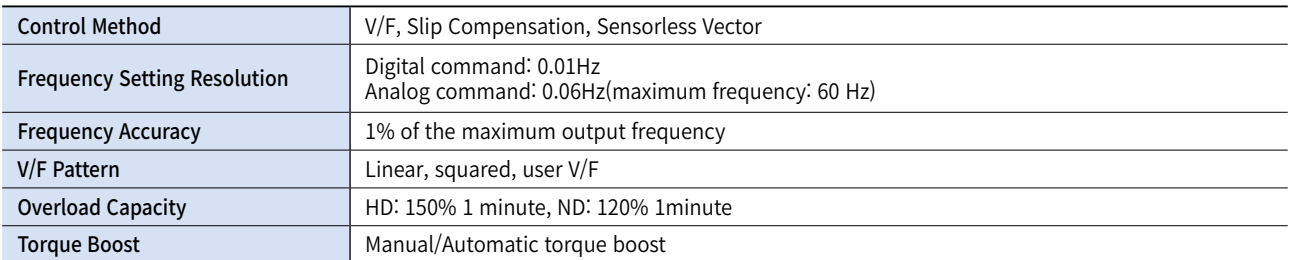

#### **Operation**

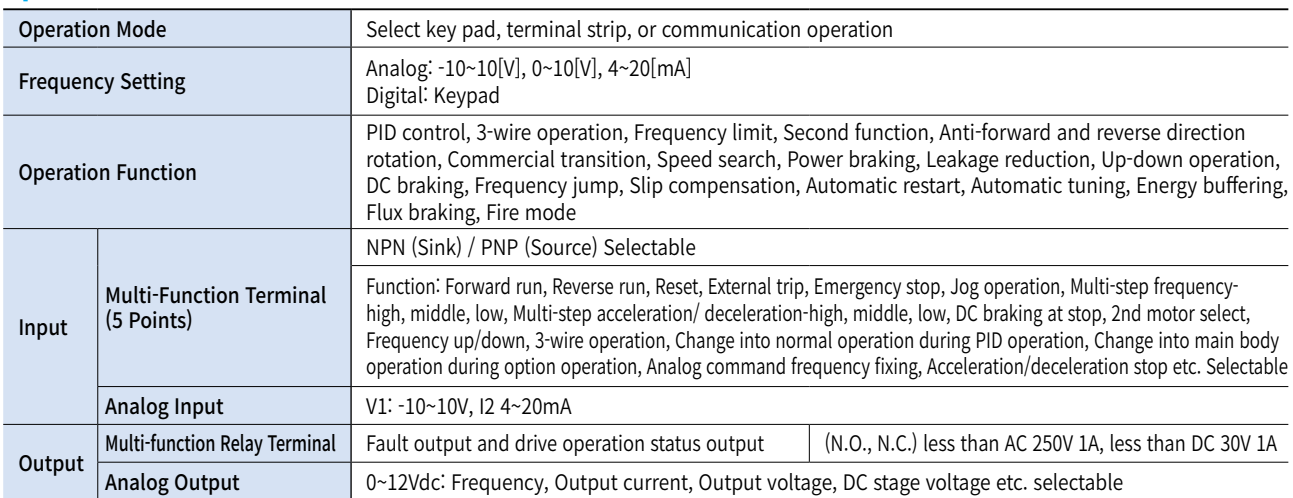

#### **Protective Function**

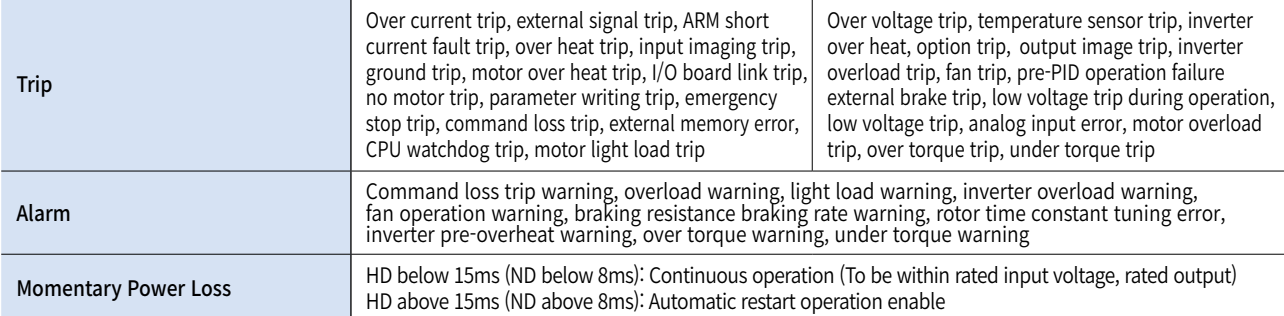

#### **Environment**

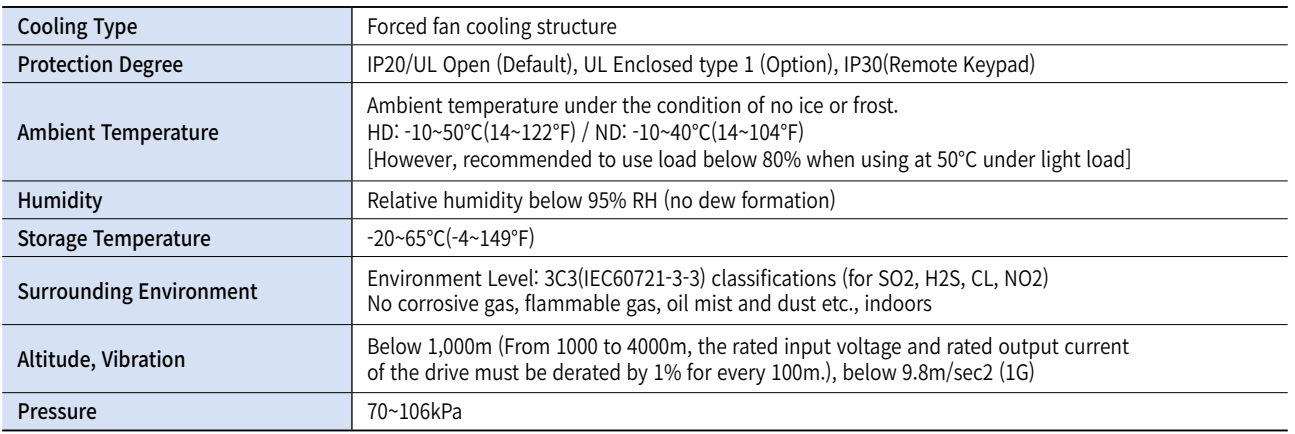

### **Wiring**

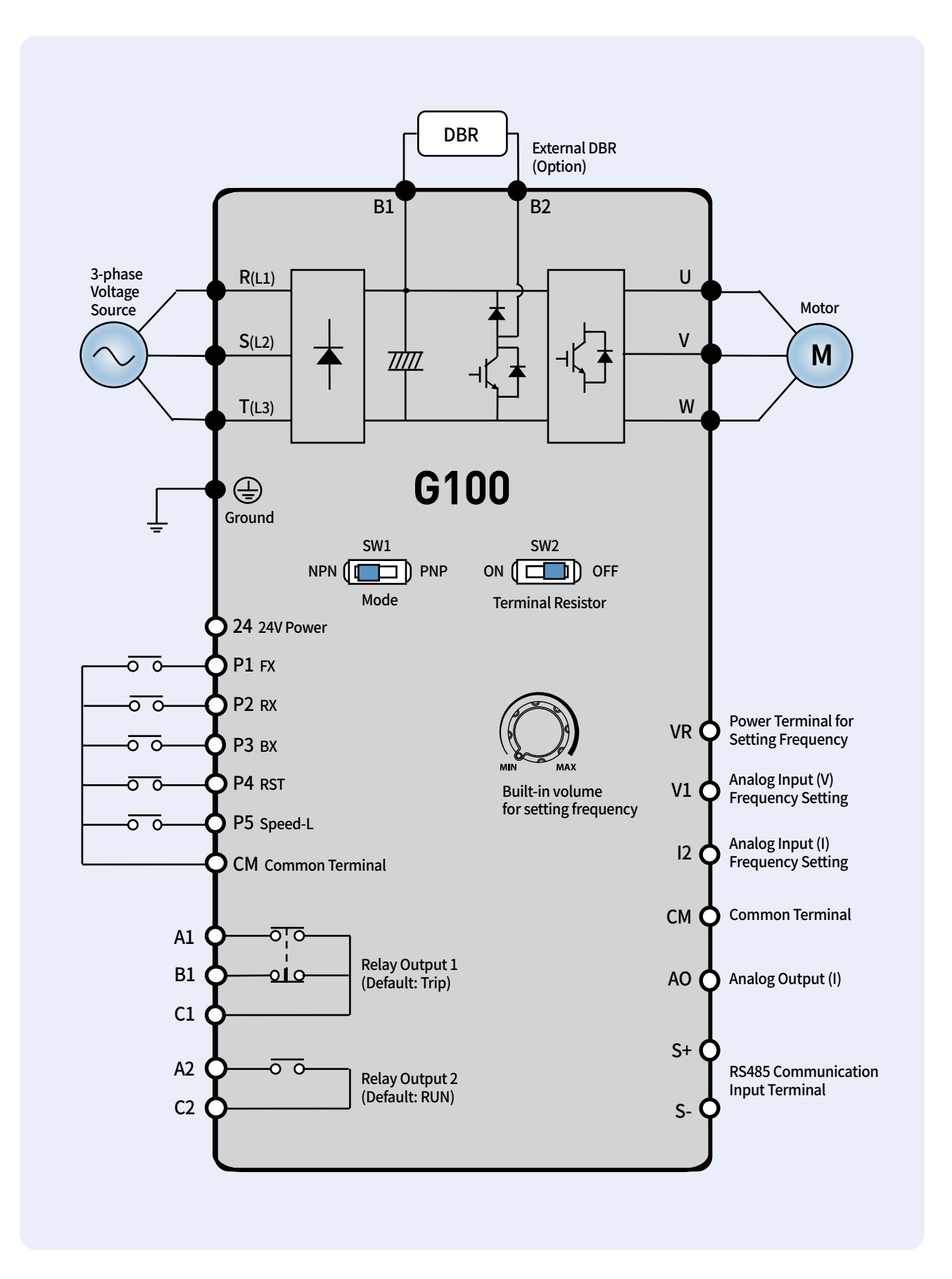

#### **General DriveG100**

### **Power Terminal**

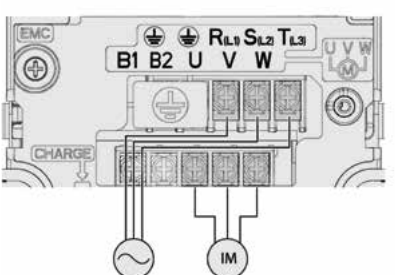

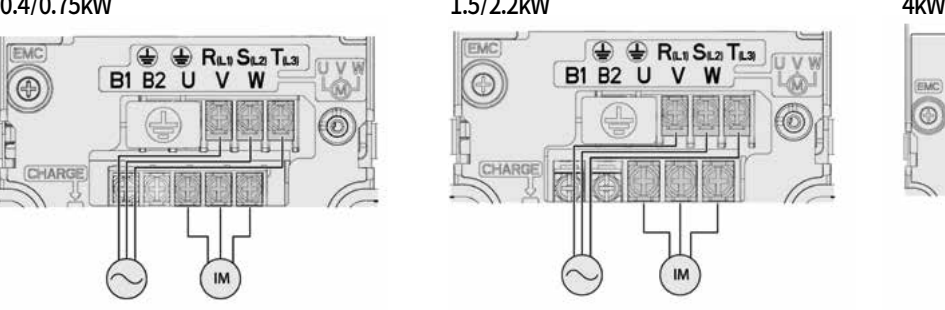

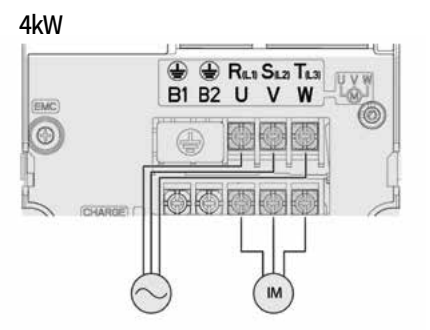

#### 5.5/7.5kW

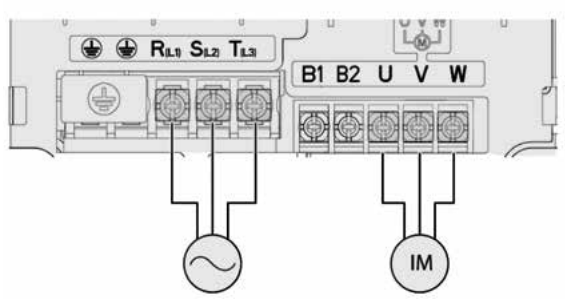

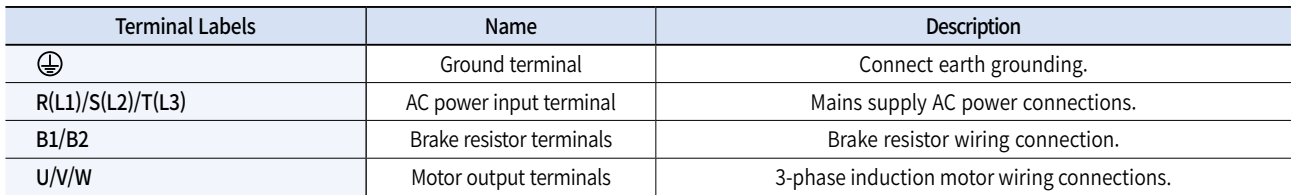

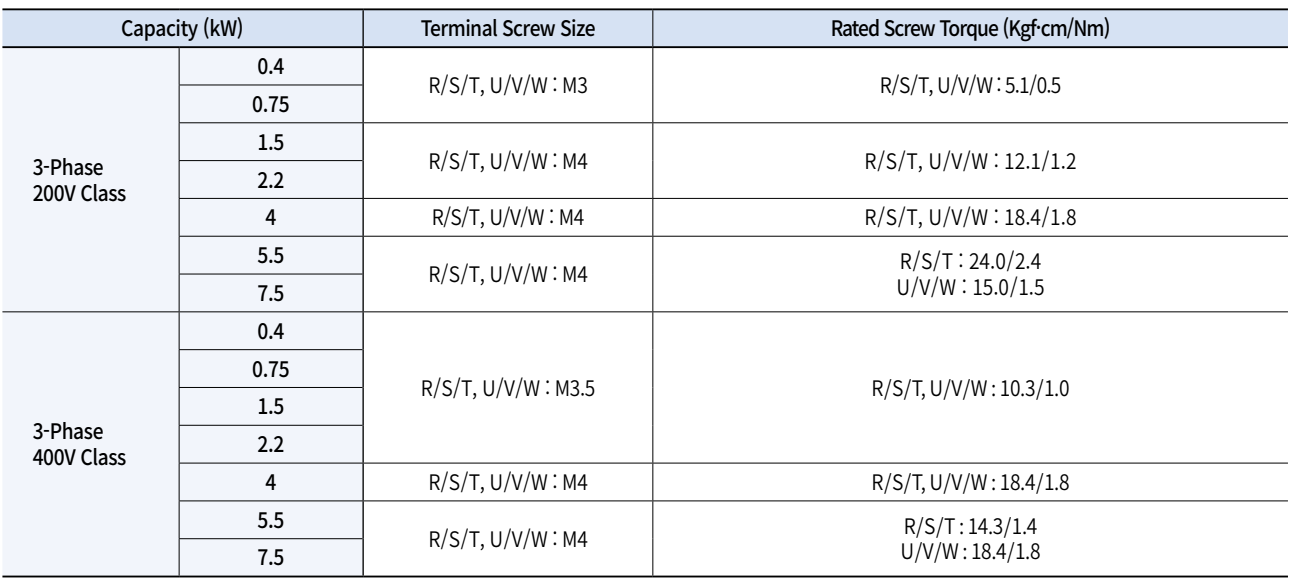

• Only use the specified torque on the screw heads otherwise damage could occur. Loose screws can cause overheating and damage.

• Use copper wires with 600V, 75°C specification.

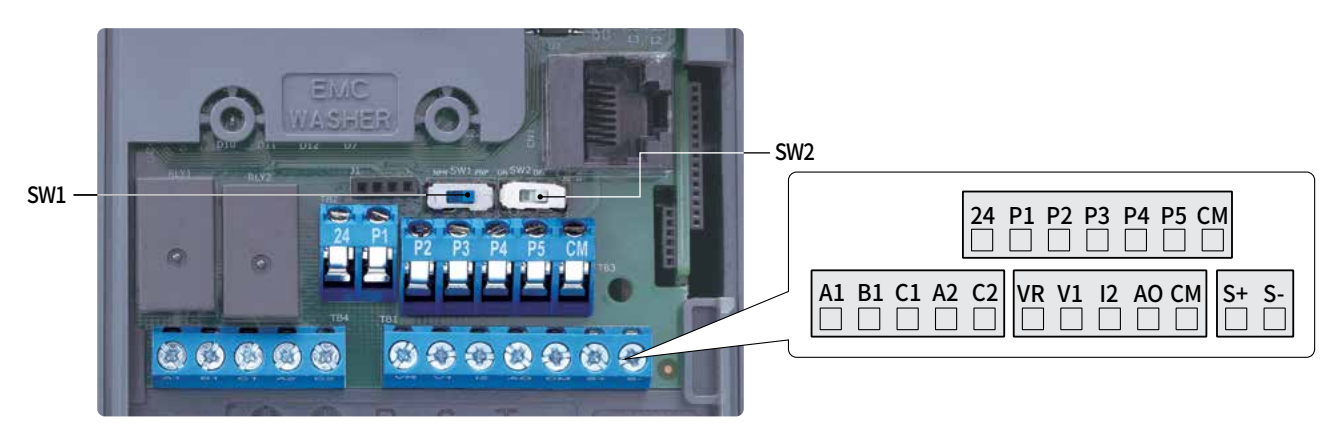

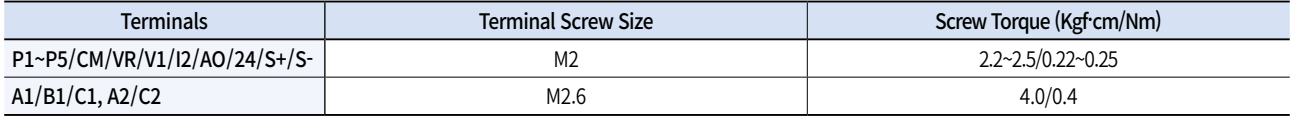

• Only use the specified torque on the screw heads otherwise damage could occur.

Loose screws can cause overheating and damage.

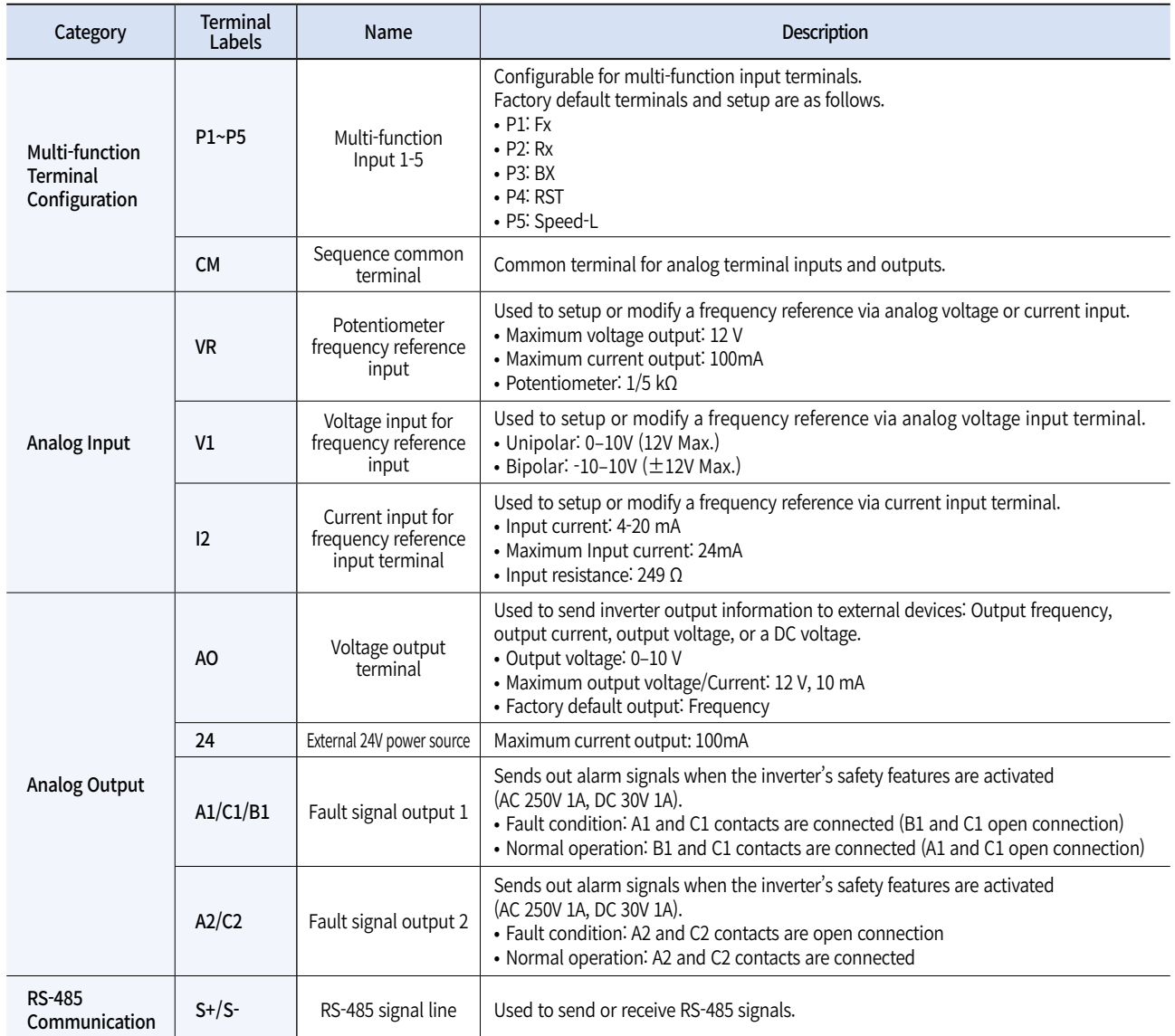

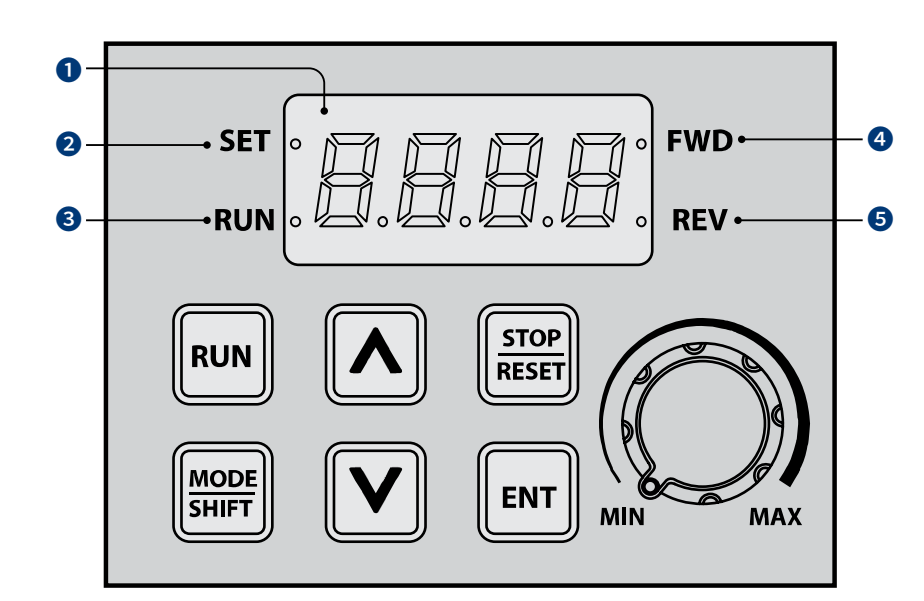

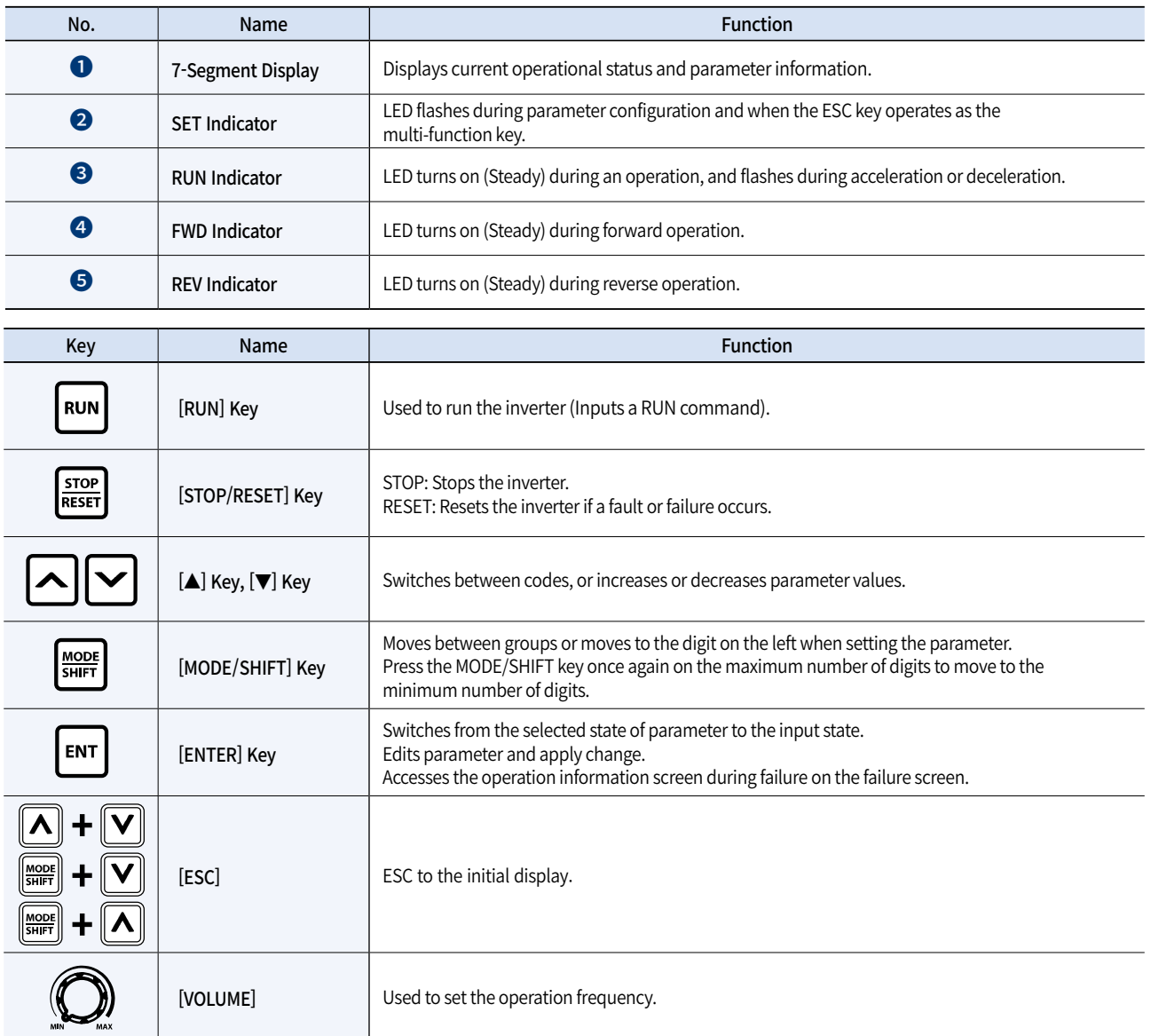

**General**

**DriveG100**

General Drive

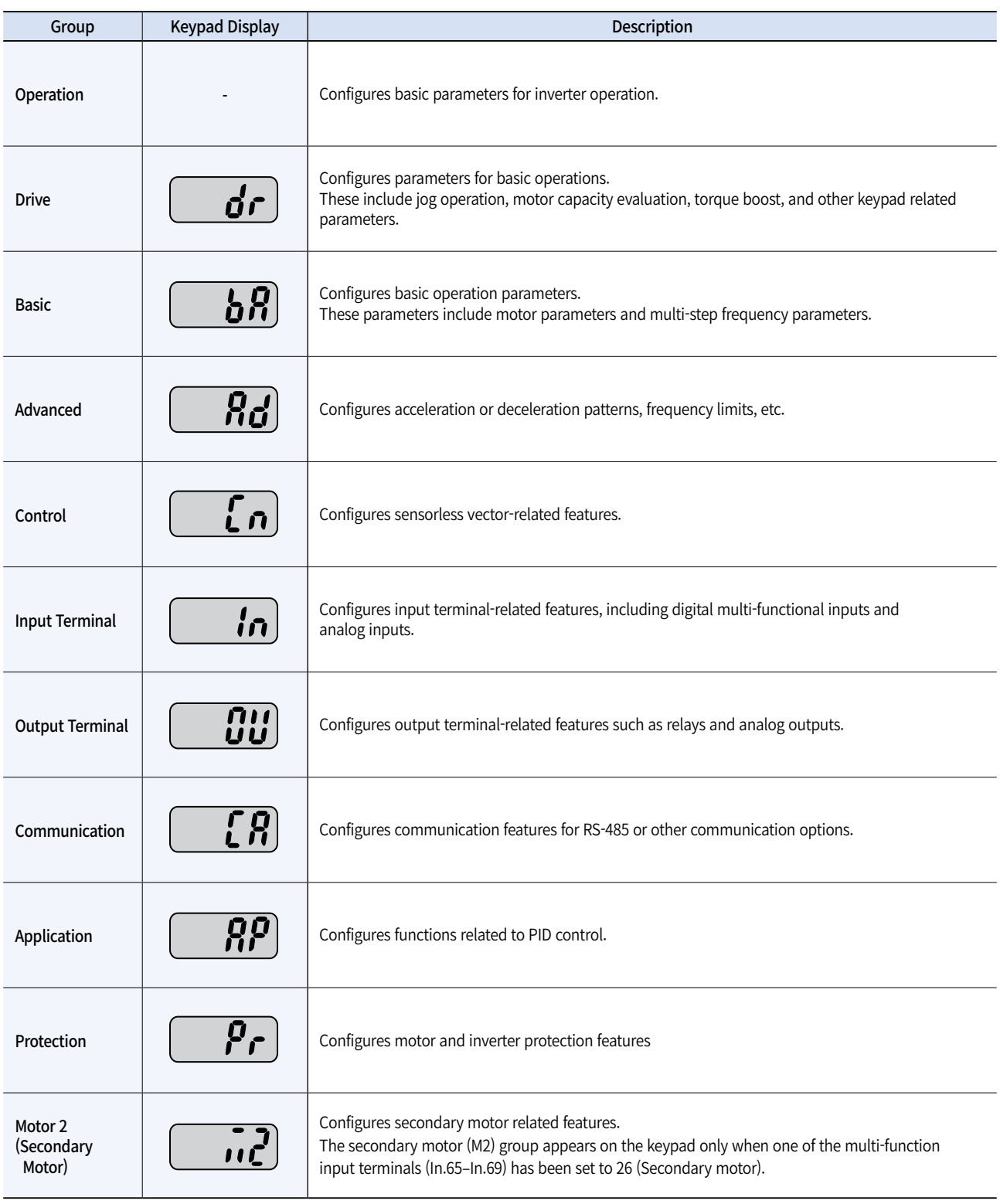

### **Keypad Functions**

#### **Group & Code selection**

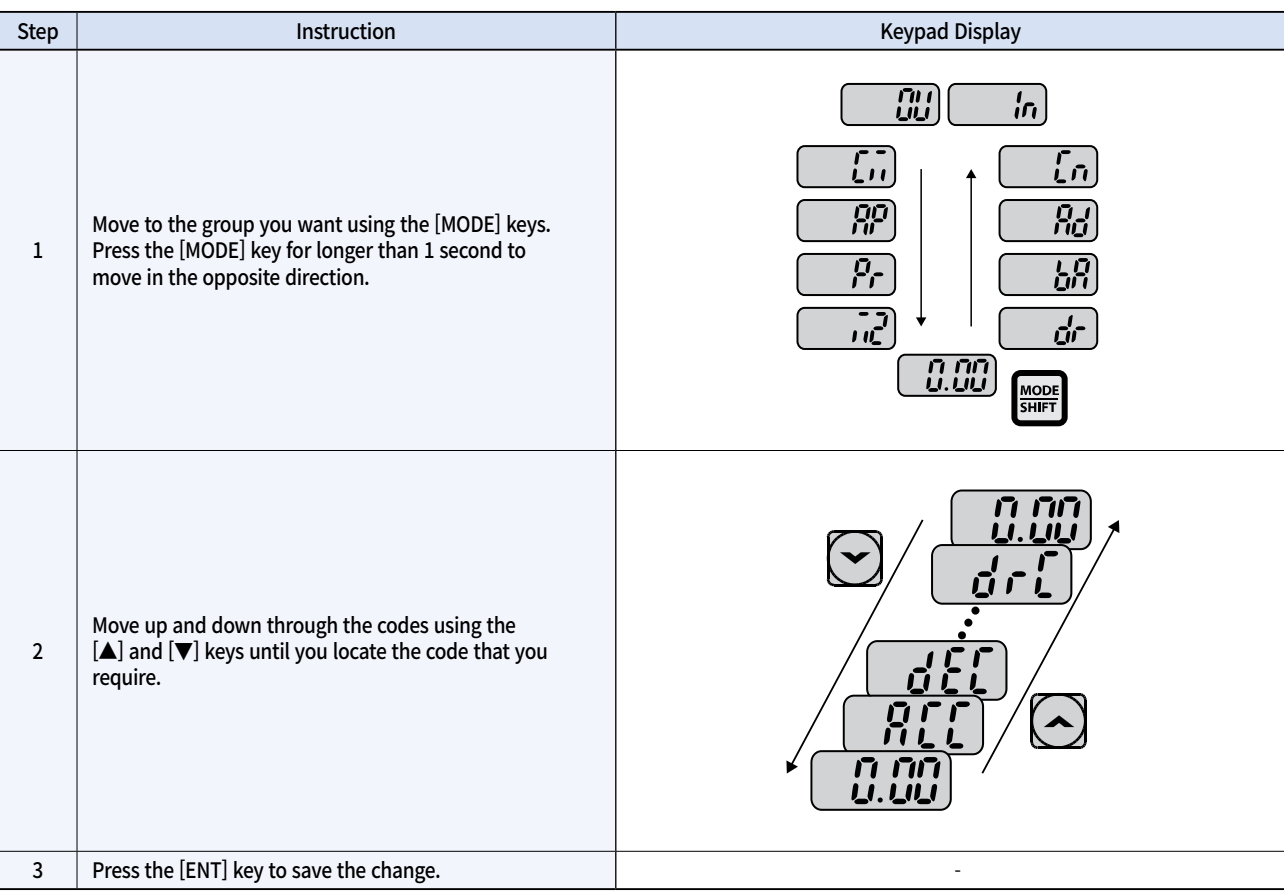

When moving up and down through the codes using the [▲] and [▼] keys in each group, there are cases where the code number does not increase or decrease. This is because the number was left blank in the inverter program by expecting additional features or the program was set up to not display the unused features.

#### **Navigating Directly to Different Codes**

The following example details navigating to code dr. 95, from the initial code in the drive group (dr. 0). This example applies to all groups whenever you would like to navigate to a specific code number.

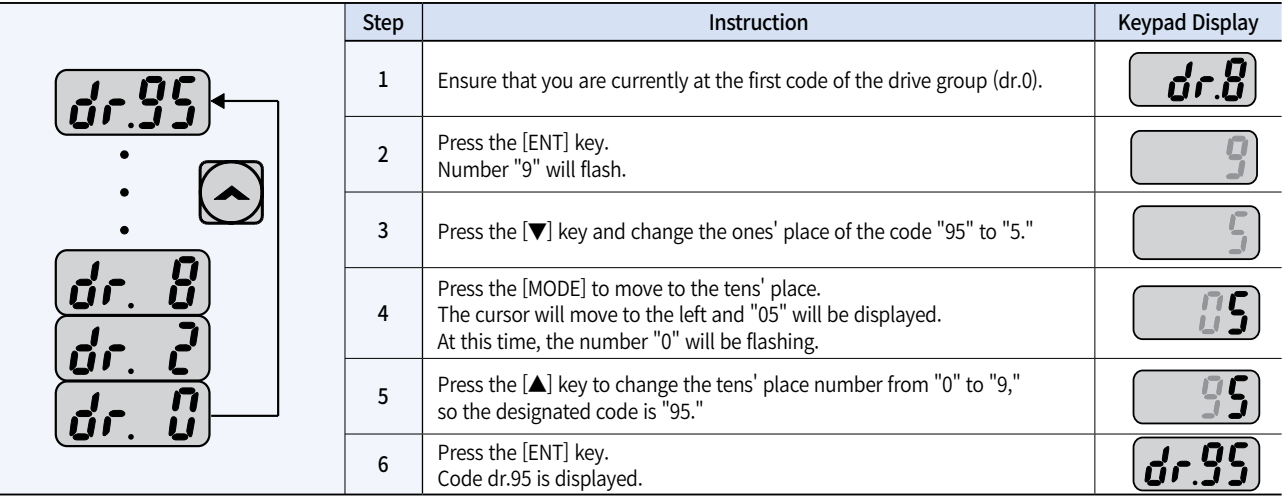

#### **Fault Trips**

Protection functions for output current and input voltage

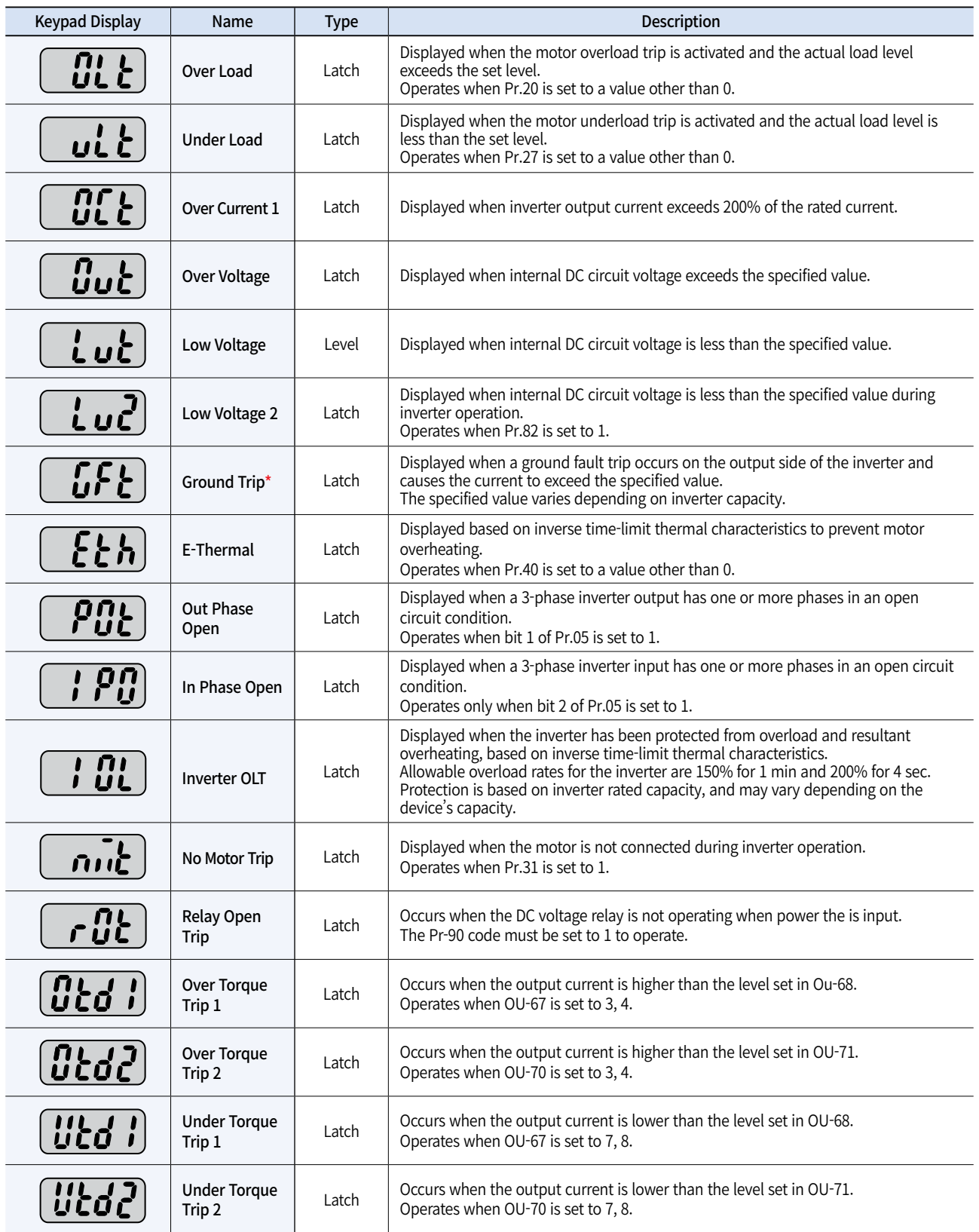

\* Ground Trip (GFT) feature is not provided in the products under 4.0 kW. Over current trip (OCT) or over voltage trip (OVT) may occur during low resistance grounding.

### **Keypad Functions**

#### **Fault Trips**

Protection functions using abnormal internal circuit conditions and external signals

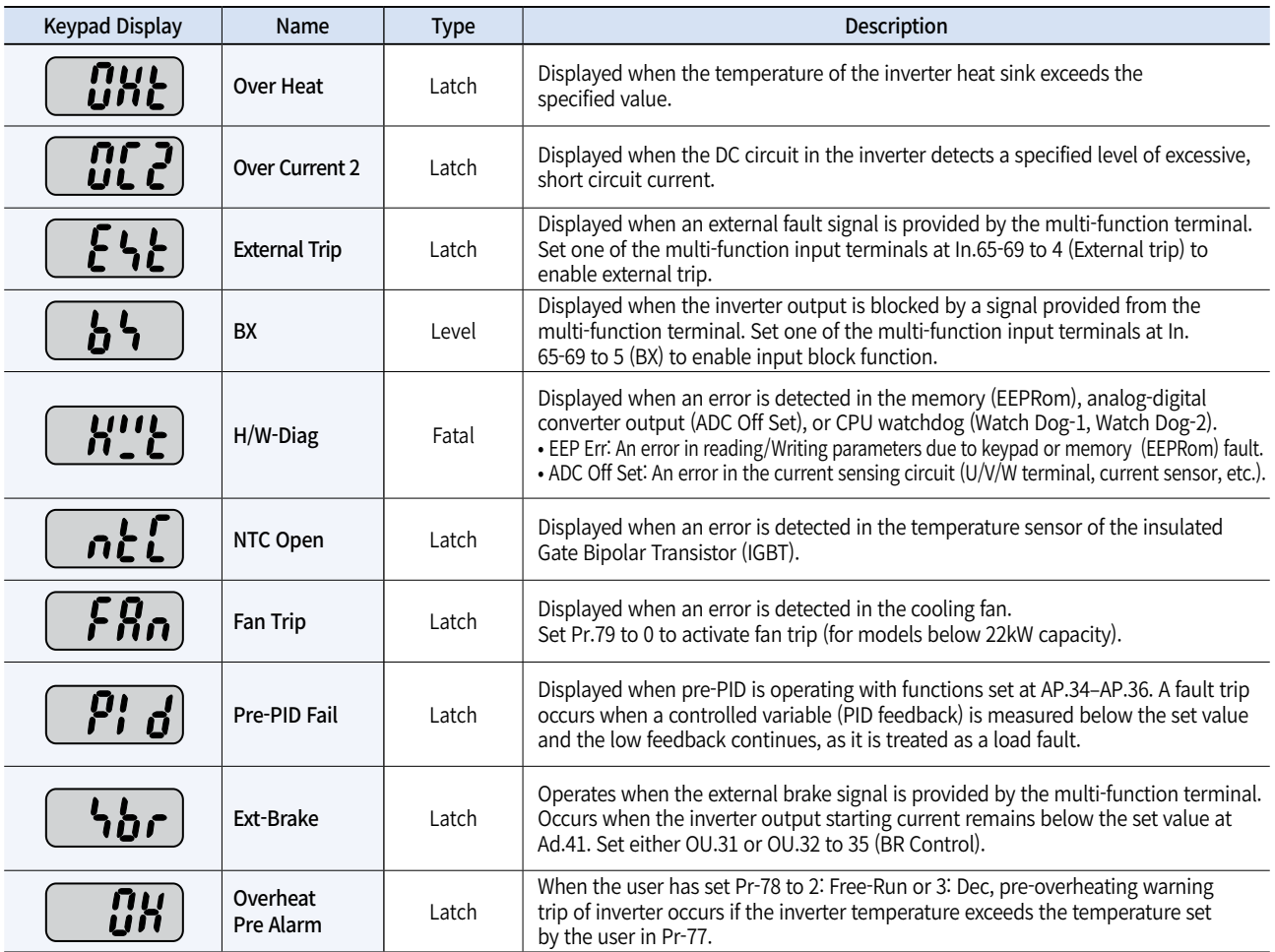

#### Protection functions for communication options

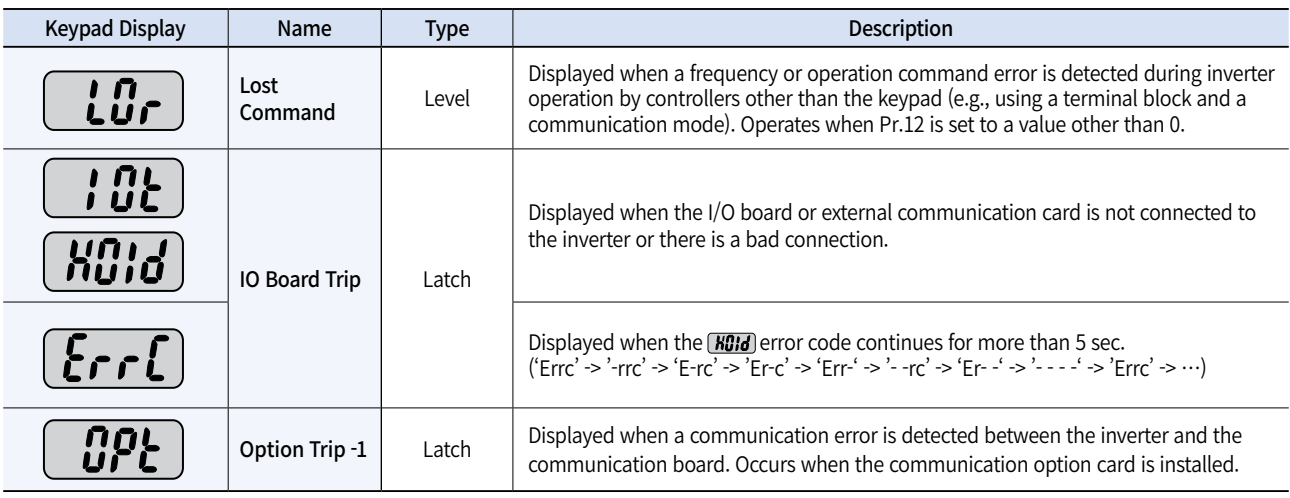

#### **Warning Messages**

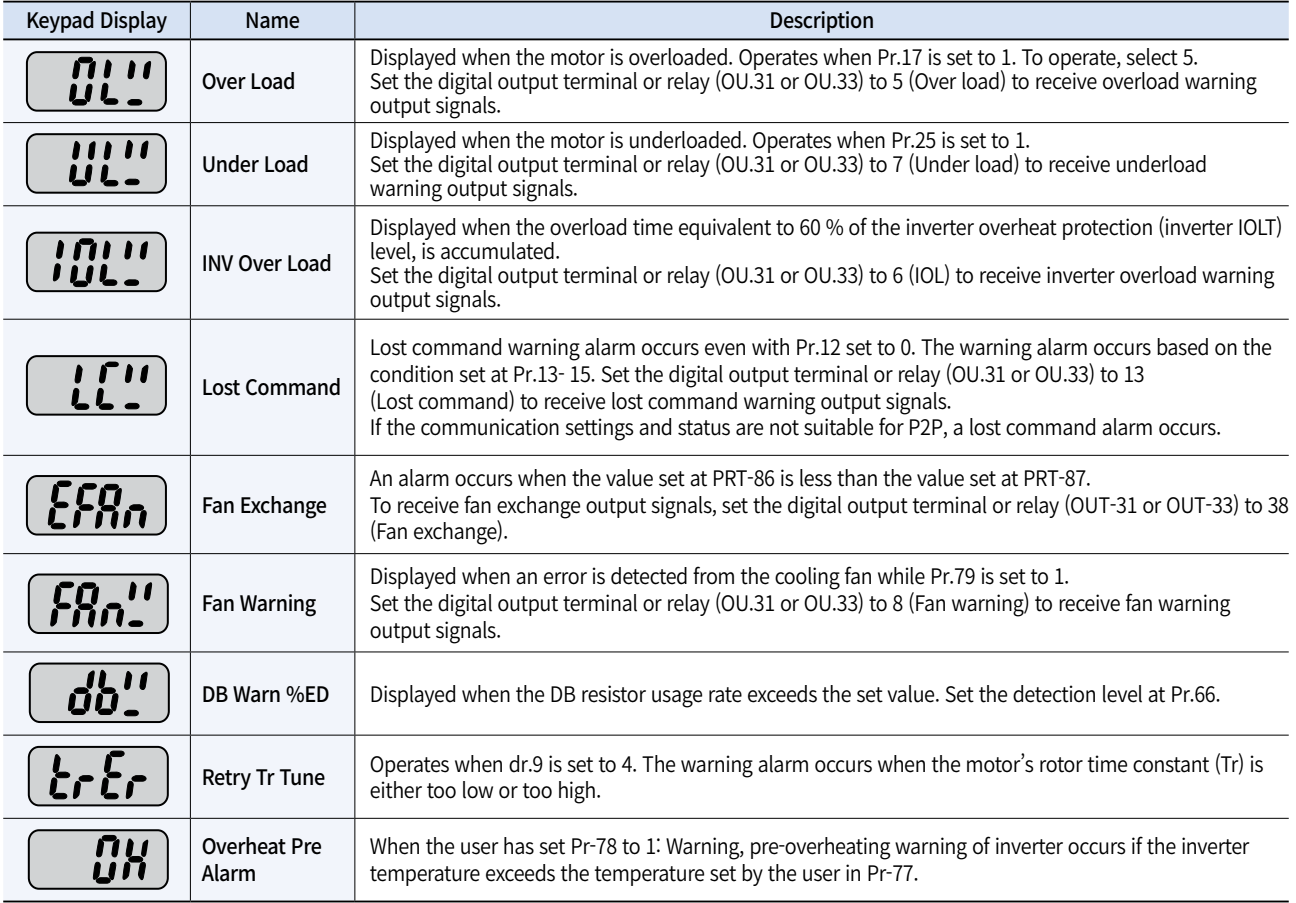

## **Operation Group**

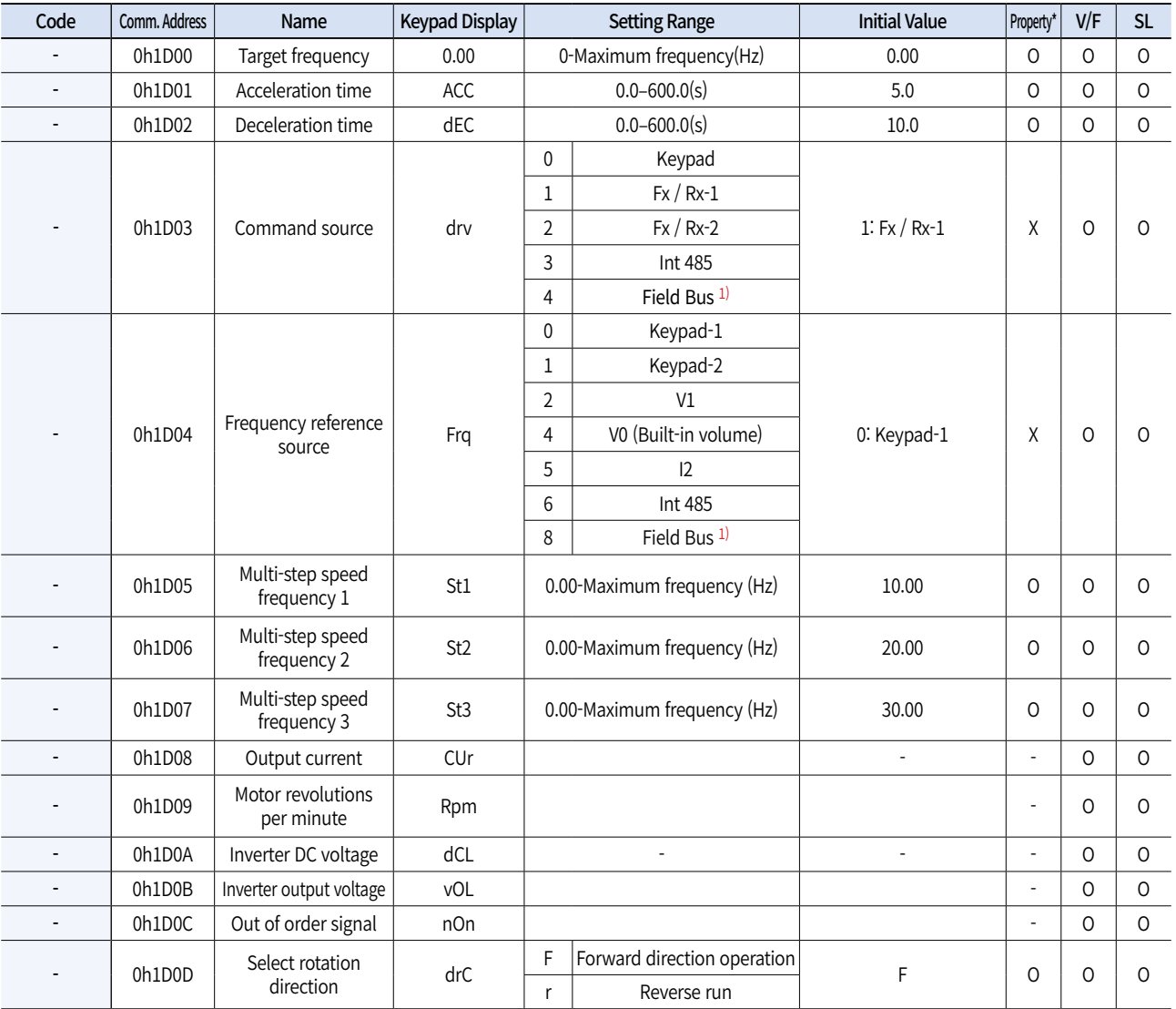

• SL: Sensorless vector control (dr.09), Property: Write-enabled during operation

1) Table of options are provided separately in the option manual.

**General**

**DriveG100**

### **Drive Group (PAR** → **dr)**

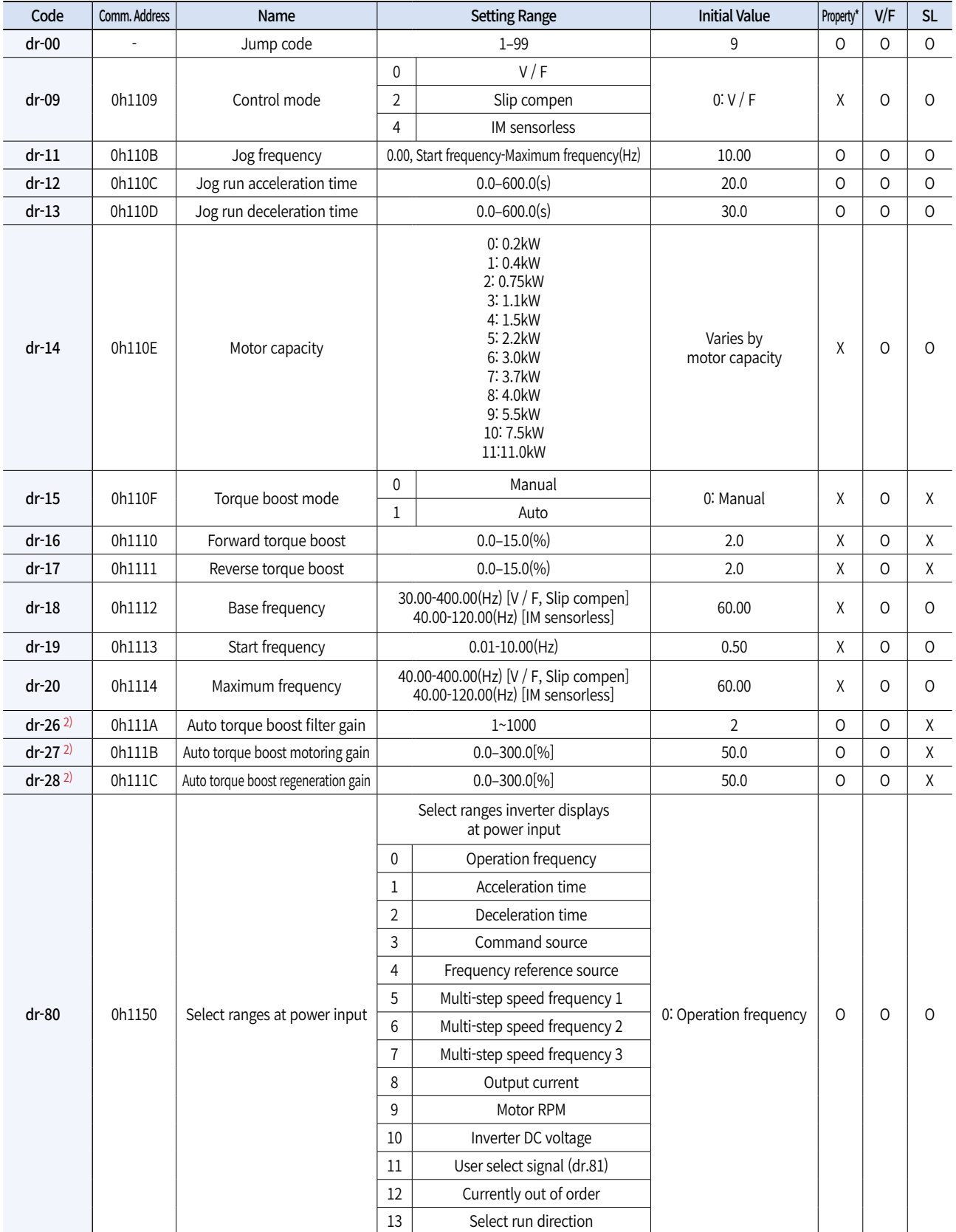

• SL: Sensorless vector control (dr.09), Property: Write-enabled during operation

2) Appears when Dr15 is 1 (automatic torque boost).

#### **General DriveG100**

### **Drive Group (PAR** → **dr)**

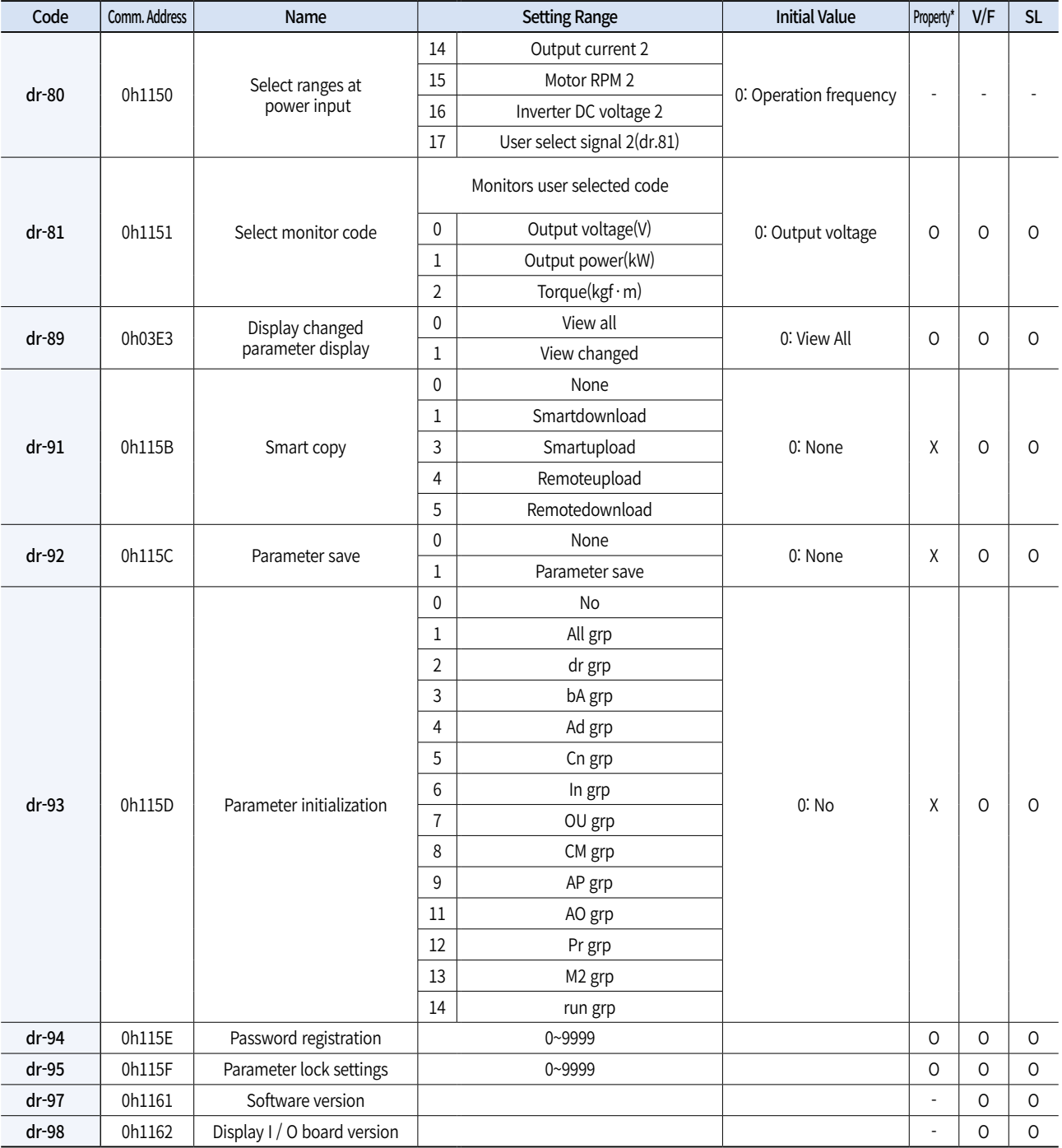

• SL: Sensorless vector control (dr.09), Property: Write-enabled during operation

### **Basic Function Group (PAR** → **bA)**

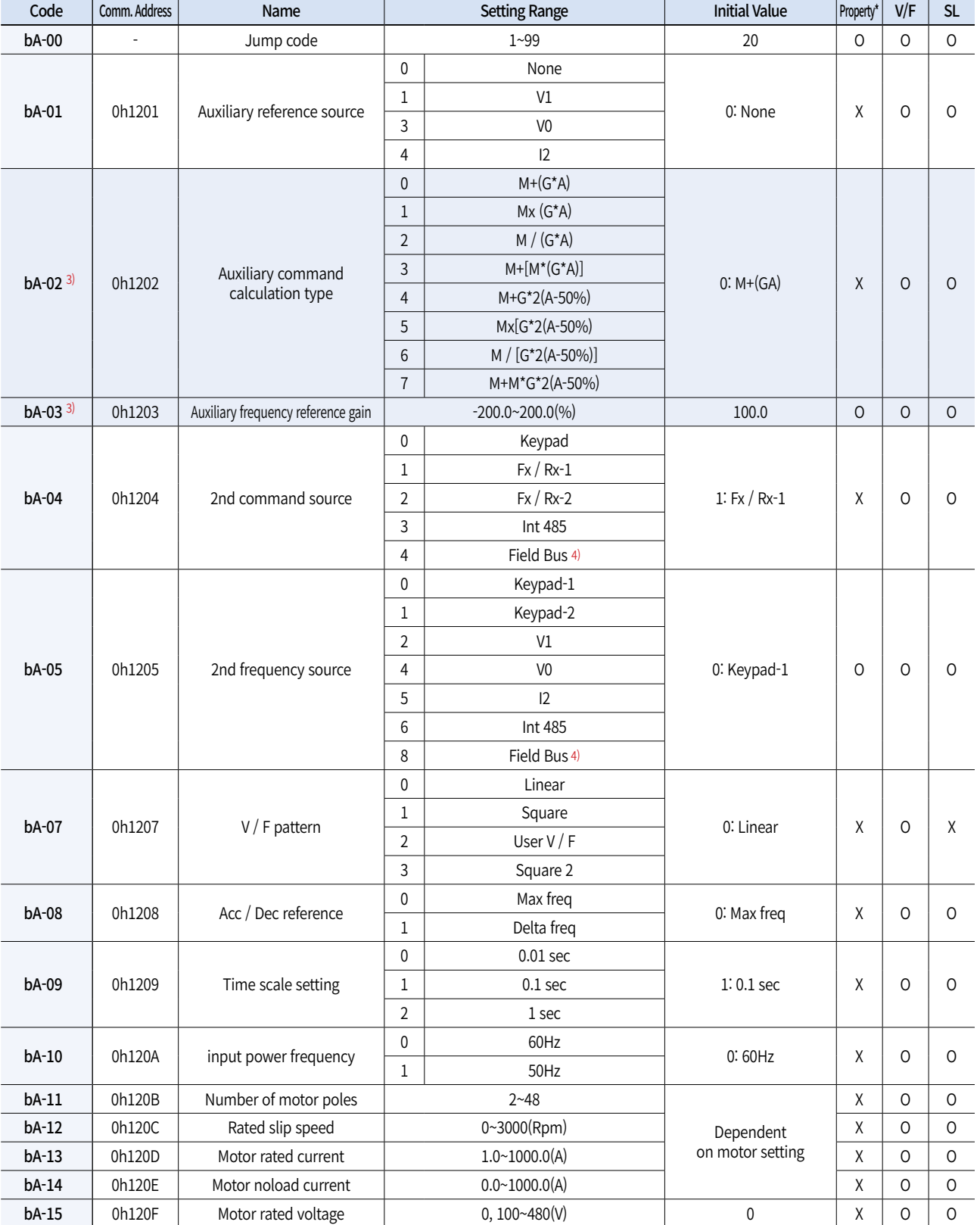

• In the following table, data shaded in blue will be displayed when the related code has been selected.

• SL: Sensorless vector control (dr.09), Property: Write-enabled during operation

3) Displayed if bA.01 is not set to 0 (None).

4) Table of options are provided separately in the option manual.

### **Basic Function Group (PAR** → **bA)**

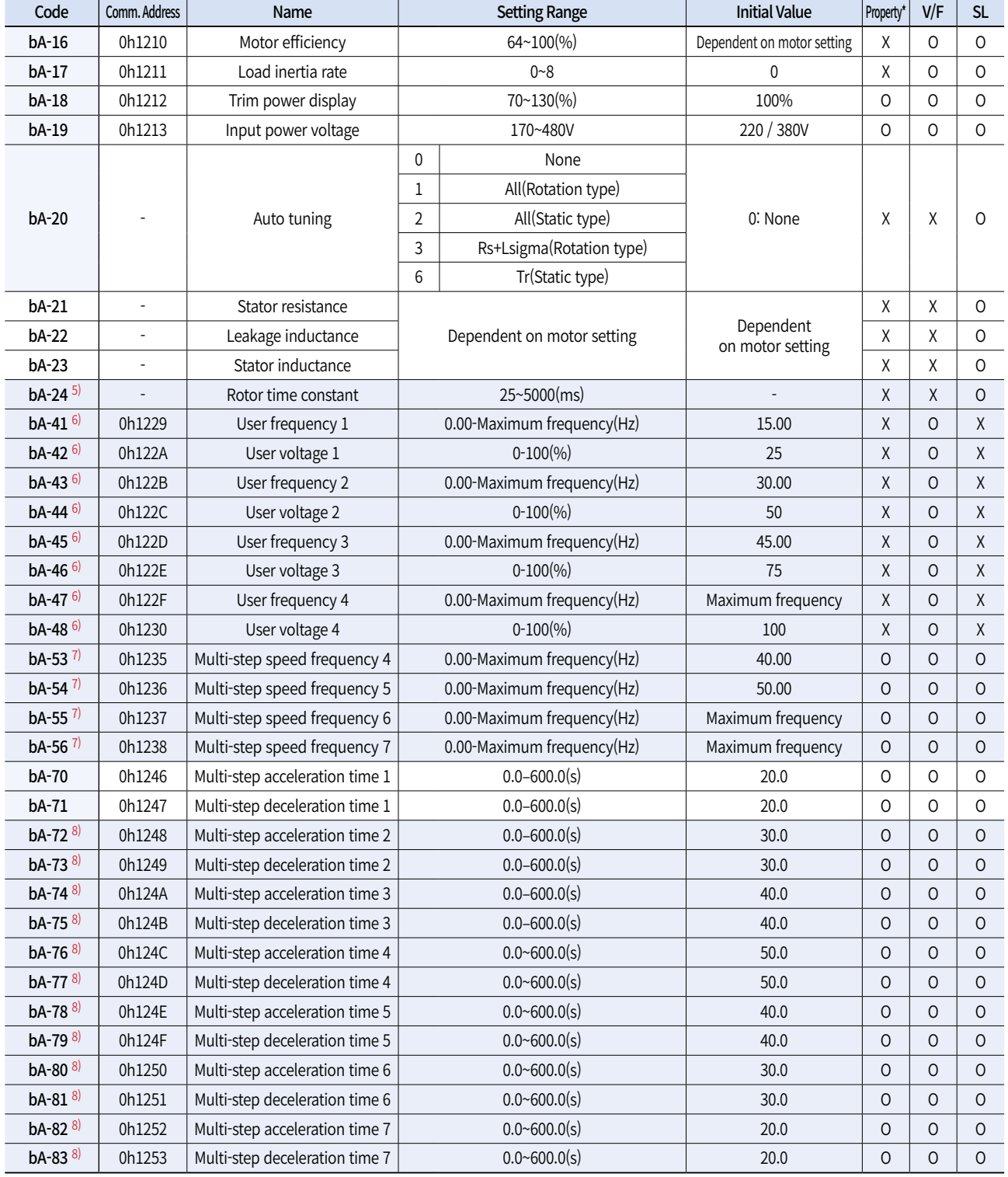

• In the following table, data shaded in blue will be displayed when the related code has been selected.

• SL: Sensorless vector control (dr.09), Property: Write-enabled during operation

5) Displayed when dr.09 is set to 4(IM sensorless).

**General**

**DriveG100**

6) Displayed if either bA.07 or M2.25 is set to 2 (User V / F).

7) Displayed if one of In.65-71 is set to speed–L / M / H.

8) Displayed one of In.65-71 is set to Xcel–L / M / H.

### **Expanded Function Group (PAR** → **Ad)**

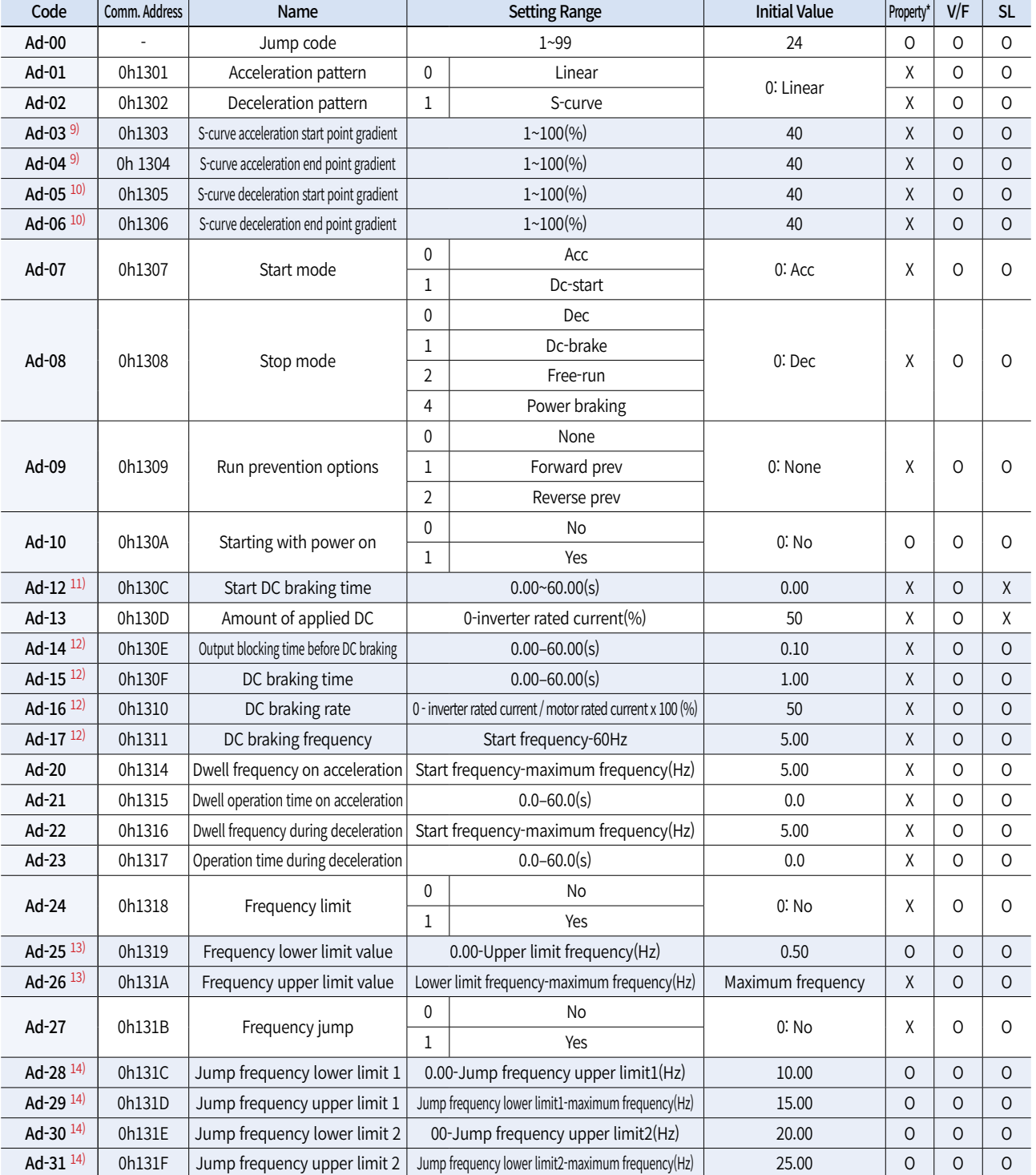

• In the following table, data shaded in blue will be displayed when the related code has been selected.

• SL: Sensorless vector control (dr.09), Property: Write-enabled during operation

9) Displayed when Ad. 01 is set to 1 (S-curve).

10) Displayed when the Ad. 02 code is set to 1 (S-curve).

11) Displayed when Ad. 07 is set to 1 (DC-start).

12) Displayed when Ad. 08 is set to 1 (DC-brake).

13) Displayed when the Ad.24 code is set to 1 (Yes).

14) Displayed when the Ad.27 code is set to 1 (Yes).

### **Expanded Function Group (PAR** → **Ad)**

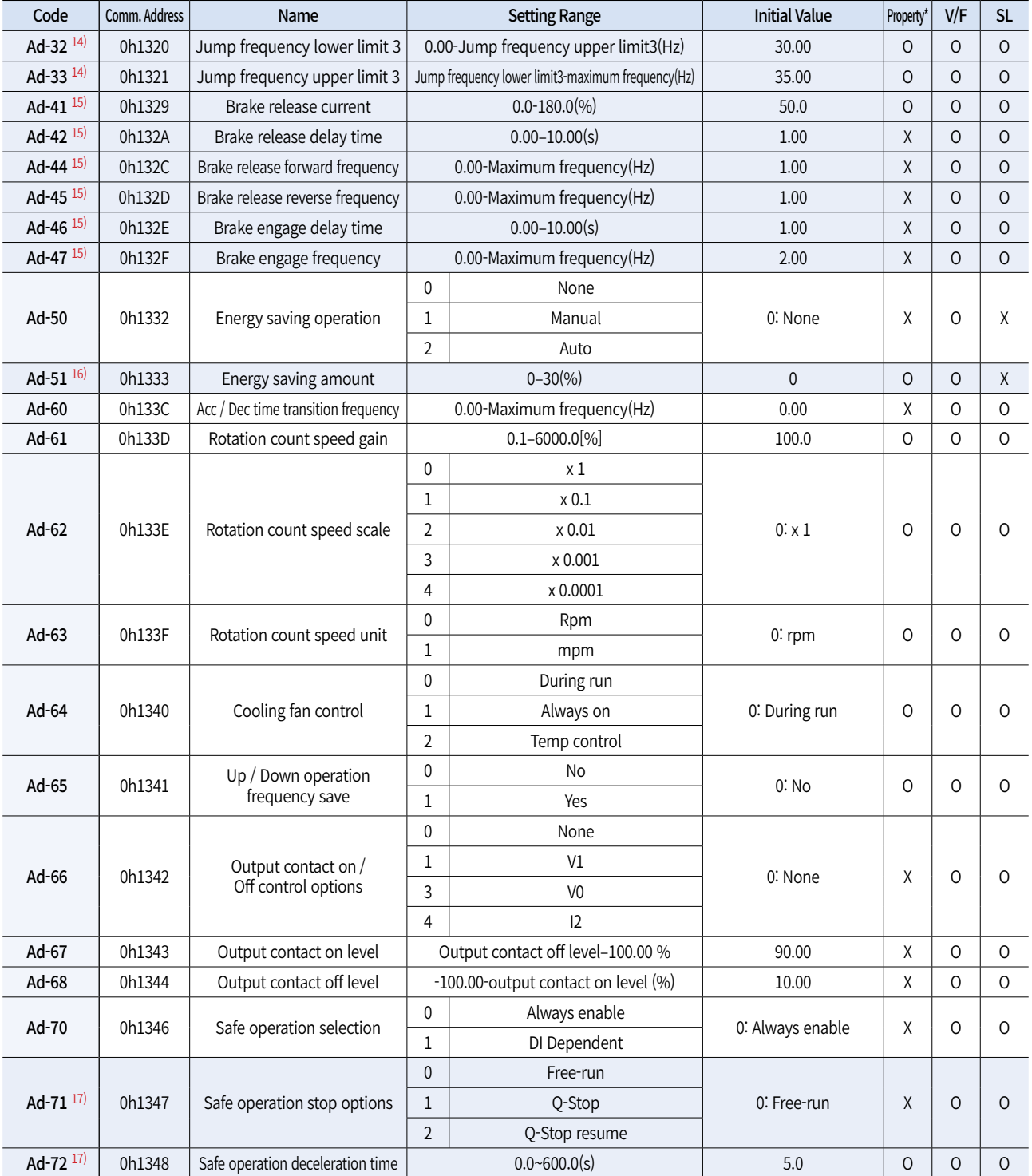

• In the following table, data shaded in blue will be displayed when the related code has been selected.

• SL: Sensorless vector control (dr.09), Property: Write-enabled during operation

14) Displayed when the Ad.27 code is set to 1 (Yes).

15) Displayed if either OU.31 or OU.33 is set to 35 (BR Control).

16) Displayed if Ad.50 is not set to 0 (None).

**General**

**DriveG100**

17) Displayed when Ad.70 is set to 1 (DI Dependent).

General Drive

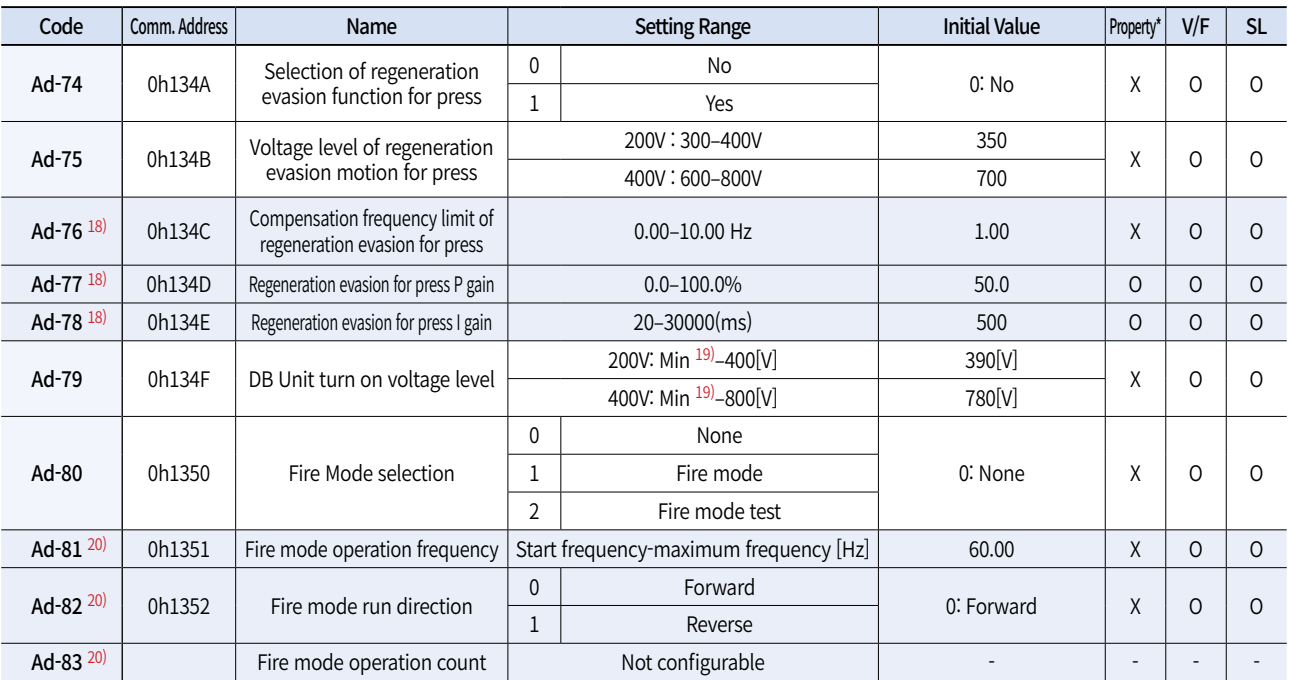

• In the following table, data shaded in blue will be displayed when the related code has been selected.

• SL: Sensorless vector control (dr.09), Property: Write-enabled during operation

18) Displayed when the Ad.74 code is set to 1 (Yes).

19) Voltage type which DC converted the bA.19 AC input voltage: +20V (200Vtype), +40V (400V type). 200V type is limited to 350V and 400V type is limited to 600V.

20) Displayed if Ad.80 is not set to 0 (None).

### **Control Function Group (PAR** → **Cn)**

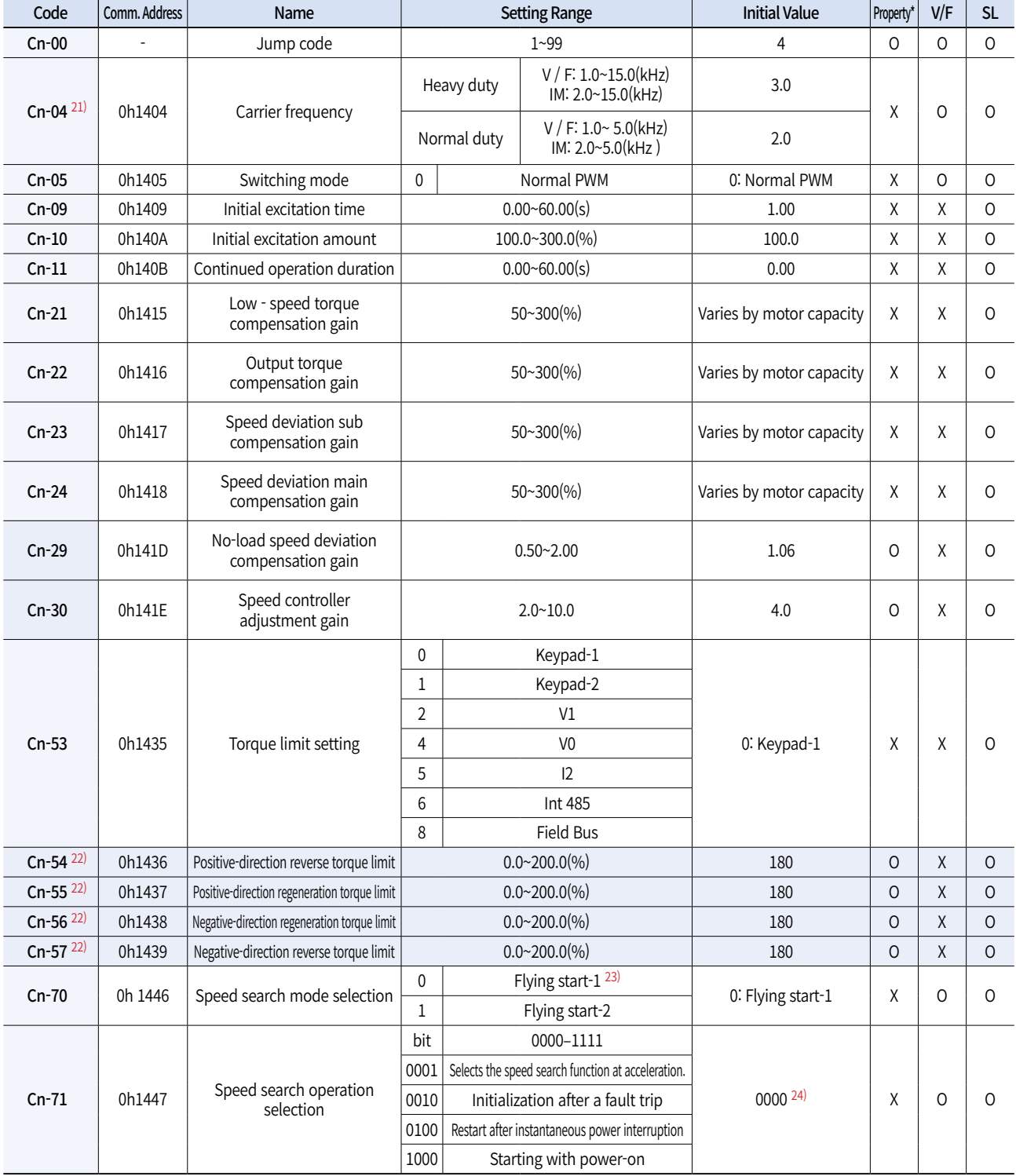

• In the following table, data shaded in blue will be displayed when the related code has been selected.

• SL: Sensorless vector control (dr.09), Property: Write-enabled during operation

21) It is for 5.5~7.5kW.

**General**

**DriveG100**

22) Displayed when dr.09 is set to 4 (IM Sensorless). This will change the initial value of the parameter at Ad.74 (Torque limit) to 150%.

23) Will not be displayed if dr.09 is set to 4 (IM Sensorless).

24) The initial value 0000 will be displayed on the keypad as  $\boxplus$   $\boxplus$   $\boxplus$ 

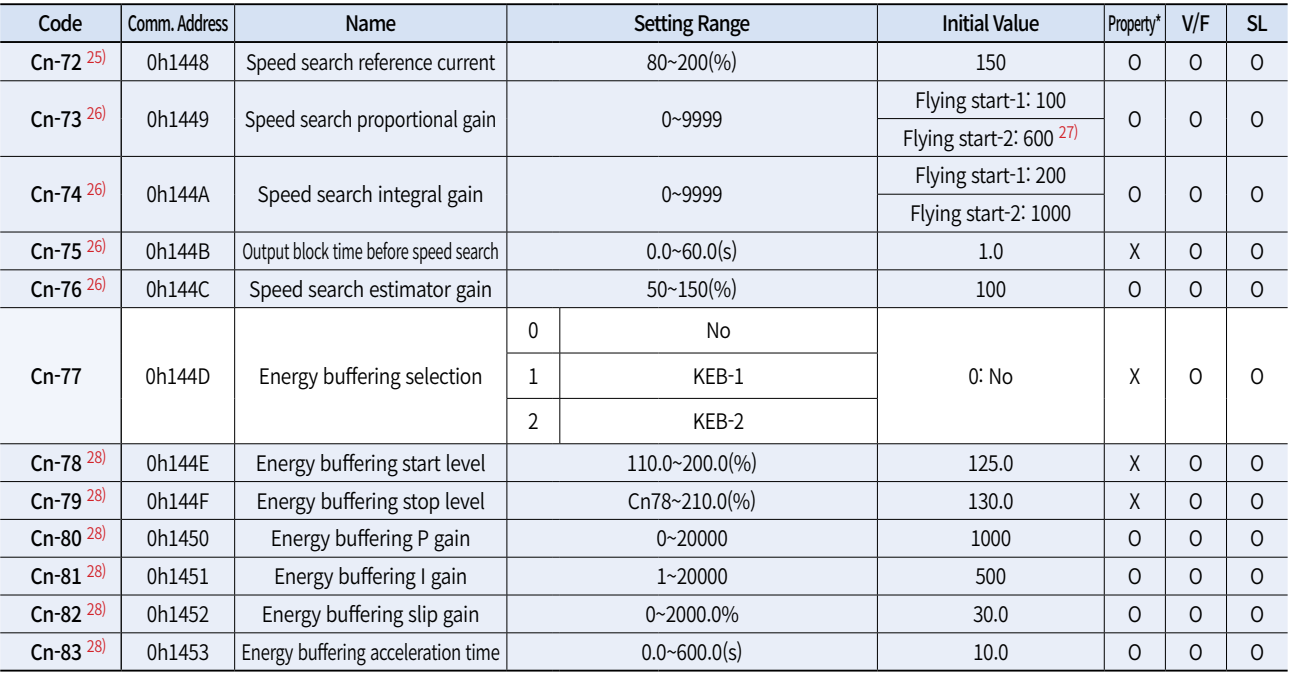

• In the following table, data shaded in blue will be displayed when the related code has been selected.

• SL: Sensorless vector control (dr.09), Property: Write-enabled during operation

25) Displayed when any of the Cn.71 code bits are set to 1 and Cn70 is set to 0 (Flying start-1).

26) Displayed when any of the Cn.71 code bits are set to 1.

27) The initial value is 1200 when the motor-rated capacity is less than 7.5 kW

28) Displayed when Cn.77 is not set to 0 (No).

### **Input Terminal Block Function Group (PAR**→ **In)**

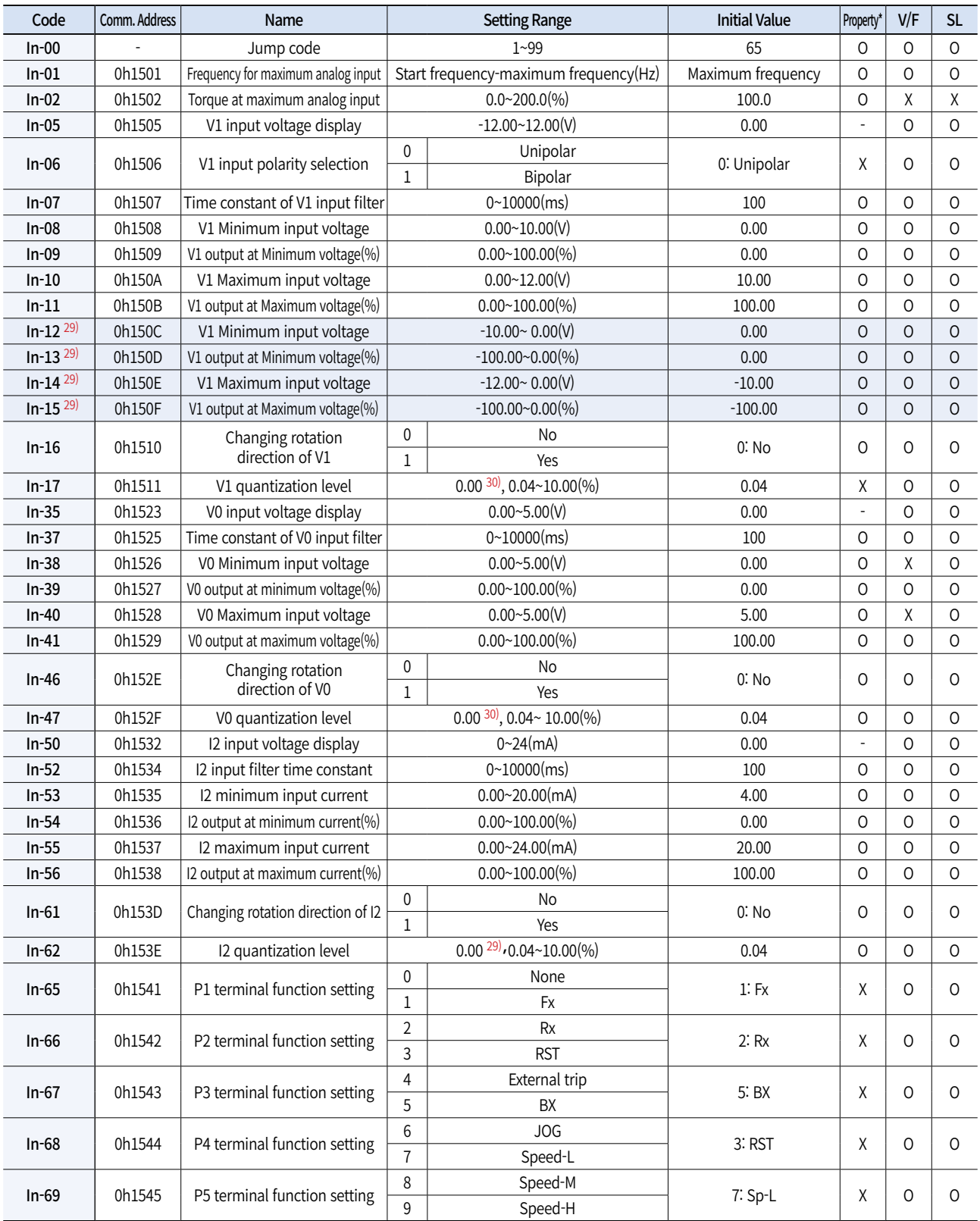

• In the following table, data shaded in blue will be displayed when the related code has been selected.

• SL: Sensorless vector control (dr.09), Property: Write-enabled during operation

29) Displayed when In.06 is set to 1 (Bipolar).

30) Quantizing is not used when set to 0.

**General**

**DriveG100**

General Drive

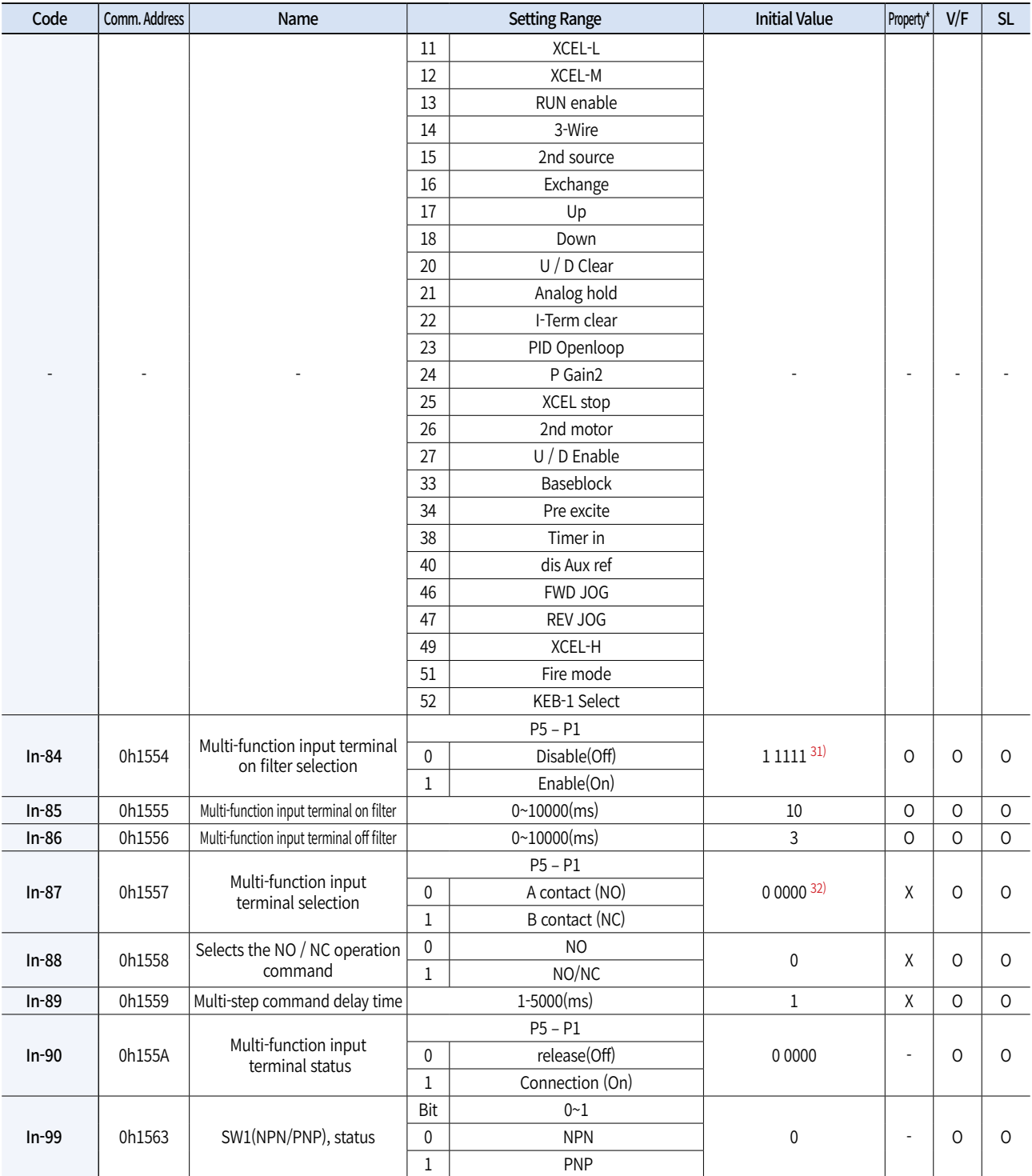

• SL: Sensorless vector control (dr.09), Property: Write-enabled during operation

31) The initial value 11111 will be displayed on the keypad as  $\overline{BBB}$ .

32) The initial value 0000 will be displayed on the keypad as  $\Box$   $\Box$   $\Box$   $\Box$ 

#### **General DriveG100**

### **Output Terminal Block Function Group (PAR**→ **OU)**

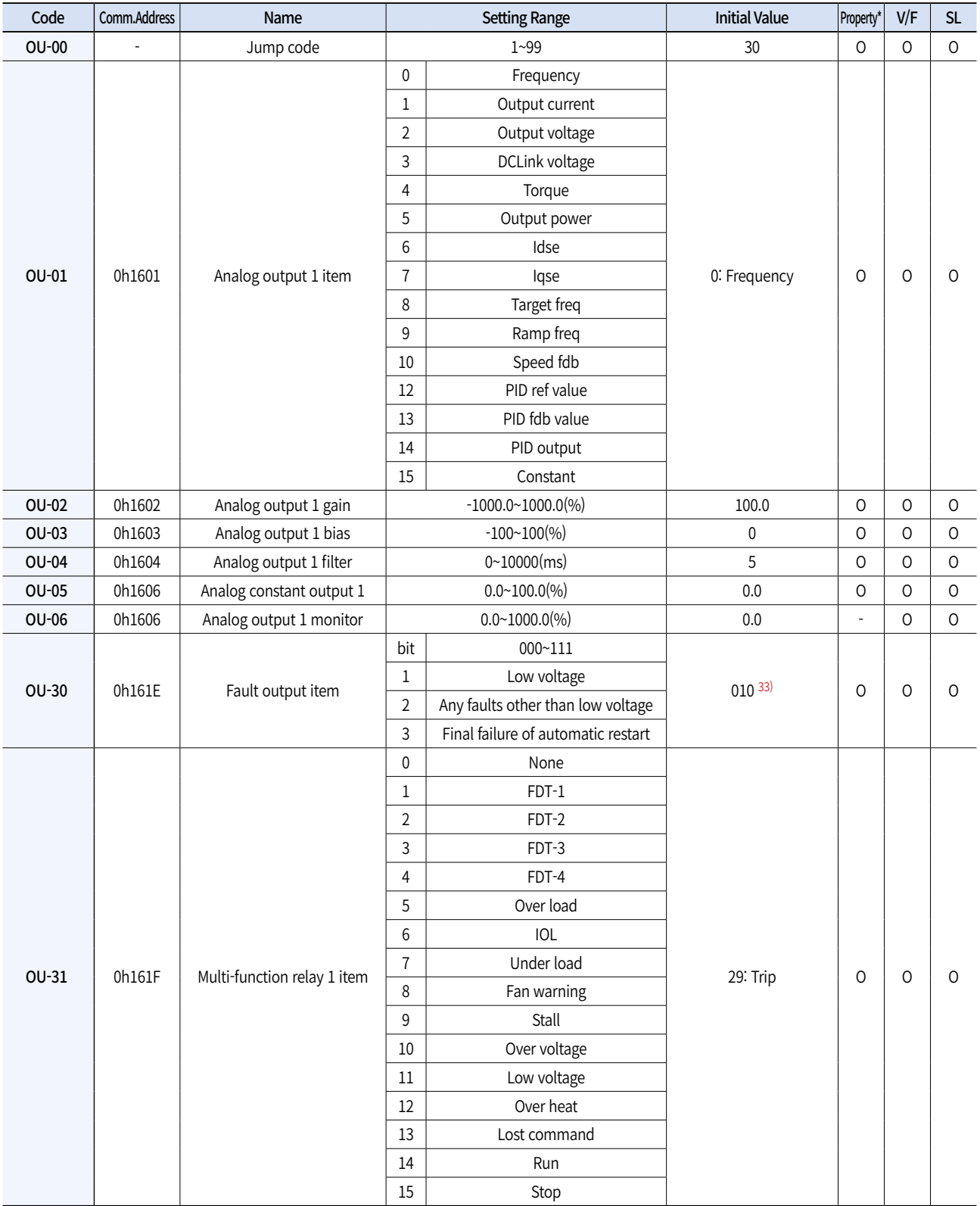

• SL: Sensorless vector control (dr.09), Property: Write-enabled during operation

33) The initial value 0000 will be displayed on the keypad as  $\Box$   $\Box$   $\Box$ .

General Drive

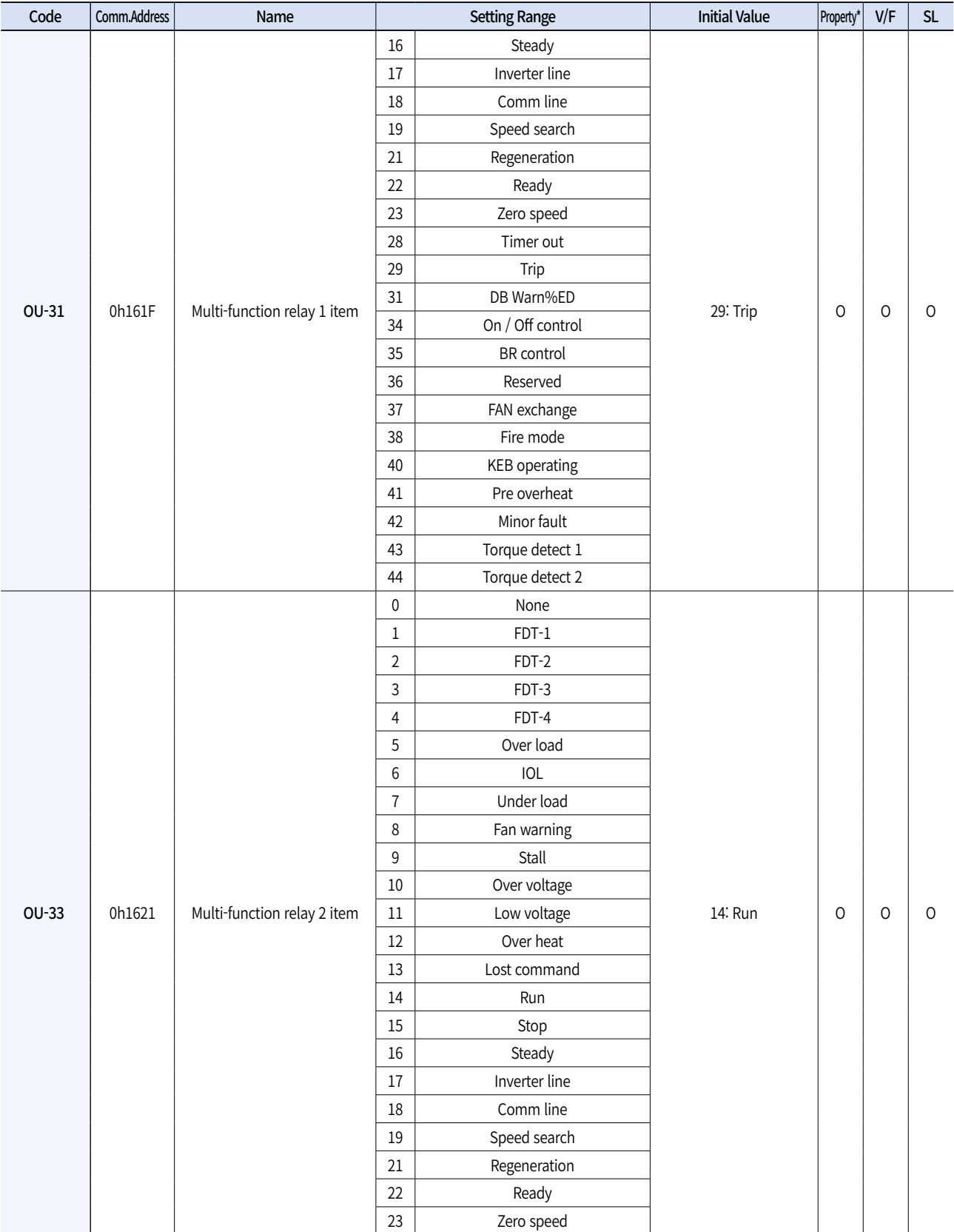

• SL: Sensorless vector control (dr.09), Property: Write-enabled during operation

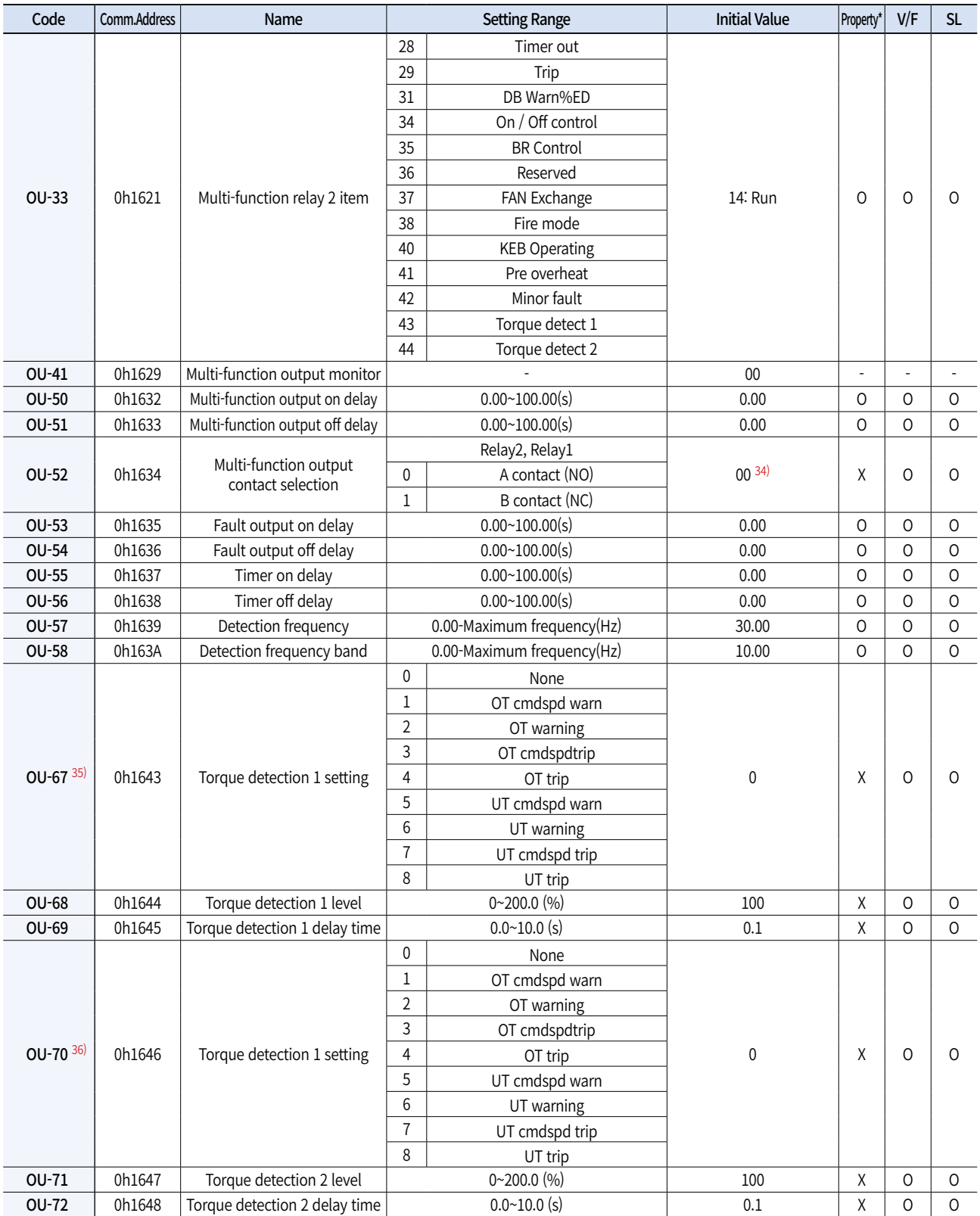

• SL: Sensorless vector control (dr.09), Property: Write-enabled during operation

34) The initial value 0000 will be displayed on the keypad as  $B \overline{B} \overline{B}$ .

35) Displayed when OU.31,33 is set to 43 (Prt Trq Det1).

36) Displayed when OU.31,33 is set to 44 (Prt Trq Det2).

### **Communication Function Group (PAR**→ **CM)**

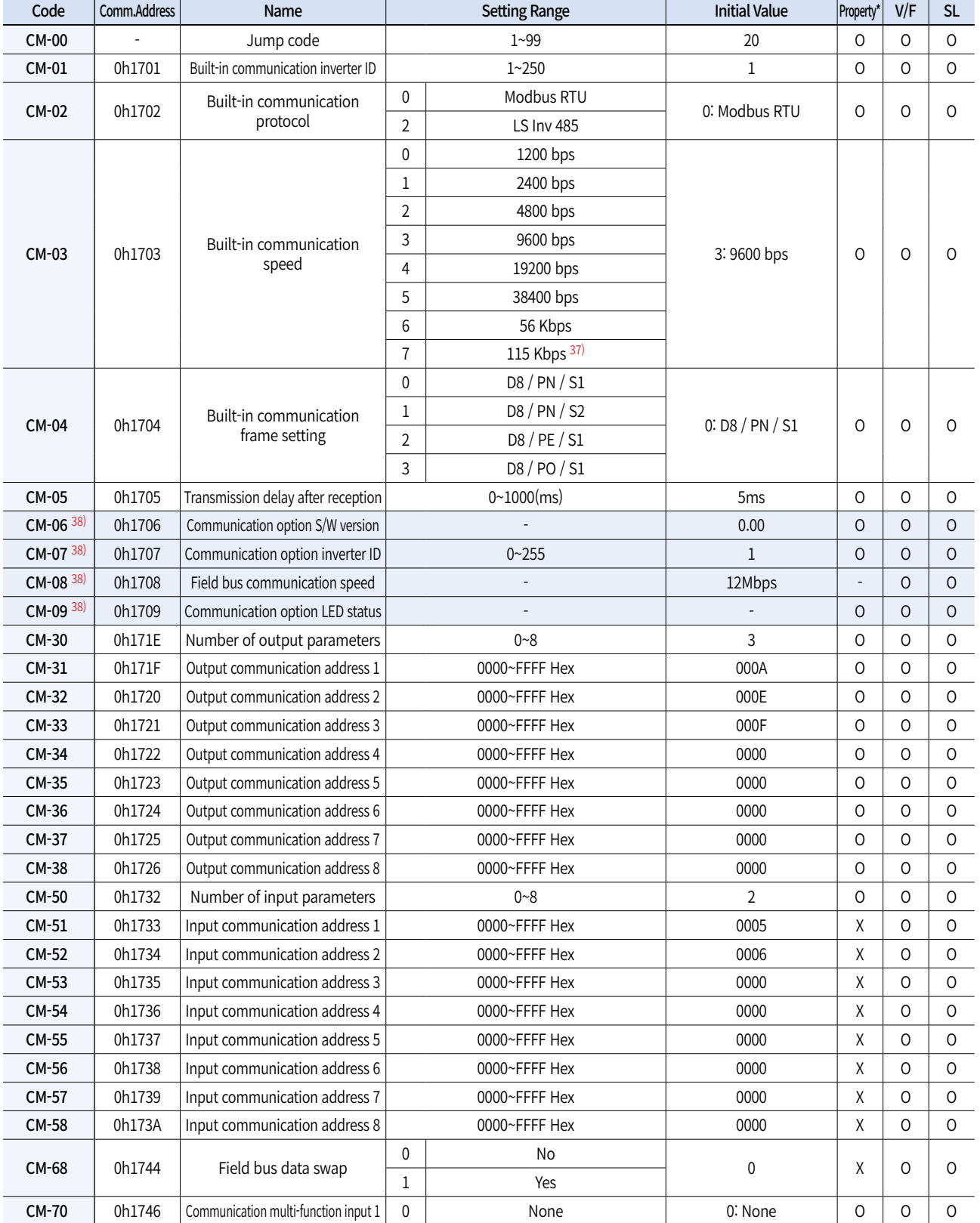

• In the following table, data shaded in blue will be displayed when the related code has been selected.

• SL: Sensorless vector control (dr.09), Property: Write-enabled during operation

37) 115200bps

38) Displayed only when a communication option card is installed.

### **Communication Function Group (PAR**→ **CM)**

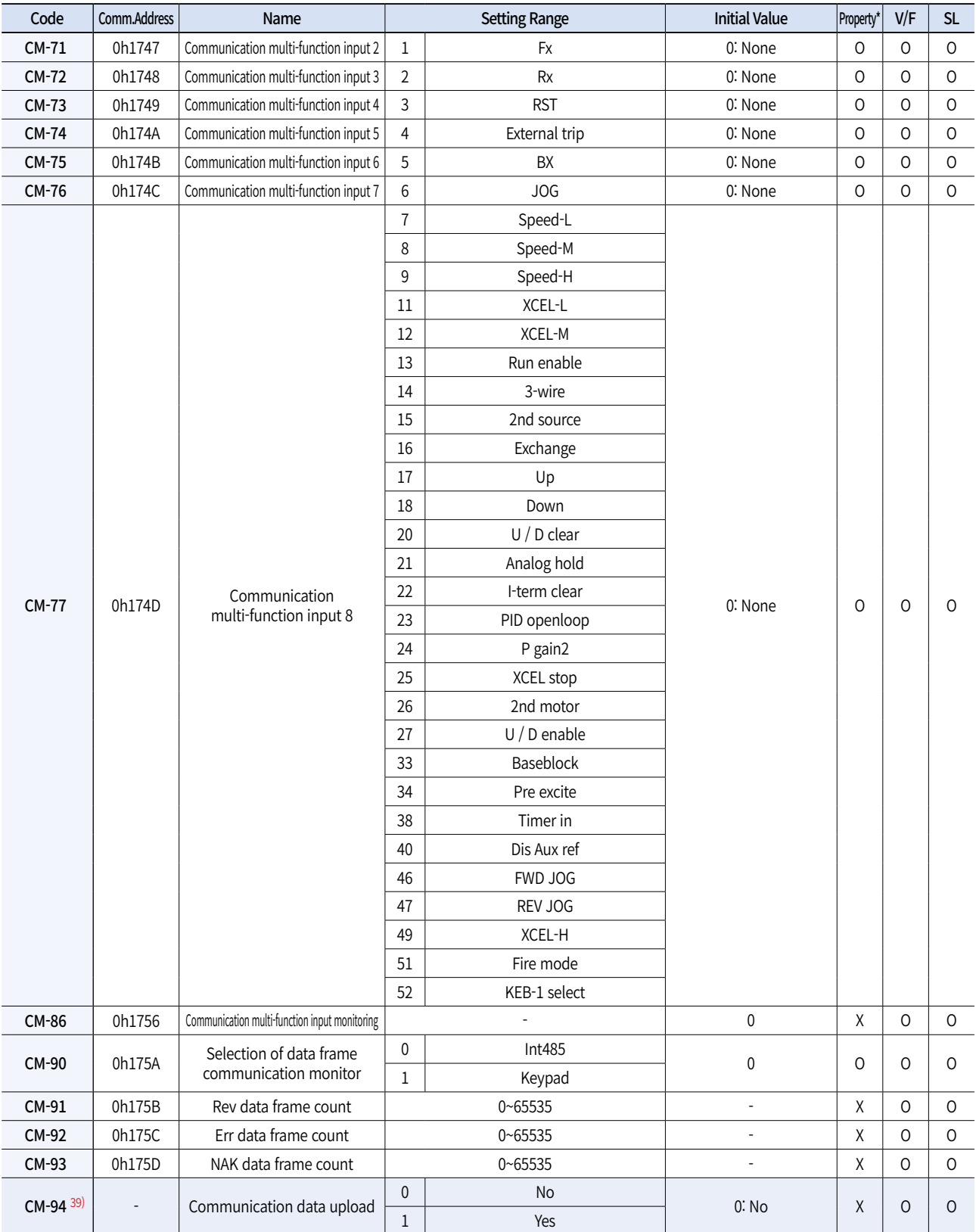

• In the following table, data shaded in blue will be displayed when the related code has been selected.

• SL: Sensorless vector control (dr.09), Property: Write-enabled during operation

39) Displayed only when a communication option card is installed.

**General**

**DriveG100**

### **Application Function Group (PAR → AP)**

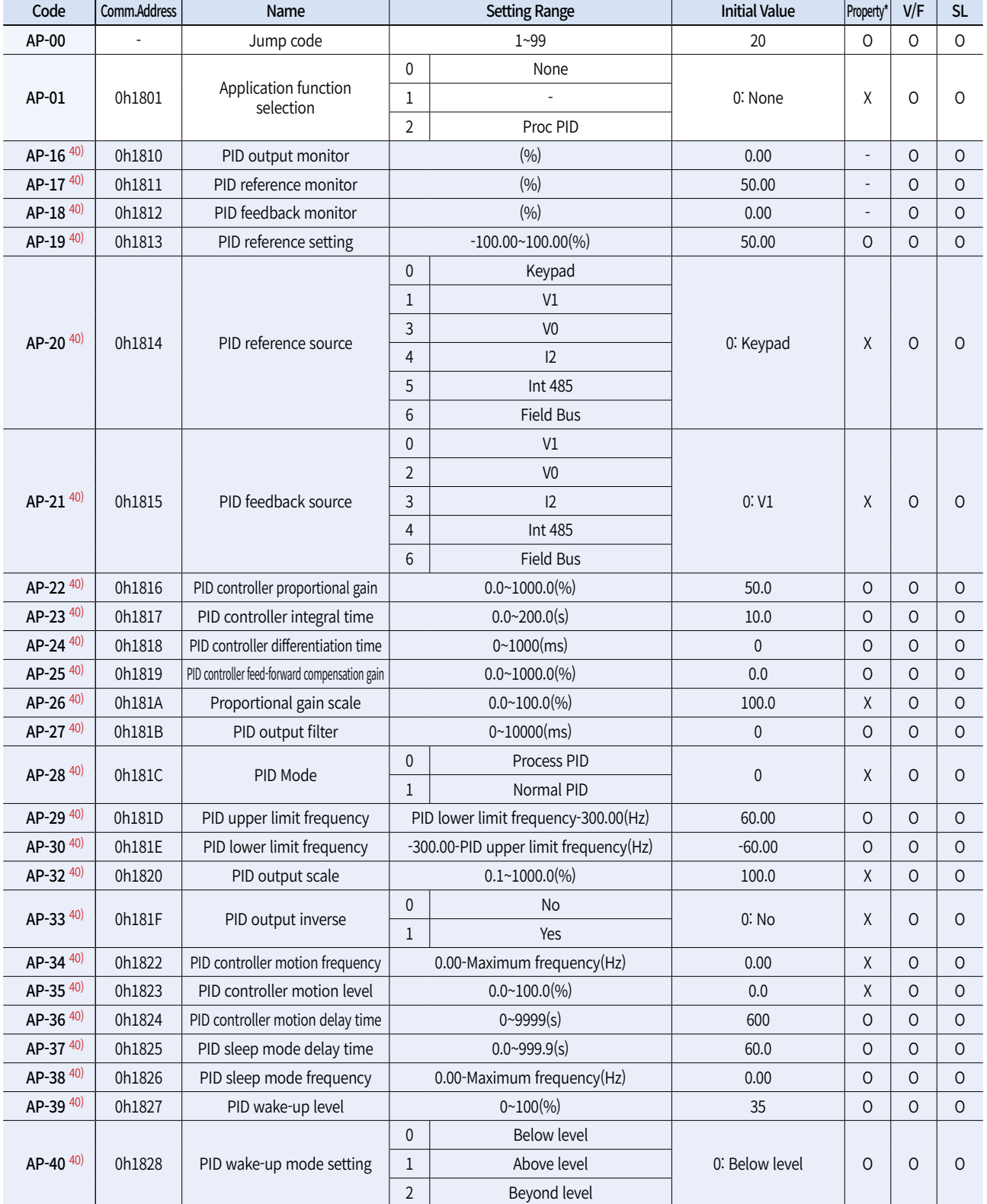

• In the following table, data shaded in blue will be displayed when the related code has been selected.

• SL: Sensorless vector control (dr.09), Property: Write-enabled during operation

<sup>40)</sup> Displayed when AP.01 is set to 2 (Proc PID).

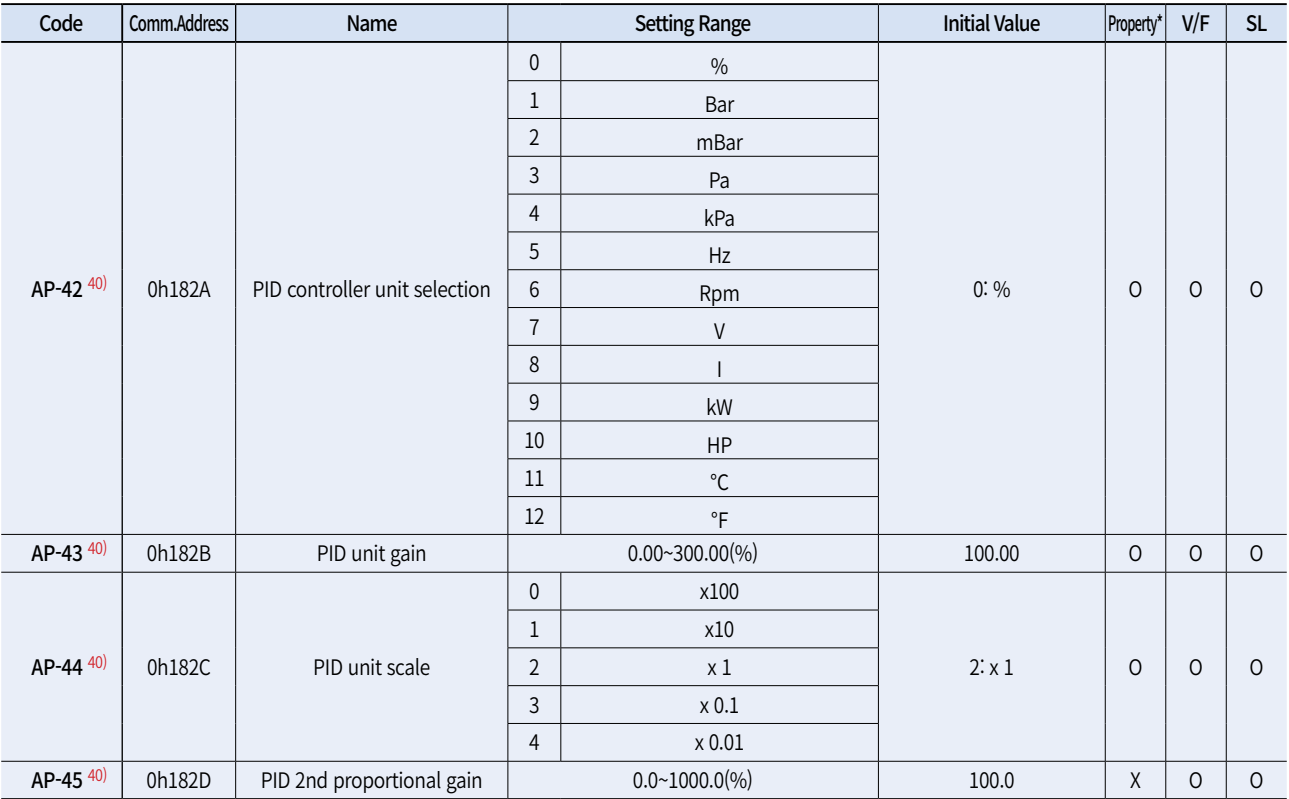

• In the following table, data shaded in blue will be displayed when the related code has been selected.

• SL: Sensorless vector control (dr.09), Property: Write-enabled during operation

40) Displayed when AP.01 is set to 2 (Proc PID).

**General**

### **Protection Function Group (PAR** → **Pr)**

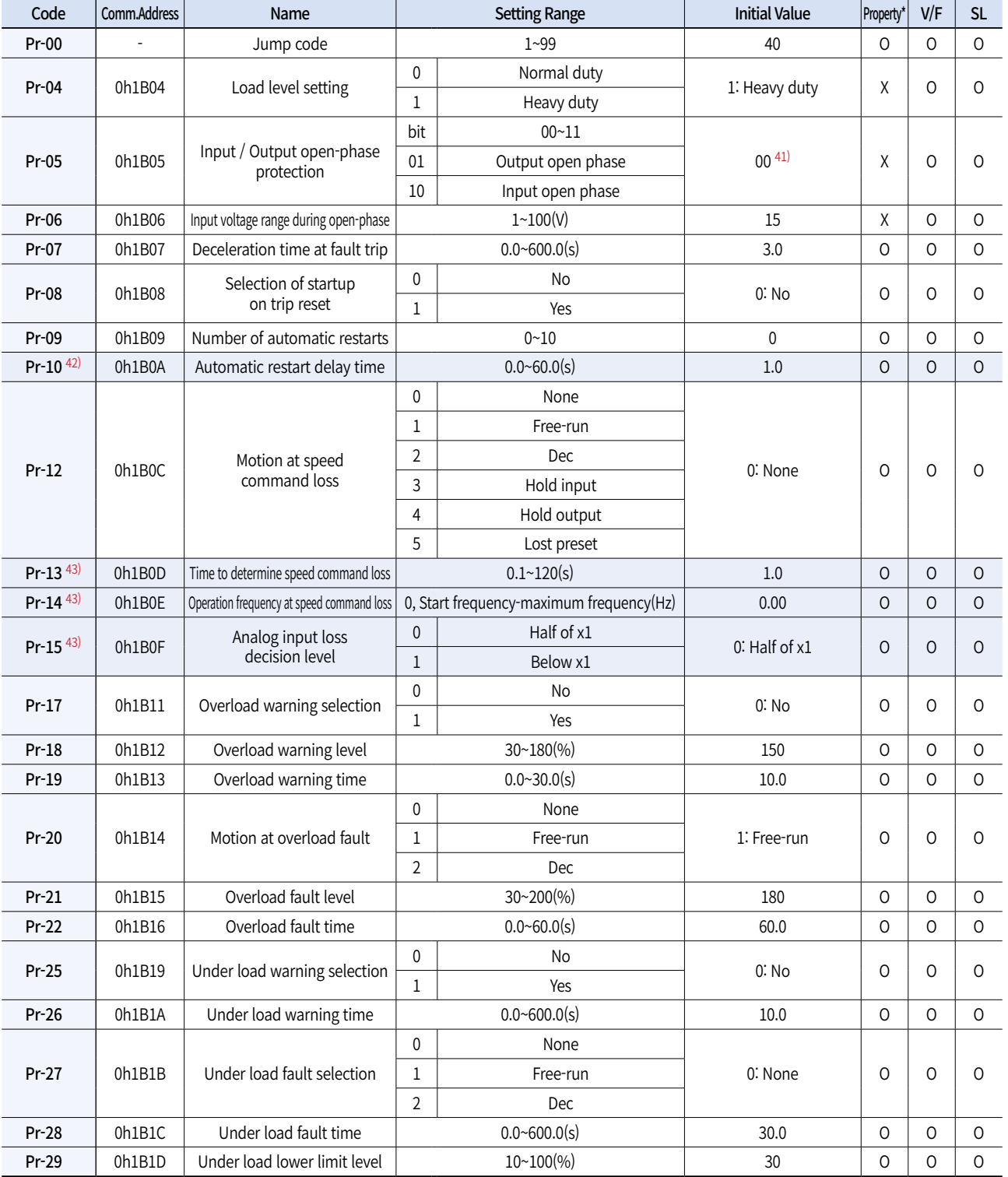

 $\boldsymbol{\cdot}$   $\Box$  In the following table, data shaded in blue will be displayed when the related code has been selected.

• SL: Sensorless vector control (dr.09), Property: Write-enabled during operation

41) The initial value 0000 will be displayed on the keypad as  $\Box$   $\Box$   $\Box$ .

42) Displayed when Pr.09 is set higher than 0.

43) Displayed when Pr.12 is not set to 0 (NONE).

# **Protection Function Group (PAR** → **Pr)**

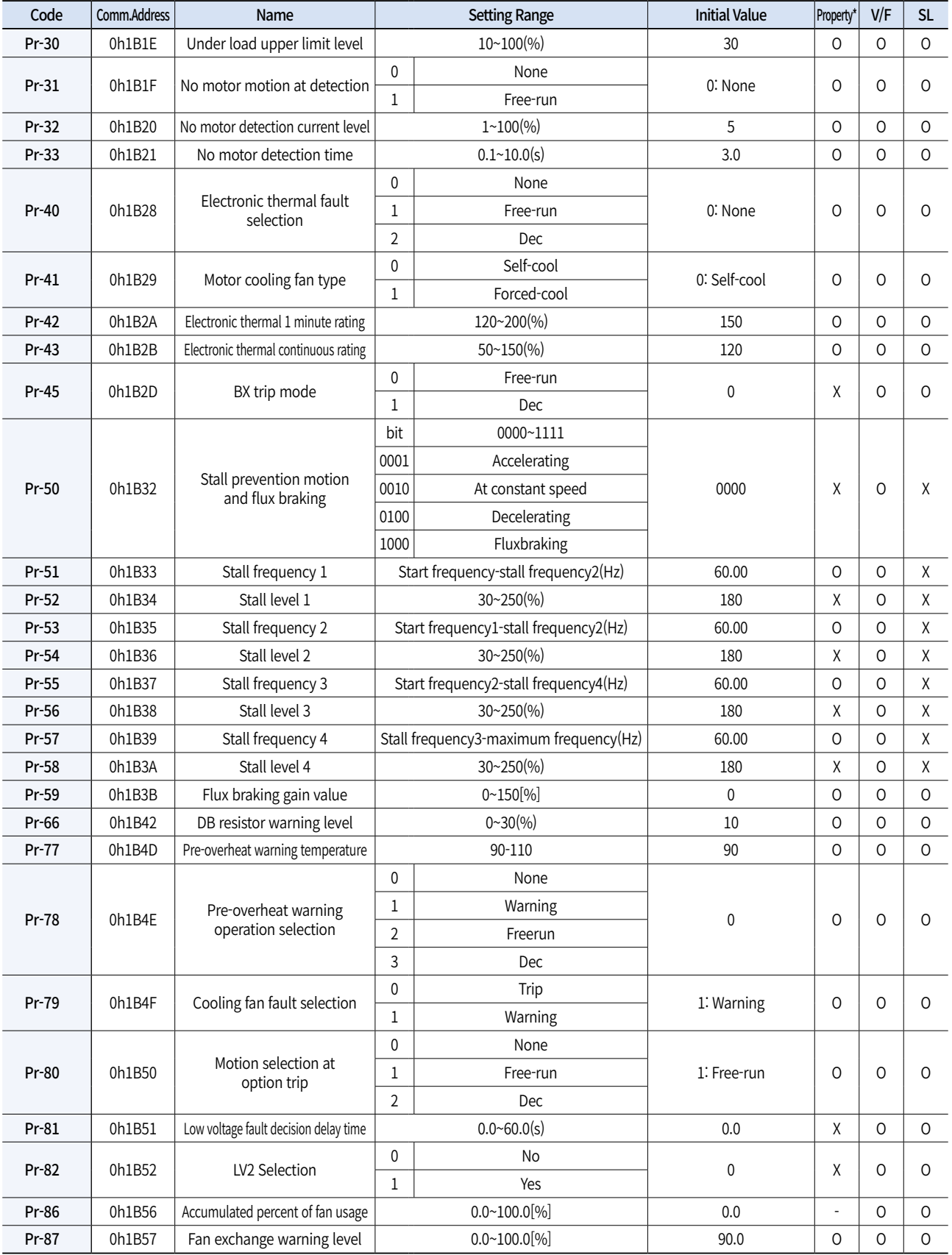

• SL: Sensorless vector control (dr.09), Property: Write-enabled during operation

**General**

**DriveG100**

General Drive

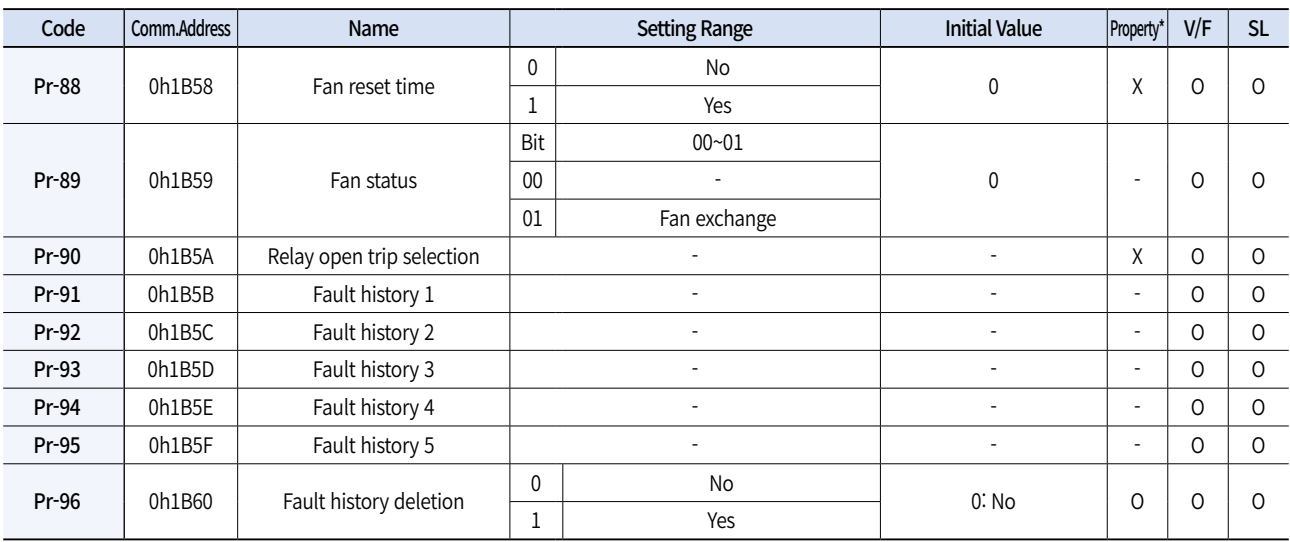

• SL: Sensorless vector control (dr.09), Property: Write-enabled during operation

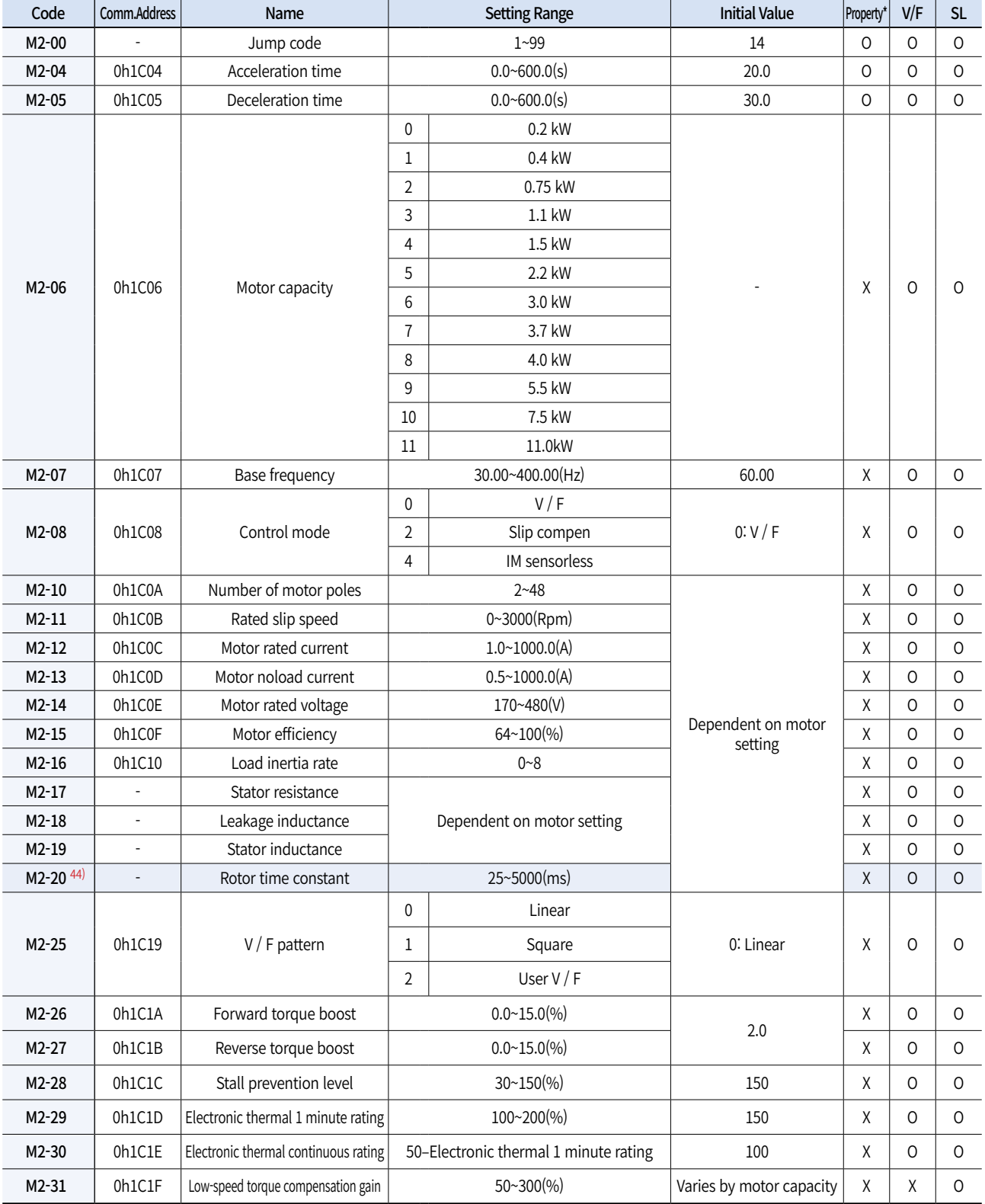

• In the following table, data shaded in blue will be displayed when the related code has been selected.

• The 2nd Motor function group will be displayed if any of In.65-71 is set to 26 (2nd motor).

• SL: Sensorless vector control (dr.09), Property: Write-enabled during operation

44) Displayed when M2.08 is set to 4(IM Sensorless).

**General**

**DriveG100**

### **2 Peripheral Devices**

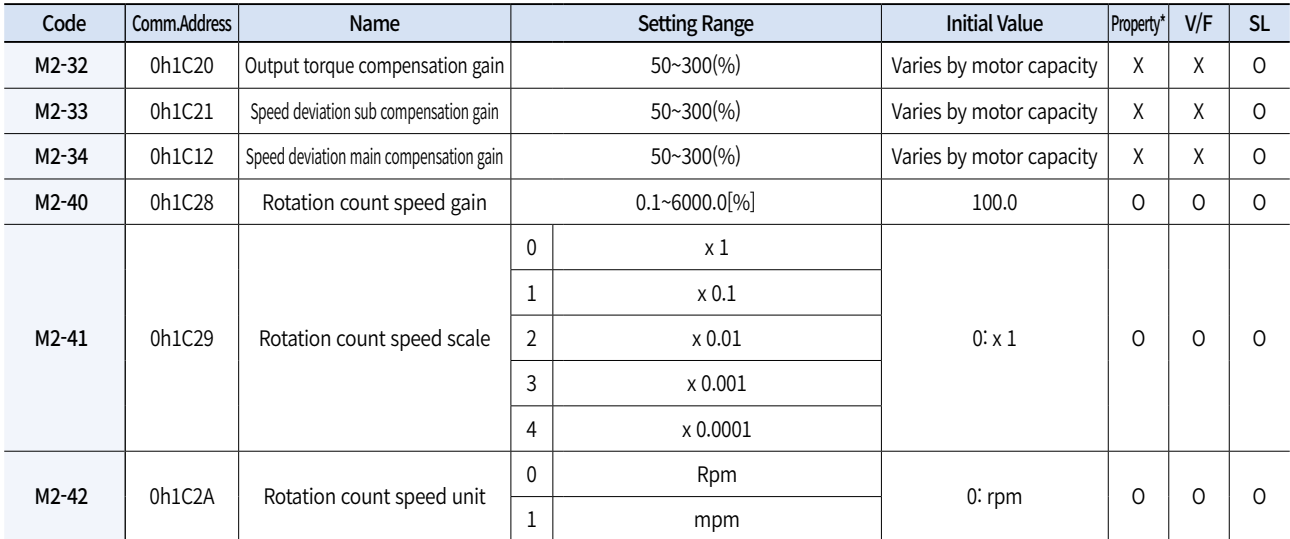

• The 2nd Motor function group will be displayed if any of In.65-71 is set to 26 (2nd motor).

• SL: Sensorless vector control (dr.09), Property: Write-enabled during operation

### **Braking Resistor Specification**

**General**

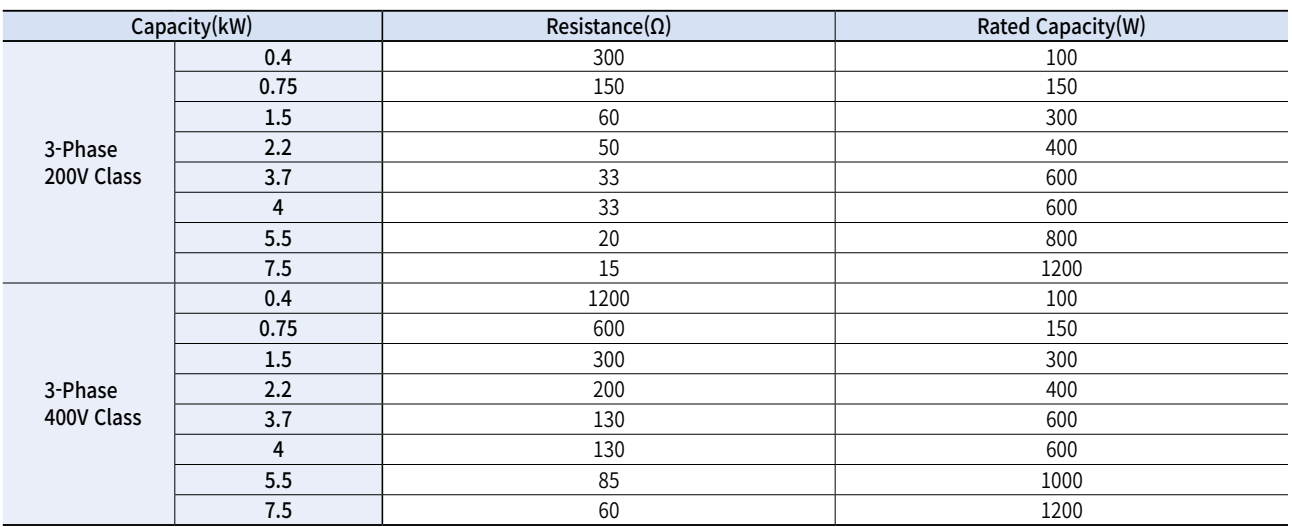

\* The standard for braking torque is 150% and the working rate (%ED) is 5%. If the working rate is 10%, the rated capacity for braking resistance must be calculated at twice the standard.

#### **Compatible Circuit Breaker, Leakage Breaker and Magnetic Contactor Models (Manufactured by LS)**

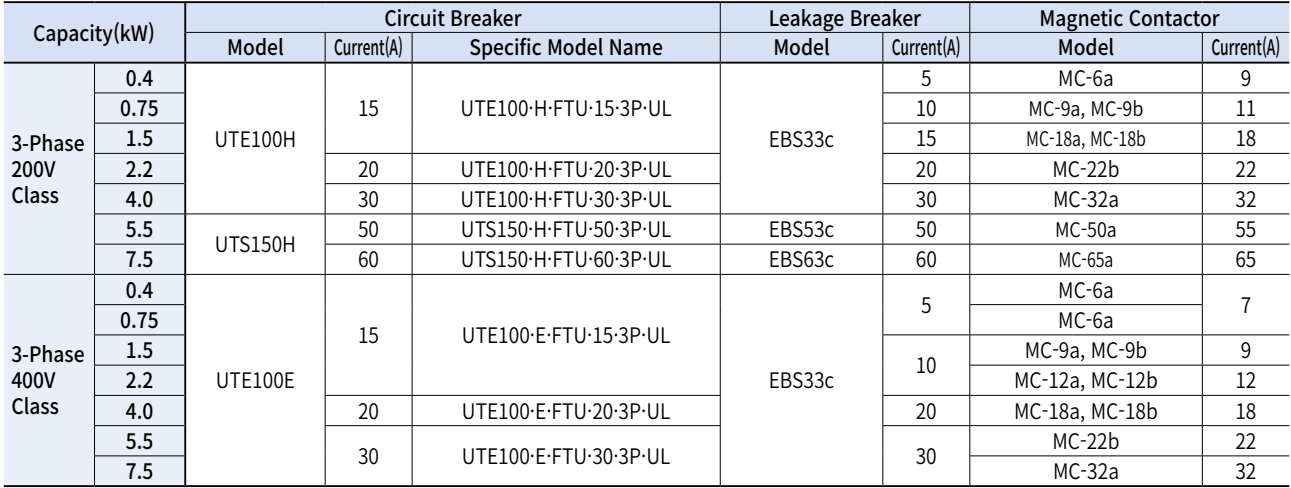

#### **Fuse and Reactor Specifications**

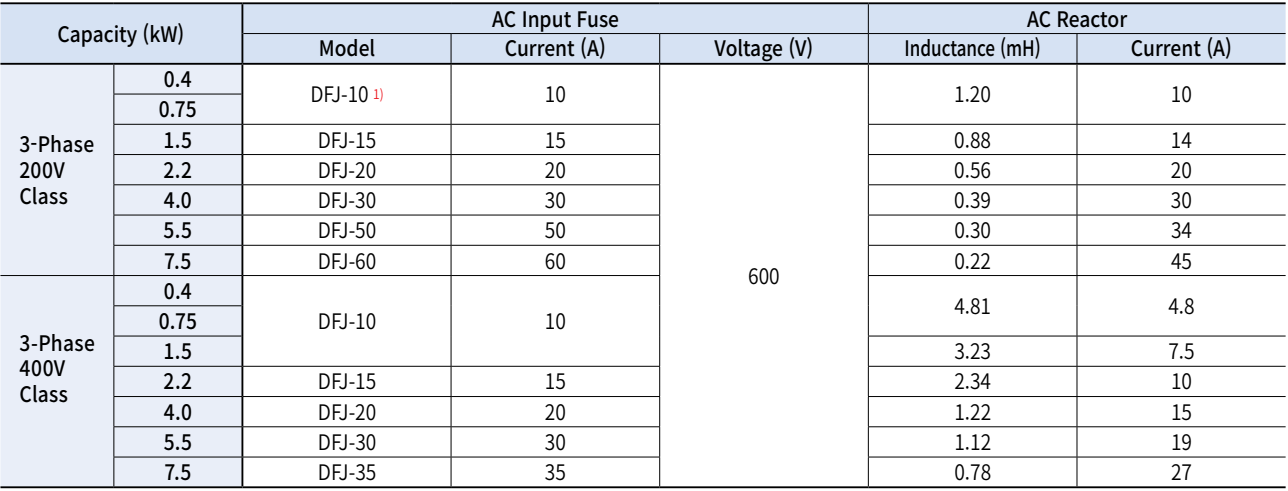

Note1) DFJ is class J / 600V level model name of the bussmann company.

Caution Use class CC, G, J, L, R or TUL listed Input fuse and UL listed breaker only. See the table above for the voltage and current rating of the fuse and the breaker.

### **Drive Watt Loss Data**

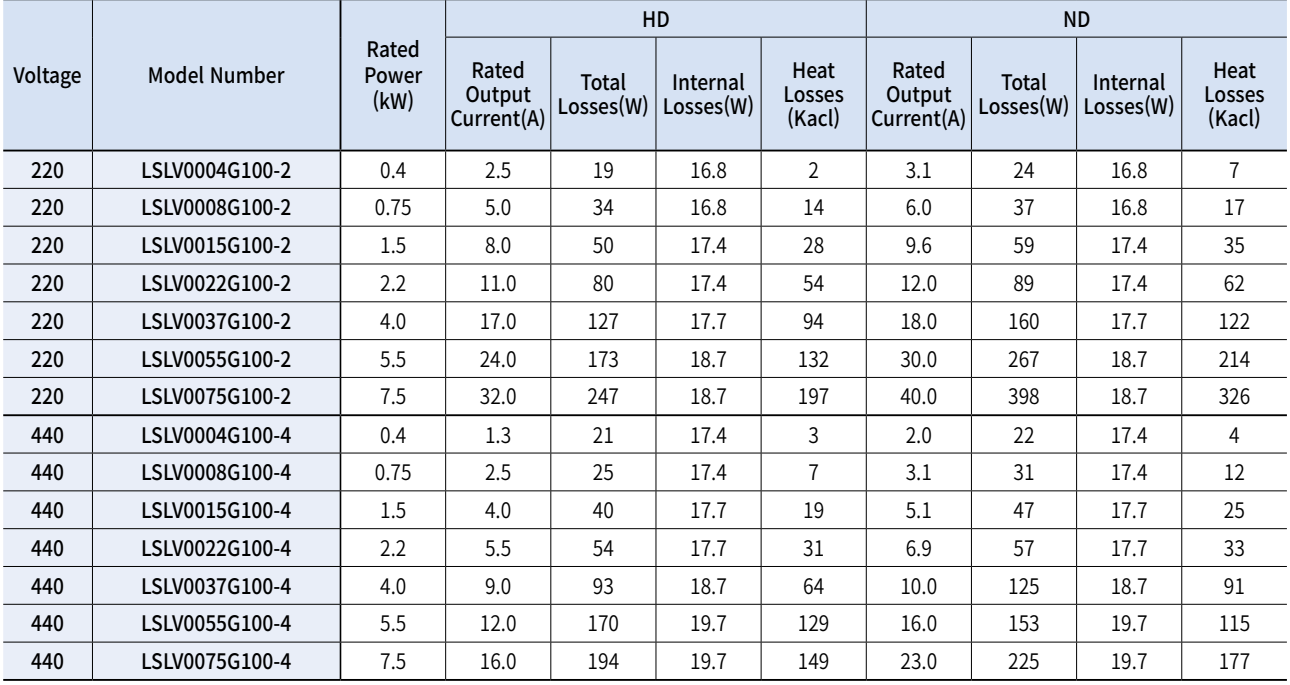

#### Total losses

Capacity(kW) x (1-Efficiency/100) x 1000 = W ex) 0.4kW x (1- 95.3/100) x 1000 = 18.8W Total losses = Internal loss + External loss

#### Internal losses

Based on design standard such as SMPS Rated Capacity, Fan and so forth

#### External(Heat) losses

1wh = 3,600J,1kcal = 4,186 J Efficiency= Output/(Output+Loss)\*100=Output/Input\*100 Loss\*0.9=Heat Loss -> Other Loss 0.1 Σ(The number of installed drive at each capacity\*Heat) = Total amount of Heat

#### **0.4~0.75kW** (0004G100-2, 0008G100-2, 0004G100-4, 0008G100-4)

Units: mm [Inches]

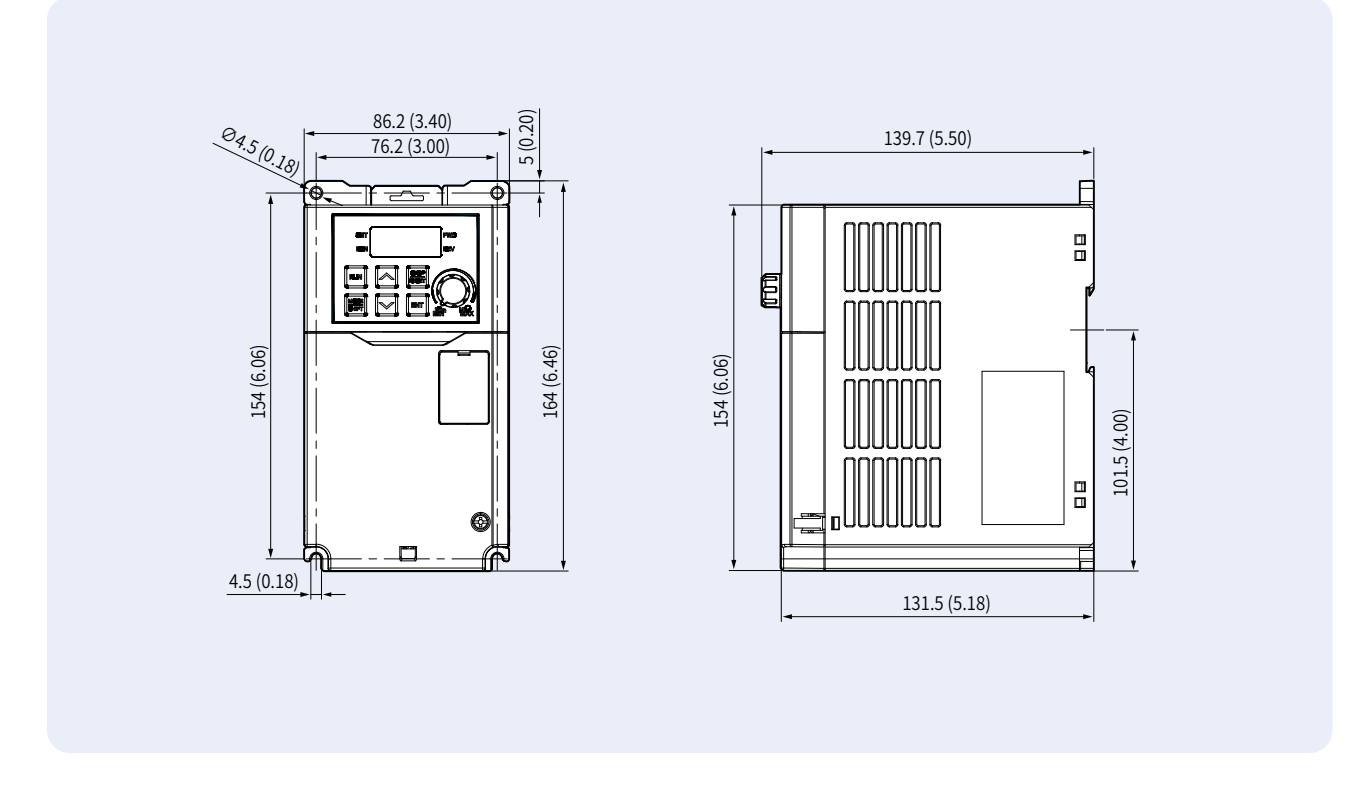

#### **1.5~2.2kW** (0015G100-2, 0022G100-2, 0015G100-4, 0022G100-4)

Units: mm [Inches]

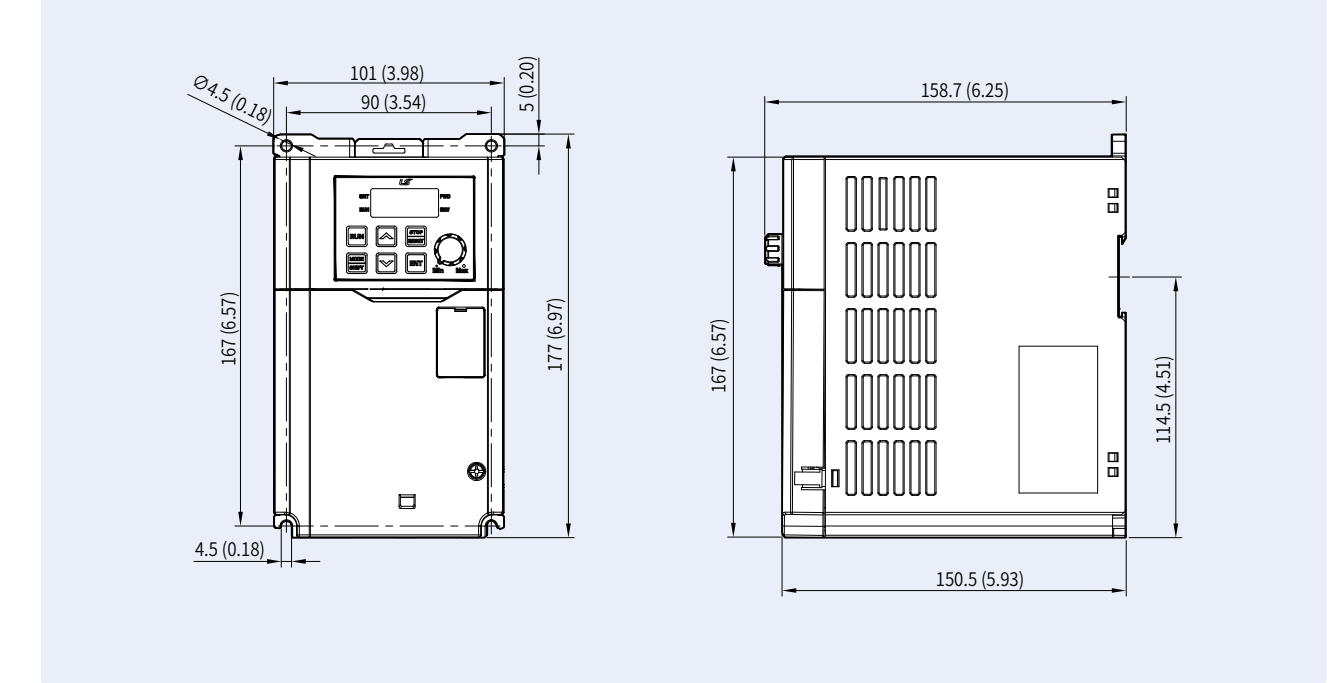

General Drive

#### **4.0kW** (0040G100-2, 0040G100-4)

Units: mm [Inches]

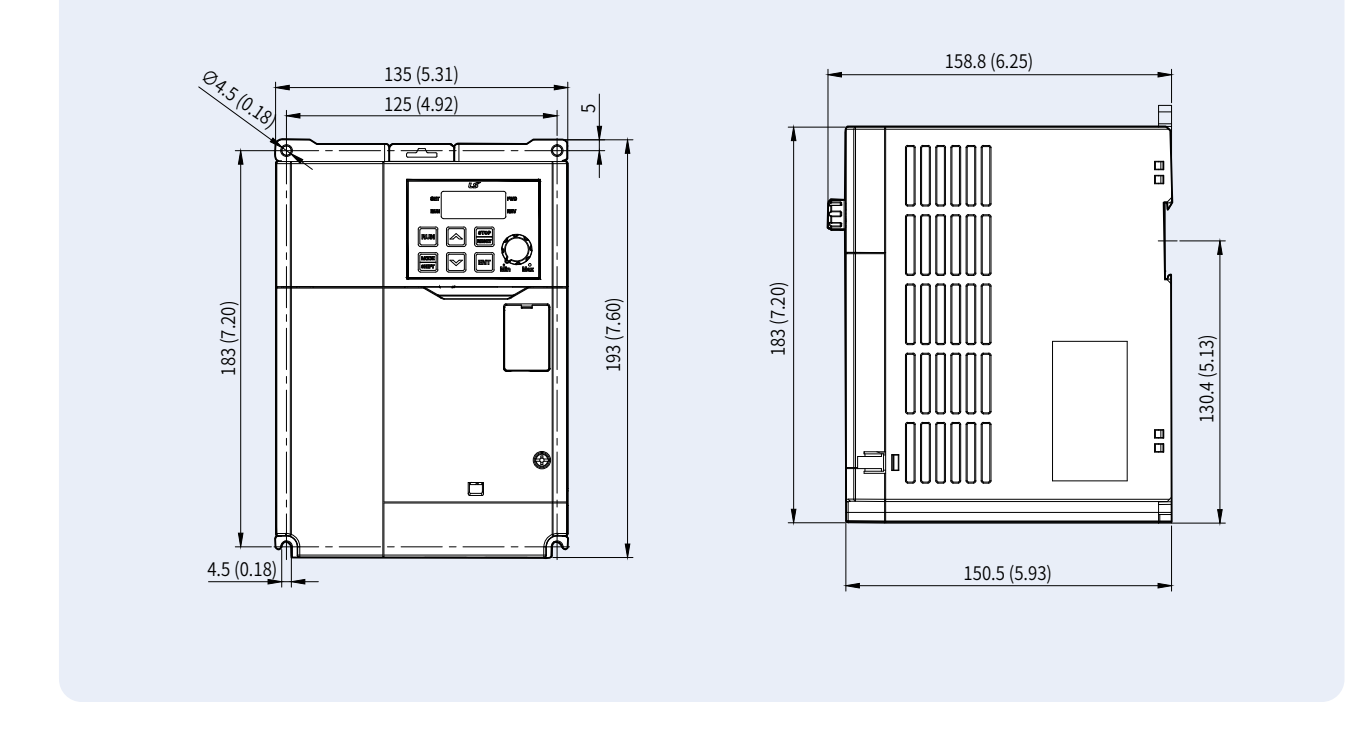

#### **5.5~7.5kW** (0055G100-2, 0075G100-2, 0055G100-4, 0075G100-4)

Units: mm [Inches]

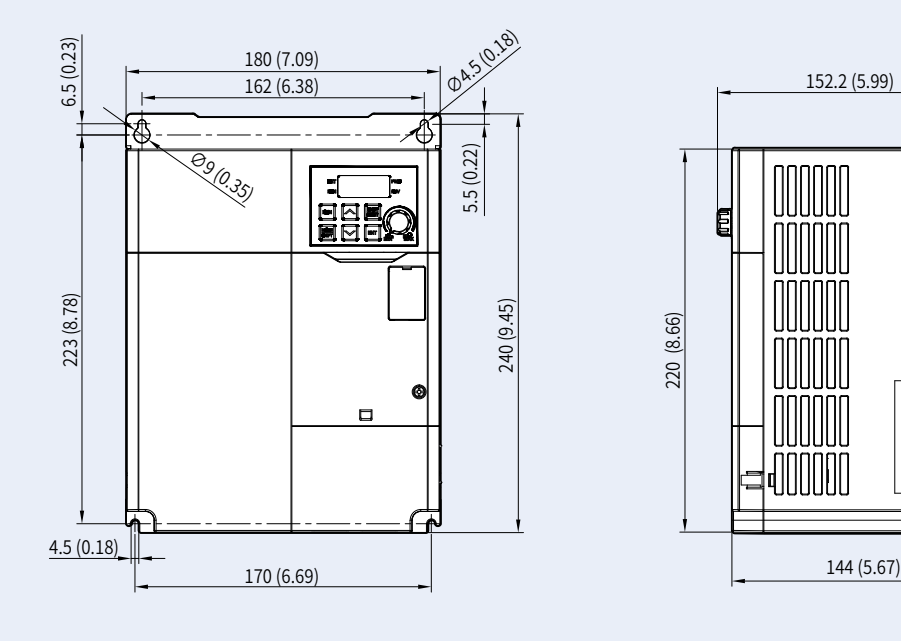

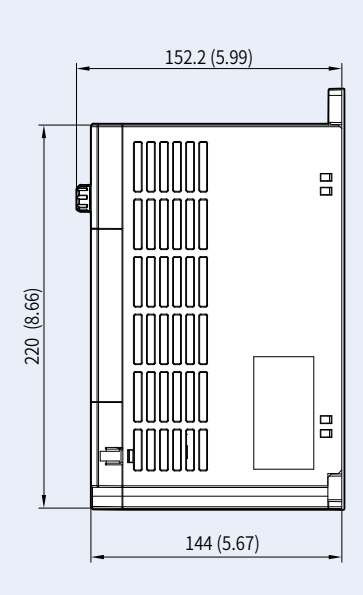

#### **General DriveG100**

### **Dimensions**

**Conduit** Units: mm [Inches]

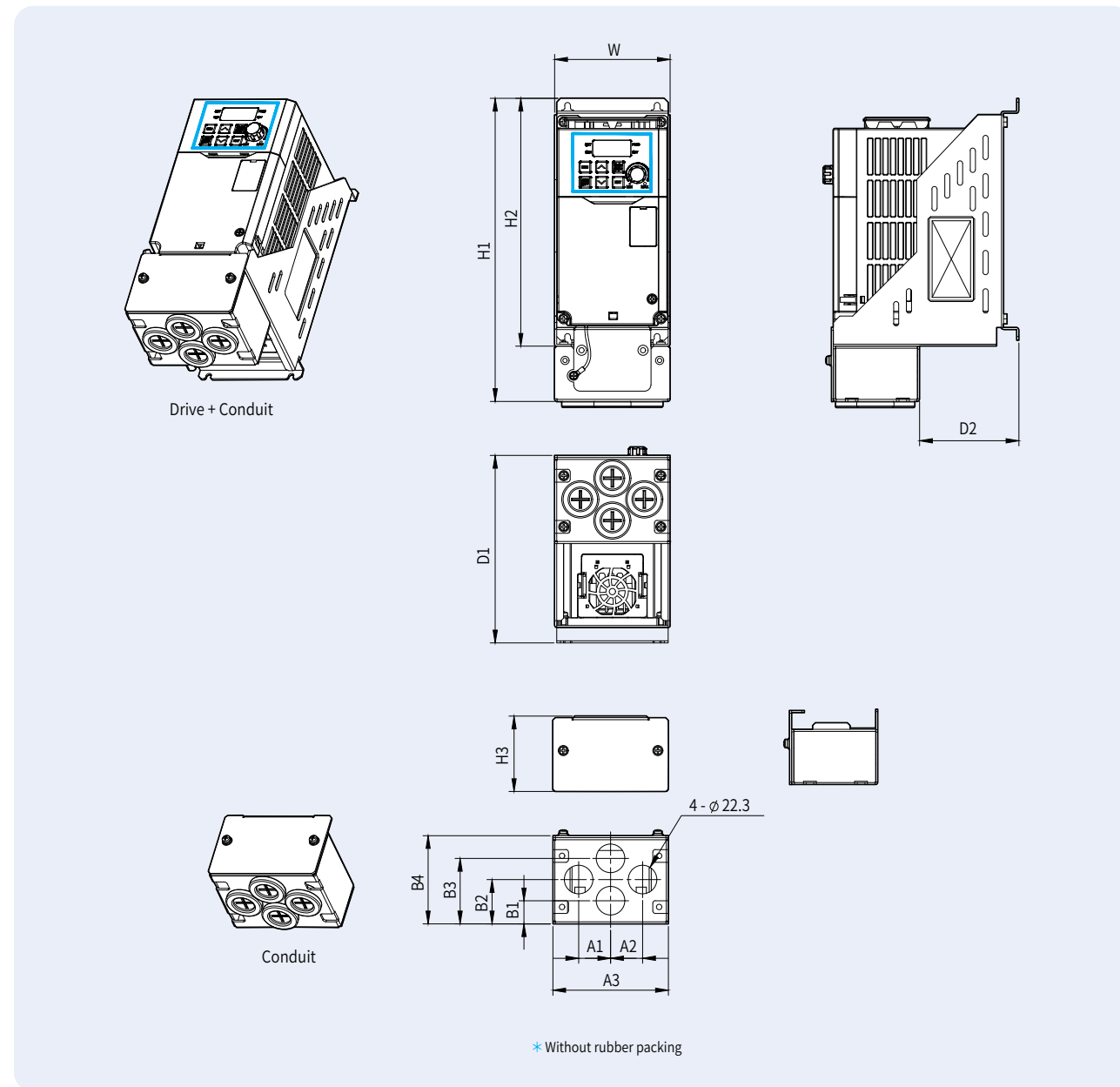

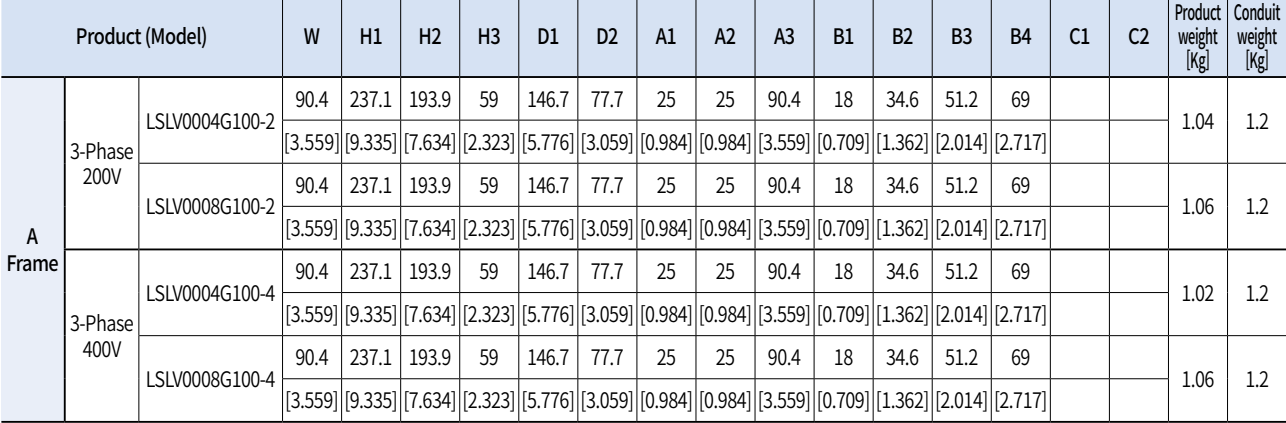

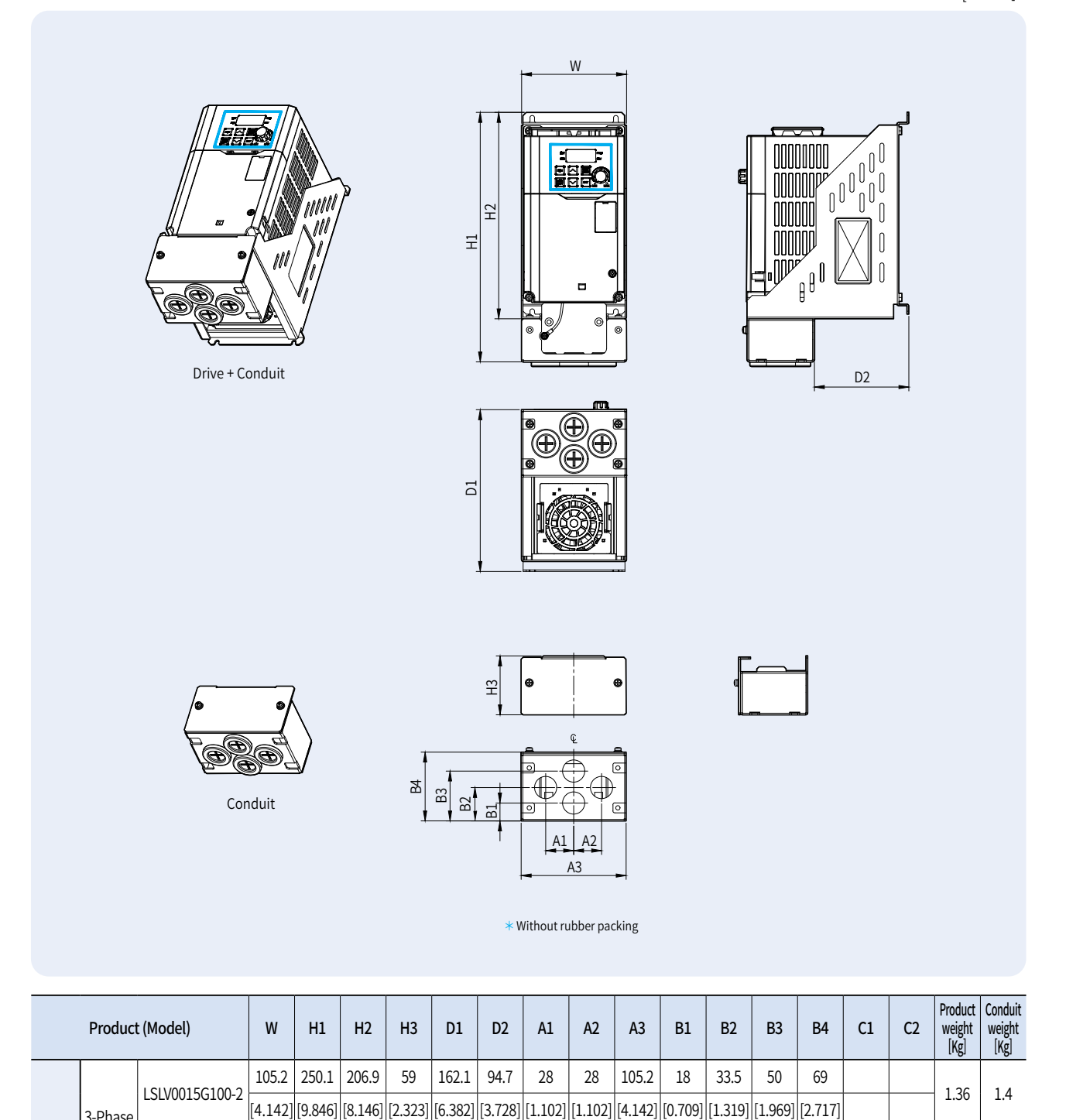

105.2 250.1 206.9 59 162.1 94.7 28 28 105.2 18 33.5 50 69

[4.142] [9.846] [8.146] [2.323] [6.382] [3.728] [1.102] [1.102] [4.142] [0.709] [1.319] [1.969] [2.717]

105.2 250.1 206.9 59 162.1 94.7 28 28 105.2 18 33.5 50 69

[4.142] [9.846] [8.146] [2.323] [6.382] [3.728] [1.102] [1.102] [4.142] [0.709] [1.319] [1.969] [2.717]

105.2 250.1 206.9 59 162.1 94.7 28 28 105.2 18 33.5 50 69

 $[4.142]$  $[9.846]$  $[8.146]$  $[2.323]$  $[6.382]$  $[3.728]$  $[1.102]$  $[1.102]$  $[4.142]$  $[0.709]$  $[1.319]$  $[1.969]$  $[2.717]$ 

B Frame 3-Phase 200V

3-Phase 400V

LSLV0022G100-2

LSLV0015G100-4

LSLV0022G100-4

1.4 1.4

1.4 1.4

1.42 1.4

#### **General DriveG100**

### **Dimensions**

**Conduit** Units: mm [Inches]

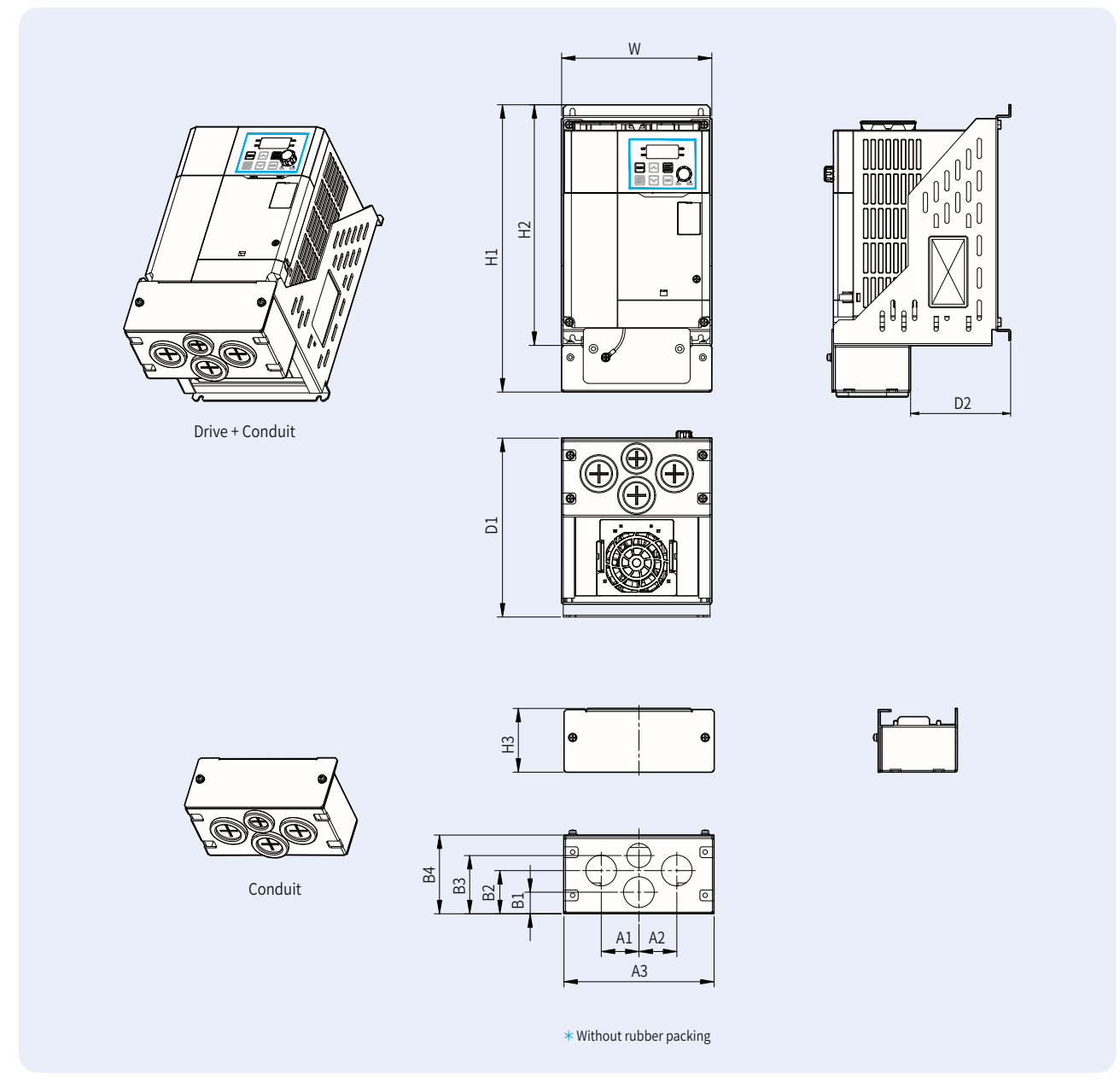

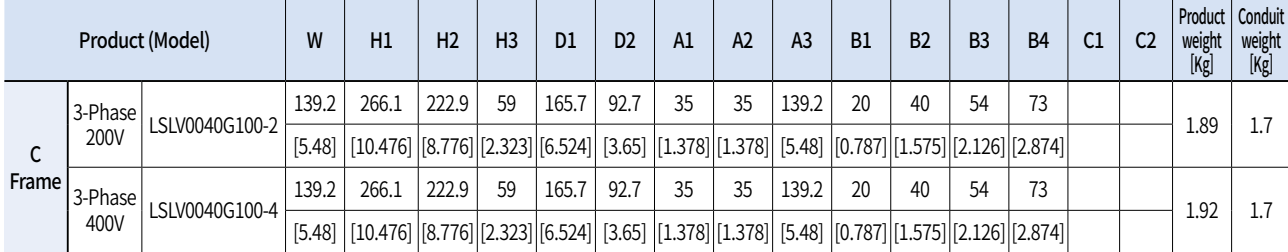

Units: mm [Inches]

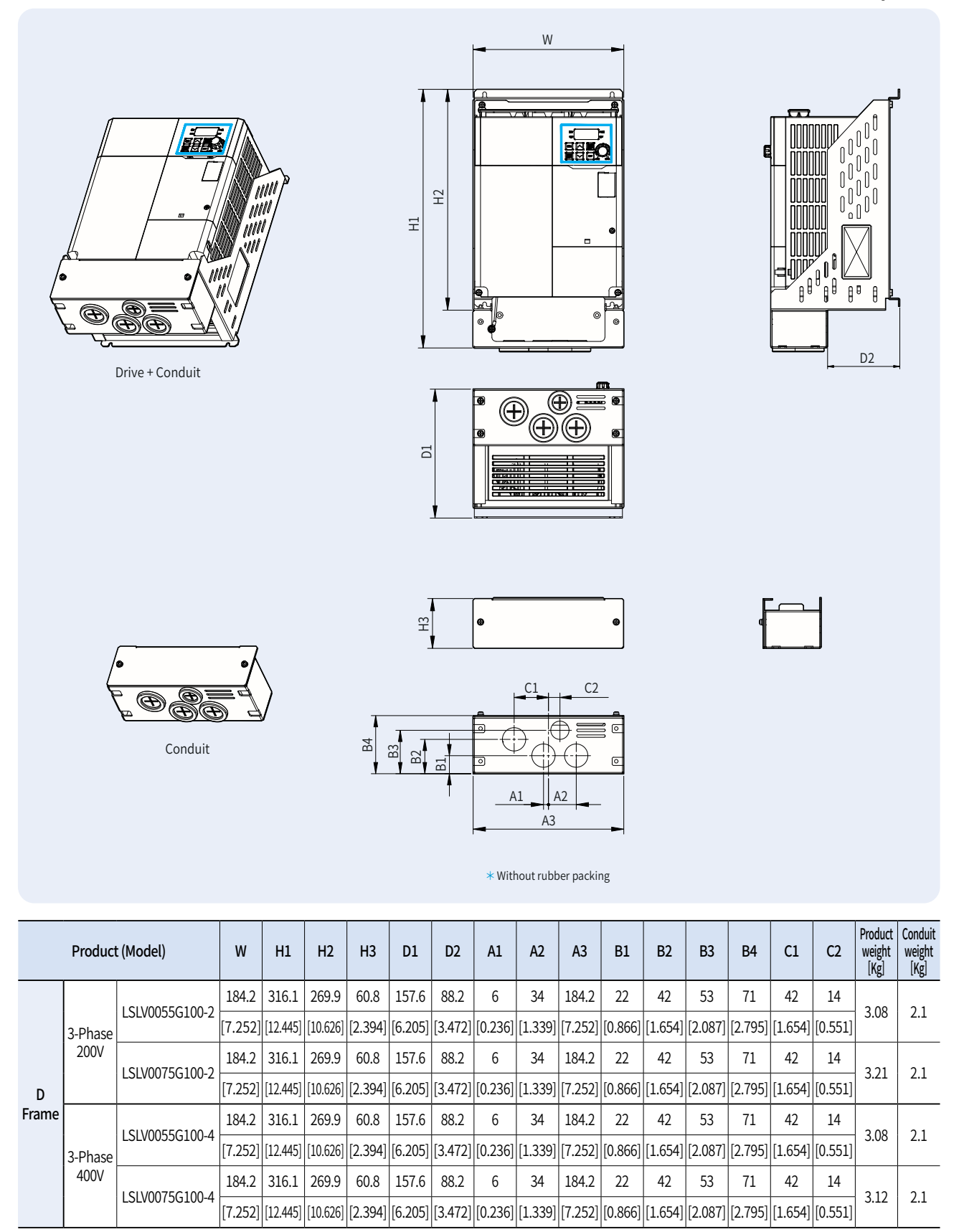

# **Global Network**

LS is engaged in business all over the world. LS global network includes 7 overseas corporations, 12 overseas branches, and 224 clients in 77 countries.

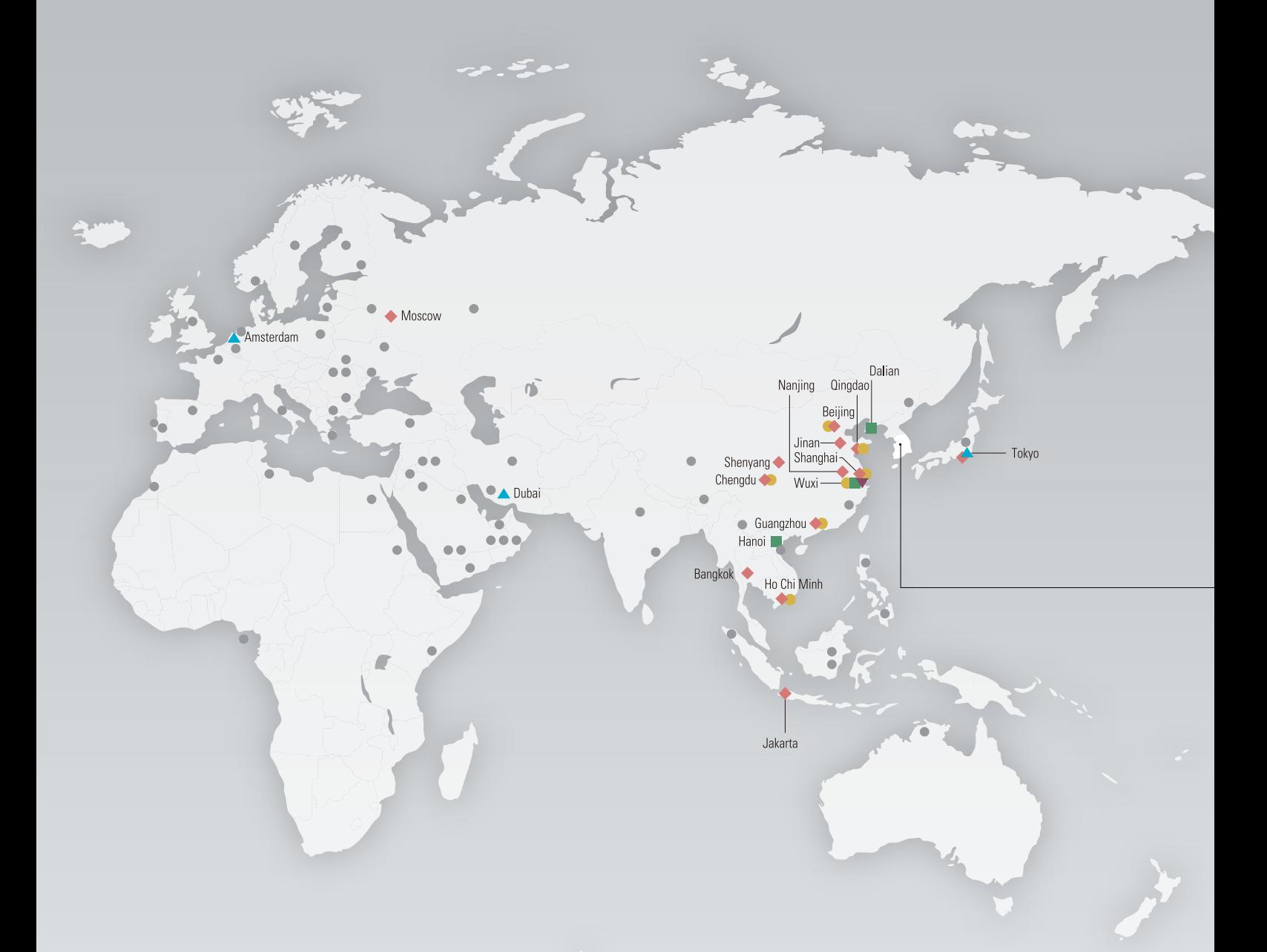

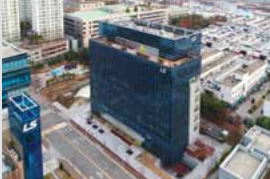

**R&D Campus** 

Focuses on gaining competitive advantages through development of next generation platforms

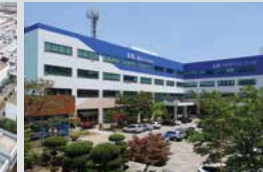

**Power Device R&D Center Automation R&D Center PT&T** (Testing laboratory) **Cheongju Factory** (Korea)

Leading technology in electric industry and continuously developing future-growth dynamic engines

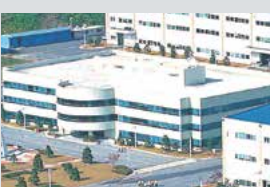

Serves as the main research institute for LS

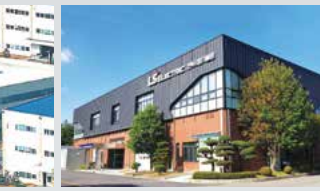

Internationally-renowned testing center that has formed partnerships with the UL, CE, KEMA and CESI

### **▶R&D ▶Factory**

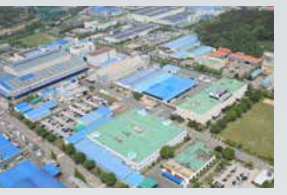

Electric products, mold TR, MV/LV switchgear, HV GIS

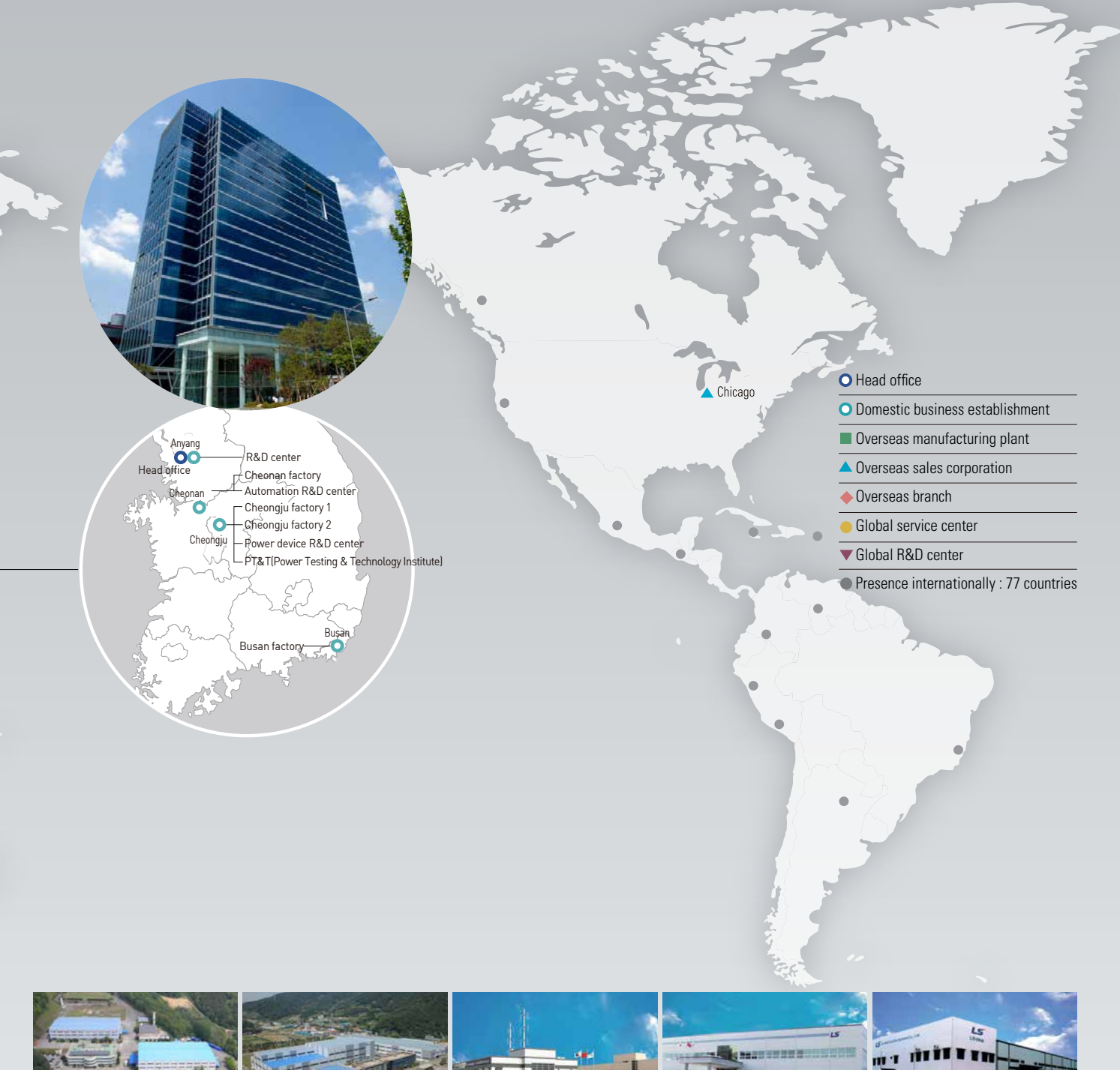

PLC, AC drive, HMI, DCS, PV module

HV TR, HVDC, FACTS Electric products MV/LV switchgear, MV contactor MV/LV switchgear, Mold TR **Cheonan Factory** (Korea) **Busan Factory (Korea) <b>Wuxi Factory** (China) **Dalian Factory** (China) **Hanoi Factory** (Vietnam)

di it i

П

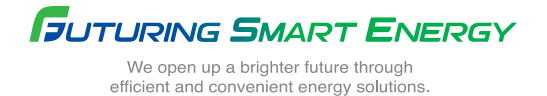

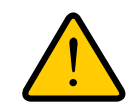

#### **Safety Instructions**

- For your safety, please read user's manual thoroughly before operating.
- Contact the nearest authorized service facility for examination, repair, or adjustment.
- Please contact qualified service technician when you need maintenance.
- Do not disassemble or repair by yourself!
- Any maintenance and inspection shall be performed by the personnel having expertise concerned.

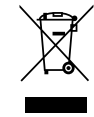

• According to The WEEE Directive, please do not discard the device with your household waste.

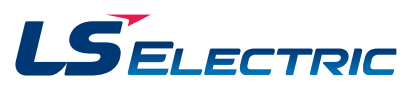

Seoul Office

■ Headquarter

#### ■Overseas Subsidiaries •LS ELECTRIC Japan Co., Ltd. (Tokyo, Japan)<br>Tel: 81-3-6268-8241 E-Mail: jschuna@l E-Mail: jschuna@lselectric.biz •LS ELECTRIC (Dalian) Co., Ltd. (Dalian, China) Tel: 86-411-8730-6495 E-Mail: jiheo@lselectric.com.cn •LS ELECTRIC (Wuxi) Co., Ltd. (Wuxi, China) Tel: 86-510-6851-6666 E-Mail: sblee@lselectric.co.kr •LS ELECTRIC Vietnam Co., Ltd. Tel: 84-93-631-4099 E-Mail: jhchoi4@lselectric.biz (Hanoi) E-Mail: sibaik@lselectric.biz (Hochiminh) •LS ELECTRIC Middle East FZE (Dubai, U.A.E.) Tel: 971-4-886-5360 E-Mail: salesme@lselectric.biz LS Yongsan Tower, 92, Hangang-daero, Yongsan-gu, Seoul, 04386, Korea Tel: 82-2-2034-4644(Europe), 4982(USA), 4884(East Asia) E-mail: drivesales@lselectric.co.kr LS-ro 127(Hogye-dong) Dongan-gu, Anyang-si, Gyeonggi-Do, 14119, Korea Overseas Branches •LS ELECTRIC Tokyo Office (Japan) •LS ELECTRIC Beijing Office (China) •LS ELECTRIC Shanghai Office (China) •LS ELECTRIC Guangzhou Office (China) •LS ELECTRIC Chengdu Office (China) •LS ELECTRIC Qingdao Office (China) •LS ELECTRIC Nanjing Office (China) •LS ELECTRIC Bangkok Office (Thailand) •LS ELECTRIC Jakarta Office (Indonesia)

•LS ELECTRIC Europe B.V. (Hoofddorf, Netherlands) Tel: 31-20-654-1424 E-Mail: europartner@lselectric.biz

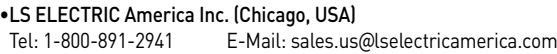

#### **www.lselectric.co.kr**

- Tel: 81-3-6268-8241 E-Mail: jschuna@lselectric.biz
- Tel: 86-10-5095-1631 E-Mail: khpaek@lselectric.com.cn
- Tel: 86-21-5237-9977 E-Mail: tsjun@lselectric.com.cn
- E-Mail: chenxs@lselectric.com.cn
- Tel: 86-28-8670-3201 E-Mail: yangcf@lselectric.com.cn
- Tel: 86-532-8501-2065 E-Mail: wangzy@lselectric.com.cn
- Tel: 86-25-8467-0005 E-Mail: ylong@lselectric.com.cn
- Tel: 66-90-950-9683 E-Mail: sjleet@lselectric.biz
- Tel: 62-21-2933-7614 E-Mail: yjleee@lselectric.biz
- •LS ELECTRIC Moscow Office (Russia)<br>Tel: 7-499-682-6130 E-Mail: jdpa E-Mail: jdpark1@lselectric.biz
- •LS ELECTRIC America Western Office (Irvine, USA) Tel: 1-949-333-3140 E-Mail: jwyun@lselectricamerica.com

**2020. 12** Specifications in this catalog are subject to change without notice due to <br>
CO2019. 05 LS ELECTRIC Co.,Ltd. All rights reserved. / (05) 2020. 12 Human Power [JS-Technik GmbH - Lether Gerwerbestrasse 10 - 26197 Großenkneten - www.js-technik.de](https://www.js-technik.de/)